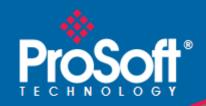

## Where Automation Connects.

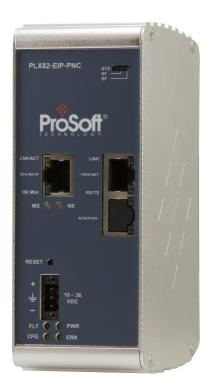

## PLX82-EIP-PNC

**Communication Gateway**EtherNet/IP™ Server to PROFINET Controller

#### Your Feedback Please

We always want you to feel that you made the right decision to use our products. If you have suggestions, comments, compliments or complaints about our products, documentation, or support, please write or call us.

#### **How to Contact Us**

ProSoft Technology, Inc.
9201 Camino Media, Suite 200
Bakersfield, CA 93311
+1 (661) 716-5100
+1 (661) 716-5101 (Fax)
www.prosoft-technology.com
support@prosoft-technology.com

PLX82-EIP-PNC User Manual Rev 1.0.0

May 29, 2017

ProSoft Technology®, is a registered copyright of ProSoft Technology, Inc. All other brand or product names are or may be trademarks of, and are used to identify products and services of, their respective owners.

In an effort to conserve paper, ProSoft Technology no longer includes printed manuals with our product shipments. User Manuals, Datasheets, Sample Ladder Files, and Configuration Files are provided at our website: <a href="https://www.prosoft-technology.com">www.prosoft-technology.com</a>

#### **Content Disclaimer**

This documentation is not intended as a substitute for and is not to be used for determining suitability or reliability of these products for specific user applications. It is the duty of any such user or integrator to perform the appropriate and complete risk analysis, evaluation and testing of the products with respect to the relevant specific application or use thereof. Neither ProSoft Technology nor any of its affiliates or subsidiaries shall be responsible or liable for misuse of the information contained herein. Information in this document including illustrations, specifications and dimensions may contain technical inaccuracies or typographical errors. ProSoft Technology makes no warranty or representation as to its accuracy and assumes no liability for and reserves the right to correct such inaccuracies or errors at any time without notice. If you have any suggestions for improvements or amendments or have found errors in this publication, please notify us.

No part of this document may be reproduced in any form or by any means, electronic or mechanical, including photocopying, without express written permission of ProSoft Technology. All pertinent state, regional, and local safety regulations must be observed when installing and using this product. For reasons of safety and to help ensure compliance with documented system data, only the manufacturer should perform repairs to components. When devices are used for applications with technical safety requirements, the relevant instructions must be followed. Failure to use ProSoft Technology software or approved software with our hardware products may result in injury, harm, or improper operating results. Failure to observe this information can result in injury or equipment damage. Copyright © 2017 ProSoft Technology, Inc. All Rights Reserved.

Printed documentation is available for purchase. Contact ProSoft Technology for pricing and availability.

North America: +1 (661) 716-5100 Asia Pacific: +603.7724.2080

Europe, Middle East, Africa: +33 (0) 5.3436.87.20

Latin America: +1.281.298.9109

### **Important Safety Information**

Power, Input, and Output (I/O) wiring must be in accordance with Class I, Division 2 wiring methods, Article 501-4 (b) of the National Electrical Code, NFPA 70 for installation in the U.S., or as specified in Section 18-1J2 of the Canadian Electrical Code for installations in Canada, and in accordance with the authority having jurisdiction. The following warnings must be heeded:

#### **North America Warnings**

- A Warning Explosion Hazard Substitution of components may impair suitability for Class I, Division 2.
- **B** Warning Explosion Hazard When in Hazardous Locations, turn off power before replacing or rewiring modules.
- **C** Warning Explosion Hazard Do not disconnect equipment unless power has been switched off or the area is known to be nonhazardous.

#### **Agency Approvals and Certifications**

| Agency        |  |
|---------------|--|
| ATEX          |  |
| CSA-CB Safety |  |
| CE            |  |
| GOST-R        |  |
| UL/cUL        |  |
| (F) (F (W))   |  |

## **Contents**

|   | How to Contac<br>Content Discla | k Pleaset Us                                                     | 2  |
|---|---------------------------------|------------------------------------------------------------------|----|
| 1 | Start Here                      | <b>)</b>                                                         | ç  |
|   | 1.1                             | PLX82-EIP-PNC Overview                                           |    |
|   | 1.2                             | System Requirements                                              |    |
|   | 1.3                             | Shipping Contents                                                |    |
|   | 1.4<br>1.5                      | Setting Jumpers  Mounting the PLX82-EIP-PNC on a DIN-rail        |    |
|   | 1.6                             | Connecting Power                                                 |    |
| 2 | ProSoft C                       | onfiguration Builder Software                                    | 15 |
|   | 2.1                             | Creating a New Project                                           |    |
|   | 2.2                             | Setting a Project Name                                           |    |
|   | 2.3                             | Setting a Temporary IP Address                                   |    |
|   | 2.4                             | Ethernet Configuration                                           |    |
|   | 2.5                             | Saving the Project                                               |    |
|   | 2.6                             | Downloading the Configuration File to the PLX82-EIP-PNC          |    |
|   | 2.7<br>2.8                      | Uploading a Configuration from the PLX82-EIP-PNC                 |    |
|   | 2.9                             | Writing the Project to Compact Flash                             |    |
| 3 | Configuri                       | ng the EtherNet/IP Driver                                        | 29 |
|   | 3.1                             | RSLogix 5000                                                     |    |
|   | 3.2                             | Adding an Ethernet Bridge                                        |    |
|   | 3.3                             | Adding the PLX82-EIP-PNC                                         |    |
|   | 3.4                             | Importing the Ladder Rung                                        | 36 |
|   | 3.5                             | Downloading the RSLogix 5000 Project to the Processor            |    |
|   | 3.6                             | EIP Class 3 Server Connection                                    |    |
|   | 3.7<br>3.8                      | EIP Class 1 Connection EIP Class 3 Client/UClient [x] Connection |    |
|   | 3.8.1                           | EIP Class 3 Client/UClient [x]                                   |    |
|   | 3.8.2                           | EIP Class 3 Client/UClient [x] Commands                          |    |
|   | 3.9                             | Configuring the EIP Processor Path                               |    |
| 4 | Configuri                       | ng the PROFINET Controller                                       | 51 |
|   | 4.1                             | Importing GSD Files                                              | 54 |
|   | 4.2                             | Adding a Slave Device to the Project                             |    |
|   | 4.3                             | Configuring a Slave Device                                       | 57 |
|   | 4.4                             | Verifying Slave Device Information                               | 59 |
|   | 4.4.1                           | Controller Network Settings                                      |    |
|   | 4.4.2                           | Device Table                                                     | 61 |

|     | 4.4.3           | IP Address Table                                      | 63  |
|-----|-----------------|-------------------------------------------------------|-----|
|     | 4.4.4           | Process Data                                          | 64  |
|     | 4.4.5           | Address Table                                         | 65  |
|     | 4.4.6           | FSU-/Port-Settings                                    | 68  |
|     | 4.4.7           | Stations Timing                                       | 69  |
|     | 4.4.8           | Controller Settings                                   | 70  |
|     | 4.4.9           | Ethernet Devices                                      | 72  |
|     | 4.4.10          | Viewing Configured Device Information                 | 78  |
| 5   | PROFINE         | ET Start Input and Output Byte Offsets                | 81  |
| 6   | Acyclic [       | Data                                                  | 83  |
| 7   | Common          | nNet Data Map                                         | 87  |
| 8   | Webpage         | 9                                                     | 89  |
| 9   | Diagnost        | tics and Troubleshooting                              | 91  |
| 9.1 |                 | LEDs                                                  | 92  |
| 9.2 |                 | PCB Diagnostics                                       |     |
|     | 9.2.1           | PCB Diagnostics Menu Options                          | 96  |
|     | 9.2.2           | PROFINET General Status Codes                         | 102 |
|     | 9.2.3           | PROFINET Device Errors                                | 103 |
|     | 9.2.4           | Acyclic Read/Write Communication Status               |     |
|     | 9.2.5           | Acyclic Read/Write PNIO Remote Procedure Call Status  |     |
| 9.3 |                 | Network Diagnostics                                   |     |
|     | 9.3.1           | Establishing a Diagnostic Connection                  |     |
|     | 9.3.2           | General Diagnosis                                     |     |
|     | 9.3.3           | Master Diagnosis                                      |     |
|     | 9.3.4           | Station Diagnosis                                     |     |
|     | 9.3.5           | Firmware Diagnosis                                    |     |
|     | 9.3.6           | Extended Diagnosis                                    |     |
|     | 9.3.7           | Tools                                                 |     |
|     | 9.3.8           | Viewing Alarm Information                             |     |
|     | 9.3.9<br>9.3.10 | EIP Status Data in Upper MemoryEIP Error Codes        |     |
|     |                 |                                                       |     |
| 10  | Reference       | ce                                                    | 143 |
| 10. | 1               | EtherNet/IP Explicit Messaging Server Command Support | 143 |
| 10. | 2               | Accessing the PLX82-EIP-PNC Internal Memory           |     |
|     | 10.2.1          | MSG Instruction Type - CIP                            |     |
|     | 10.2.2          | MSG Instruction Type - PCCC                           |     |
| 10. |                 | Specifications                                        |     |
|     | 10.3.1          | Hardware Specifications                               |     |
|     | 10.3.2          | EtherNet/IP (EIP) Specifications                      |     |
|     | 10.3.3          | PROFINET (PNC) Specifications                         | 146 |

| 11 Supp | ort, Service & Warranty      | 147 |
|---------|------------------------------|-----|
| 11.1    | Contacting Technical Support | 147 |
| 11.2    | Warranty Information         |     |
| Index   |                              | 149 |

## 1 Start Here

#### In This Chapter

| * | PLX82-EIP-PNC Overview                   | g  |
|---|------------------------------------------|----|
| * | System Requirements                      | 11 |
| * | Shipping Contents                        | 11 |
| * | Setting Jumpers                          | 12 |
| * | Mounting the PLX82-EIP-PNC on a DIN-rail | 12 |
| * | Connecting Power                         | 13 |

#### 1.1 PLX82-EIP-PNC Overview

The EtherNet/IP™ to PROFINET Controller gateway provides EtherNet/IP-based controllers the ability to control up to 36 PROFINET RT devices such as field I/O, drives, HMIs, controllers, etc.

The PLX82-EIP-PNC gateways are stand-alone DIN-rail mounted units that provide two Ethernet ports for communications, remote configuration, and diagnostics. The onboard SD card slot (SD card optional) is used for storing configuration files that can be used for recovery, transferring the configuration to another gateway, or general configuration backup.

The gateway supports 248 bytes of input data and 248 bytes of output data per Class 1 connection. The module supports 8 EIP connections and 100 Class 3 EIP commands.

The module is configured using ProSoft Configuration Builder (PCB) and ProSoft fdt Configuration Manager.

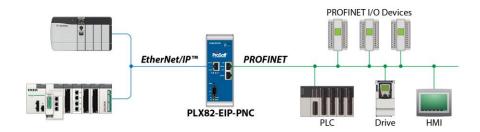

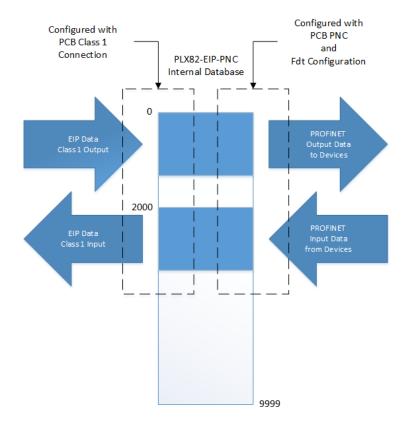

- ODVA Approved
- PROFINET v2 certification with PROFINET Class A compliance
- EtherNet/IP and PROFINET certifications ensure that the device is compatible with their respective network
- Field-tested with multiple PROFINET devices from multiple vendors
- Remotely view and diagnose EtherNet/IP and PROFINET networks
- Embedded EDS AOP provided to allow for seamless integration to Studio 5000 and RSLogix 5000
- No ladder programming is required using EtherNet/IP I/O connections

#### 1.2 System Requirements

The PLX82-EIP-PNC module requires the following minimum hardware and software components:

- Rockwell Automation ControlLogix or CompactLogix processor (firmware version 10 or higher).
- Rockwell Automation RSLogix 5000 programming software version 16 or higher
- Rockwell Automation RSLinx® communication software version 2.51 or higher.

The ProSoft Configuration Builder configuration software for the PLX82-EIP-PNC gateway requires the following minimum hardware and software components:

- Pentium® II 450 MHz minimum. Pentium III 733 MHz (or better) recommended
- 128 Mbytes of RAM minimum, 256 Mbytes of RAM recommended
- 100 Mbytes of free hard disk space (or more based on application requirements)
- 256-color VGA graphics adapter, 800 x 600 minimum resolution (True Color 1024 x 768 recommended)

Supported operating systems:

- Microsoft Windows 7 (32 bit) (64bit not tested)
- Microsoft Windows Vista (not tested)
- Microsoft Windows XP Professional with Service Pack 1 or 2
- Microsoft Windows 2000 Professional with Service Pack 1, 2, or 3 (not tested)

Microsoft Windows Server 2003 (not tested)

*ProSoft fdt Configuration Manager* requires that Microsoft .NET be installed on the PC or laptop used to configure the gateway.

#### 1.3 Shipping Contents

The following components are included with the PLX82-EIP-PNC.

| Qty. | Part Name                                           | Part Number   | Part Description               |
|------|-----------------------------------------------------|---------------|--------------------------------|
| 1    | EtherNet/IP™<br>Server to<br>PROFINET<br>Controller | PLX82-EIP-PNC | ProSoft communication gateway  |
| 1    | Screwdriver                                         | HRD250        | Small, flat-bladed screwdriver |
| 1    | Power Connector                                     | J180          | 3-wire DC power connector      |

If any of these components are missing, please contact ProSoft Technology Technical Support for replacement parts.

#### 1.4 Setting Jumpers

The jumper settings are located on the back of the PLX82-EIP-PNC. For security reasons, the *Mode 1* and *Mode 2* jumpers are not readily accessible. Under normal conditions, these two jumpers will not be required.

#### **Setup Jumper**

Mode 3 is jumpered by default. It is only required for firmware updates.

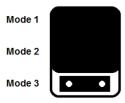

### 1.5 Mounting the PLX82-EIP-PNC on a DIN-rail

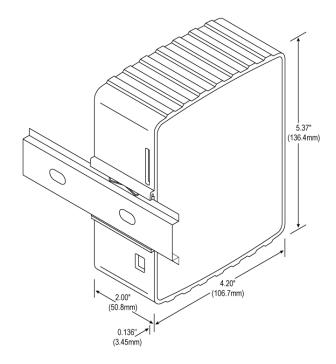

- 1 Position the PLX82-EIP-PNC on the DIN-rail B at a slight angle.
- 2 Hook the lip on the rear of the adapter onto the top of the DIN-rail, and rotate the adapter onto the rail.
- 3 Press the adapter down onto the DIN-rail until flush. The locking tab snaps into position and locks the module to the DIN-rail.
- 4 If the adapter does not lock in place, use a screwdriver or similar device to move the locking tab down while pressing the adapter flush onto the DIN-rail and release the locking tab to lock the adapter in place. If necessary, push up on the locking tab to lock.

## 1.6 Connecting Power

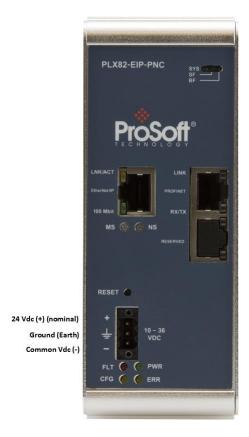

Use the J180 Power Connector to connect to the proper signals.

**WARNING:** Be sure not to reverse polarity when applying power to the PLX82-EIP-PNC. This causes permanent damage to the internal power distribution circuits.

## 2 ProSoft Configuration Builder Software

#### In This Chapter

| * | Creating a New Project                                  | 16 |
|---|---------------------------------------------------------|----|
| * | Setting a Project Name                                  | 17 |
| * | Setting a Temporary IP Address                          | 18 |
| * | Ethernet Configuration                                  | 22 |
| * | Saving the Project                                      | 23 |
| * | Downloading the Configuration File to the PLX82-EIP-PNC | 24 |
| * | Uploading a Configuration from the PLX82-EIP-PNC        | 25 |
| * | Exporting a Project                                     | 26 |
| * | Writing the Project to Compact Flash                    | 27 |

ProSoft Configuration Builder (PCB) and ProSoft fdt Configuration Manager is used to configure the PLX82-EIP-PNC. You can find both software files at <a href="https://www.prosoft-technology.com">www.prosoft-technology.com</a>.

**Important Note:** Microsoft .NET must be installed on your PC or laptop used to perform configuration tasks. This is required for ProSoft fdt Configuration Manager to install and run.

**Note**: To use the ProSoft Configuration Builder under the Windows 7 OS, you must be sure to install it using the *Run as Administrator* option. To find this option, right-click the Setup.exe program icon, and then click **Run as Administrator** on the context menu. You must install using this option even if you are already logged in as an Administrator on your network or personal computer (PC). Using the Run as Administrator option allows the installation program to create folders and files on your PC with proper permissions and security. If you do not use the Run as Administrator option, the ProSoft Configuration Builder may appear to install correctly, but you will receive multiple file access errors whenever the ProSoft Configuration Builder is running, especially when changing configuration screens. If this happens, you must completely uninstall the ProSoft Configuration Builder and then re-install using the Run as Administrator option to eliminate the errors.

### 2.1 Creating a New Project

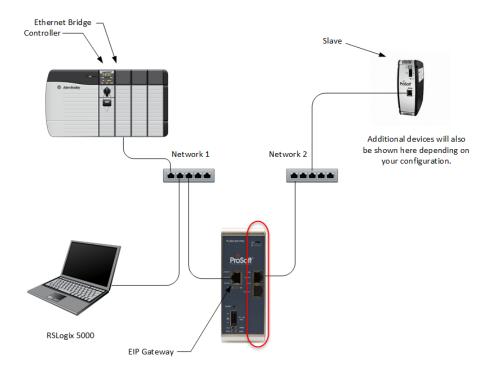

- 1 From your PC, click START > PROSOFT TECHNOLOGY > PROSOFT CONFIGURATION BUILDER.
- 2 Click **FILE** > **NEW**. The application prompts for a *Module Type*.

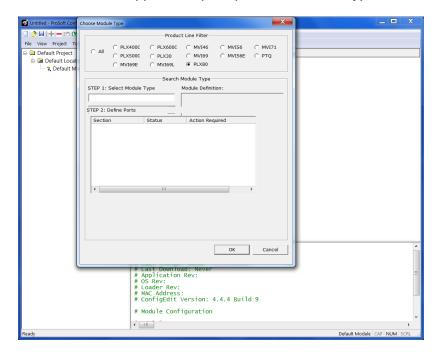

Select the PLX80 radio button and then select PLX82-EIP-PNC.

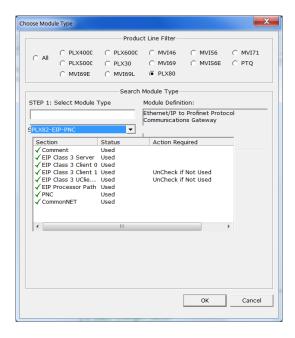

**4** Click **OK**. The PLX82-EIP-PNC is now added to ProSoft Configuration builder.

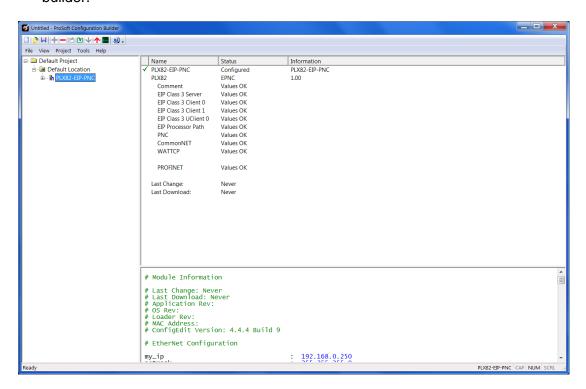

### 2.2 Setting a Project Name

The project name is initially set to "Default Location".

1 Right click on the **DEFAULT LOCATION** icon and select **RENAME**.

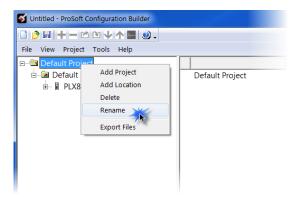

**2** Type in a name for your project and press **ENTER**.

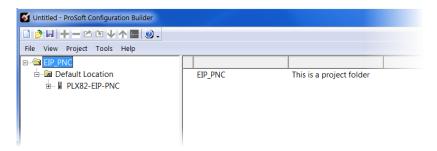

#### 2.3 Setting a Temporary IP Address

**Important:** ProSoft Discovery Service (PDS) is a built-in utility within PCB. It locates the PLX82-EIP-PNC through UDP broadcast messages. These messages may be blocked by routers or layer 3 switches. In that case, PDS is unable to locate the PLX82-EIP-PNC.

To use PDS, arrange the Ethernet connection so that there is no router or layer 3 switch between the computer and the PLX82-EIP-PNC, or reconfigure the router or layer 3 switch to allow the routing of the UDP broadcast messages.

1 Right-click the PLX82-EIP-PNC icon and select DIAGNOSTICS.

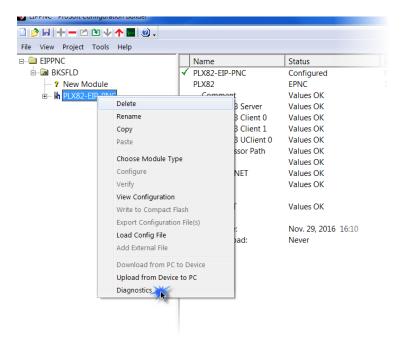

2 When the *Diagnostics* dialog opens, click on the **SETUP CONNECTION** icon.

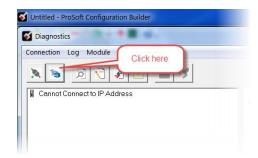

3 When the *Connection Setup* dialog opens, click the **Browse Devices** button to locate your device.

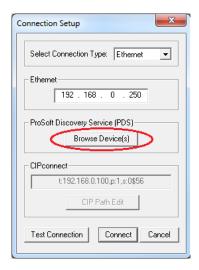

**4** This launches *Prosoft Discovery Service*, which displays the ProSoft modules that have been detected on the network

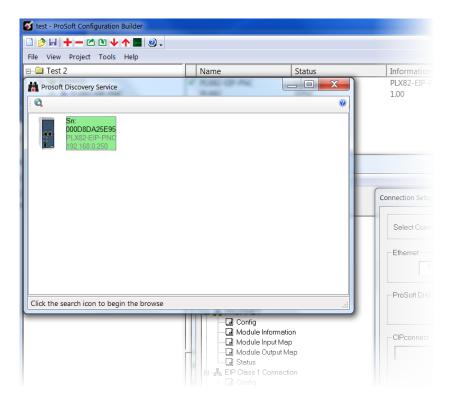

Right-click the module, and then click ASSIGN TEMPORARY IP.

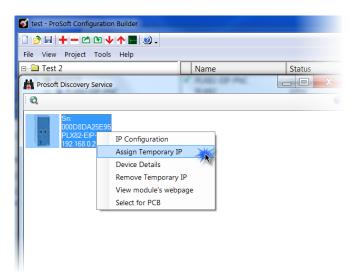

6 The module's default IP address is 192.168.0.250.

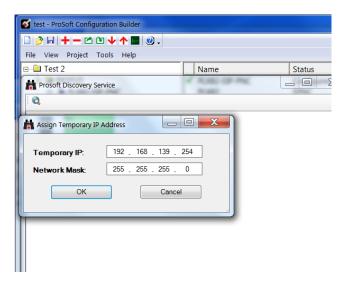

7 Enter an unused IP within your subnet, and then click **OK**.

## 2.4 Ethernet Configuration

This is used to provide address information for the gateway; in this case, the EIP driver. This is unique address information for the PLX82-EIP-PNC's EIP driver and diagnostic interface. The default is initially set to 192.168.0.250.

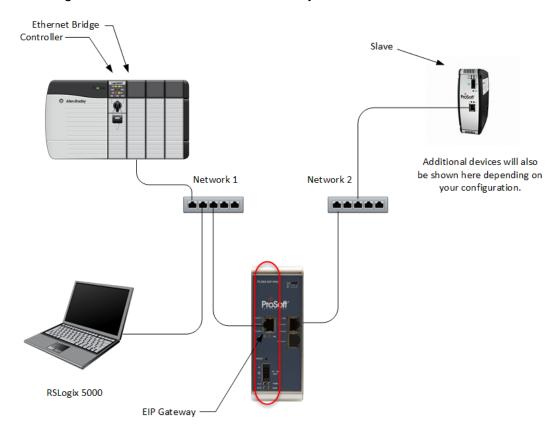

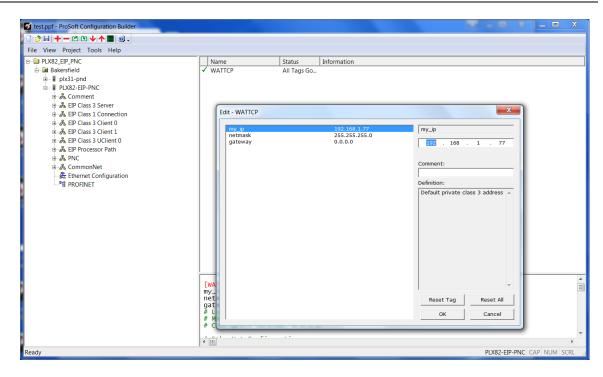

- 1 Select **my\_ip** and enter the IP address of the EIP device in the gateway.
- 2 Select **netmask** and enter the network mask.
- 3 If using a gateway/router, select **gateway** and enter the IP address of the network gateway (router). If you are not using a gateway/router, enter 0.0.0.0 in this field.
- 4 Click OK when done.

| Parameter | Description                                                                                                    |
|-----------|----------------------------------------------------------------------------------------------------|
| my_ip     | This is the default address assigned to the EIP side of the gateway. Change this to the address that suites your network configuration. |
| netmask   | This is the default network mask. Update this to the appropriate network mask.                                                          |
| gateway   | This is the IP address for gateway that you want to use.                                                                                |

#### 2.5 Saving the Project

The PCB project must be saved when you move from PCB to ProSoft fdt Configuration Manager if you have not previously saved the project while in PCB.

- 1 Navigate to FILE > SAVE As.
- **2** Select the appropriate directory and filename name of your ProSoft Project File (PPF).
- 3 Click SAVE.

#### 2.6 Downloading the Configuration File to the PLX82-EIP-PNC

After you have created the project in the ProSoft Configuration Builder and ProSoft fdt Configuration Manager software, you are ready to download it to the PLX82-EIP-PNC.

1 From PCB, right-click on the **PLX82-EIP-PNC** icon and select **DOWNLOAD FROM PC TO DEVICE**.

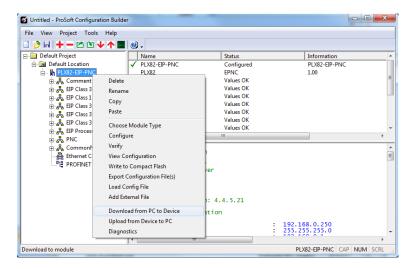

2 The Download files from PC to module dialog box opens:

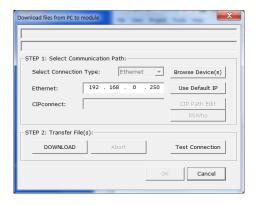

3 Click Test Connection.

If the PLX82-EIP-PNC's IP address matches the address in the Configuration Manager, and the software displays the following message: "Successfully connected."

If the PLX82-EIP-PNC's IP address does not match what was entered in ProSoft Configuration Builder, then the software displays an error message: "Error: Connecting to Module. Please check your IP Address."

4 Click **DownLoad** to download the project to the PLX82-EIP-PNC.

#### 2.7 Uploading a Configuration from the PLX82-EIP-PNC

Use this feature to retrieve the configuration from the PLX82-EIP-PNC. Not only does it retrieve the configuration, but is also retrieves all related files used in creating that configuration. There are several reasons that you might use this feature:

- You want to modify the configuration, but do not have access to the original configuration files.
- You want to copy a configuration from one PLX82-EIP-PNC to another PLX82-EIP-PNC.
- You want to back up the configuration for safety.

**Warning:** This function replaces the current configuration in the ProSoft Configuration Builder with the one from the PLX82-EIP-PNC. Make sure you save the current configuration before uploading the configuration from the PLX82-EIP-PNC.

- 1 **Optional:** Create a new project in the ProSoft Configuration Builder by choosing **FILE > NEW**.
- 2 Right-click the PLX82-EIP-PNC icon and choose **UPLOAD FROM DEVICE TO PC**.

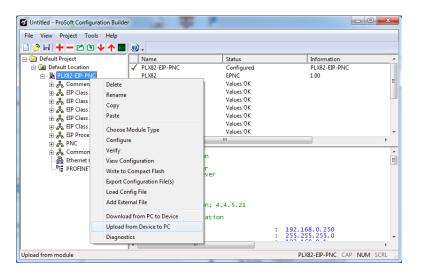

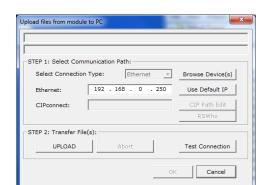

**3** The *Upload files from Module to PC* dialog box opens:

- 4 Select the Connection Type. If you don't know the IP address of the module that contains the configuration that you want, you can browse devices using the BROWSE DEVICE(s) button. This launches the ProSoft Discovery Service application.
- 5 Enter the IP address of the PLX82-EIP-PNC. All PLX82-EIP-PNC's are shipped with a default IP address 192.168.0.250. Click the USE DEFAULT IP button to use the default address.
- **6** Use the **TEST CONNECTION** button to ensure that the connection is good.
- 7 Click the **UPLOAD** button to start the upload.
- **8** When the upload is complete, the configuration is displayed in PCB. You can edit or save it on the PC.

## 2.8 Exporting a Project

You can export a PCB file that was created on your PC. This allows someone on a different PC to import your configuration file and have all the files that are part of your project. If you need assistance from ProSoft Technology Technical Support, they will need your exported files.

- 1 In the ProSoft Configuration Builder choose PROJECT > MODULE > EXPORT CONFIGURATION FILES.
- 2 In the Save As dialog box, navigate to the correct directory and save the configuration file.

#### 2.9 Writing the Project to Compact Flash

This procedure describes how to save a project from a PC to a Compact Flash drive.

1 From PCB, navigate to **Project** > **Module** > **Write to Compact Flash**.

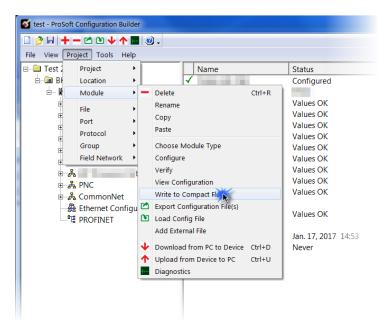

2 Choose the appropriate drive, then click NEXT.

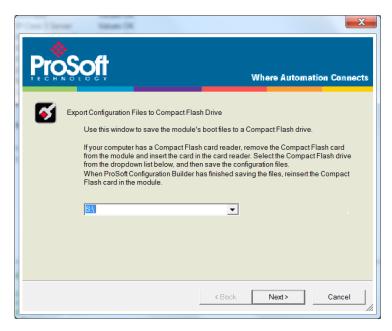

3 Follow the on-screen instructions and click **FINISH** when complete.

# 3 Configuring the EtherNet/IP Driver

## In This Chapter

| <b>*</b> | RSLogix 5000                                          | 30 |
|----------|-------------------------------------------------------|----|
| *        | Adding an Ethernet Bridge                             | 31 |
| *        | Adding the PLX82-EIP-PNC                              | 33 |
| *        | Importing the Ladder Rung                             | 36 |
| *        | Downloading the RSLogix 5000 Project to the Processor | 38 |
| *        | EIP Class 3 Server Connection                         | 39 |
| *        | EIP Class 1 Connection                                | 40 |
| *        | EIP Class 3 Client/UClient [x] Connection             | 41 |
| *        | Configuring the EIP Processor Path                    | 49 |

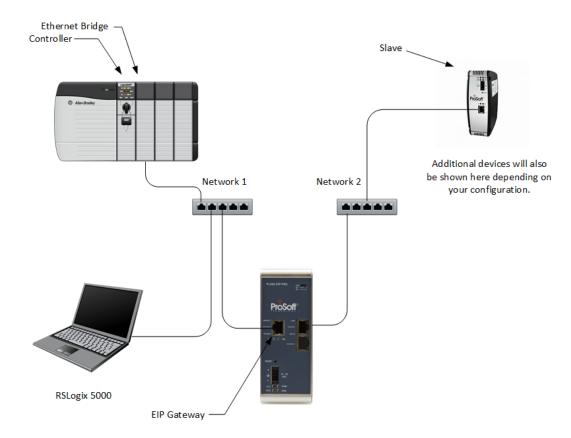

#### 3.1 RSLogix 5000

If you want to add the PLX82-EIP-PNC gateway to an existing project, skip to *Adding an Ethernet Bridge* (page 31).

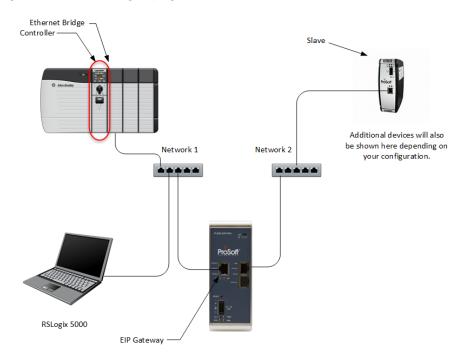

To create a new project...

- 1 In RSLogix 5000, choose FILE > NEW.
- 2 Select your PLC (a ControlLogix, or CompactLogix PLC).
- 3 Select REVISION 16 or newer.
- 4 Enter a name for your controller, such as MY\_CONTROLLER.
- **5** Select your chassis type and click **OK**.

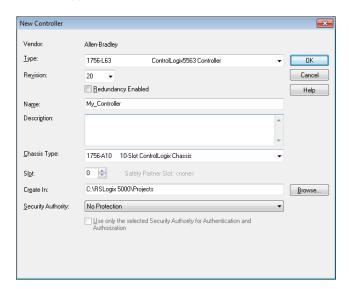

## 3.2 Adding an Ethernet Bridge

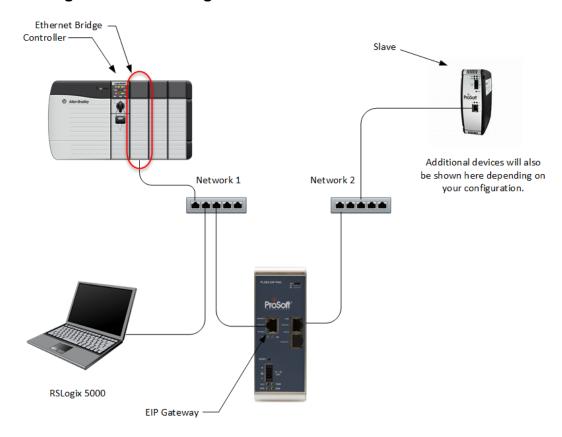

1 Expand the **I/O Configuration** folder in the Project tree. Right-click the appropriate communications bus and choose **New Module**.

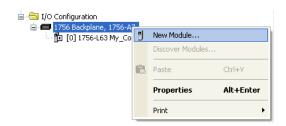

2 This opens the Select Module Type dialog box.

3 For this example, click the 1756-ENBT ETHERNET BRIDGE and then click CREATE.

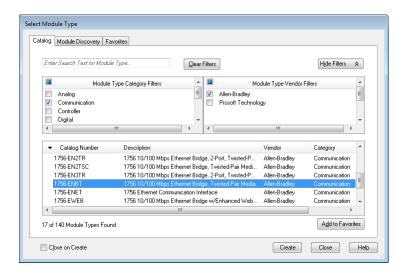

**4** Enter the name, revision, and IP address for the 1756-ENBT and then click **OK**.

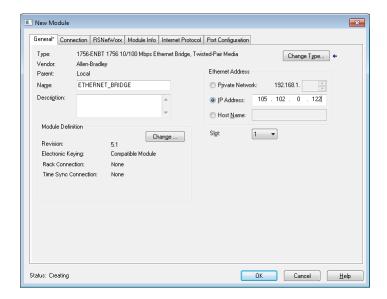

#### 3.3 Adding the PLX82-EIP-PNC

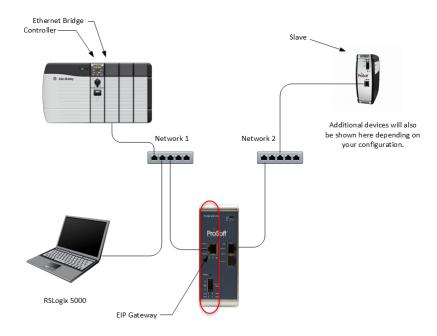

1 In RSLogix 5000, under the *1756-ENBT* icon, right-click **ETHERNET** and then choose **New Module**.

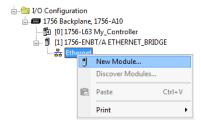

2 Select the GENERIC ETHERNET/IP CIP BRIDGE and then click CREATE.

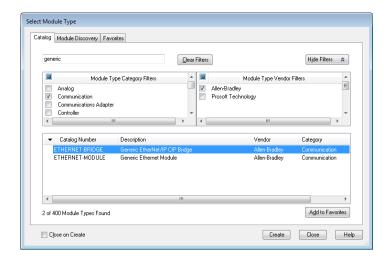

3 Enter the name and IP address for the gateway and then click **OK**.

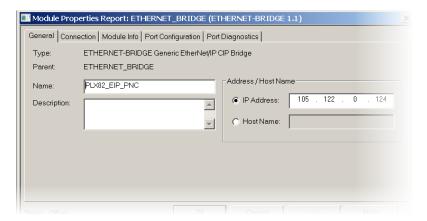

4 Under the gateway (PLX82\_EIP\_PNC in this example), right-click **CIP Bus** and then choose **NEW MODULE**.

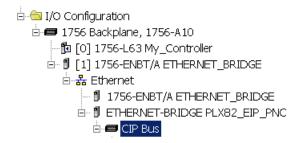

5 Click the GENERIC CIP MODULE and then click CREATE.

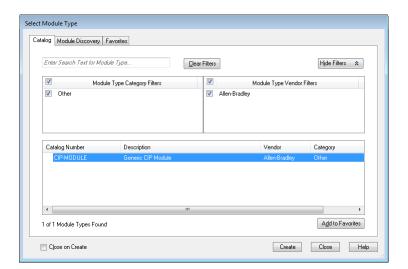

6 Add a Class 1 connection (enter the name and configuration parameters). Enter the Name, select **DATA-INT** for *Comm Format*, and enter the *Connection Parameters* as shown below. Click **OK**.

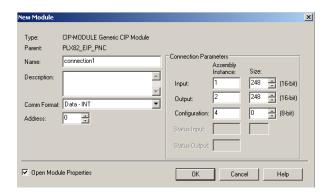

7 Right-click the new connection and then choose **Properties**.

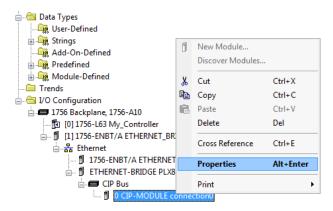

8 On the Connection tab, enter the Requested Packet Interval (RPI) time and then click **OK**.

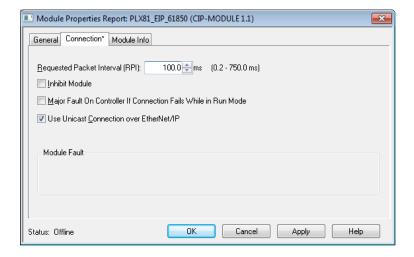

## 3.4 Importing the Ladder Rung

- 1 Download the .L5X file from the PLX82-EIP-PNC product page at www.prosoft-technology.com.
- 2 Open the Main Routine.
- 3 Right-click on an existing rung and select IMPORT RUNGS.

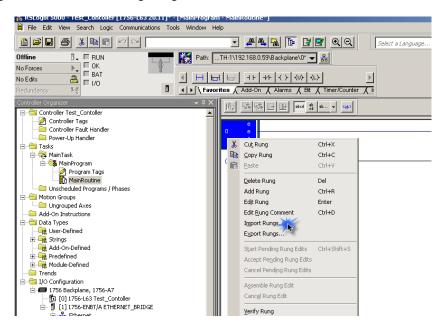

4 At the Input Rungs dialog, locate the directory that contains the Add On rung.

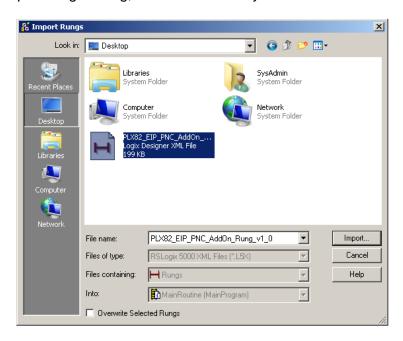

5 Click IMPORT.

In the *Import Configuration* dialog box, make sure the *Operation* is set to **CREATE**, and then click **OK**.

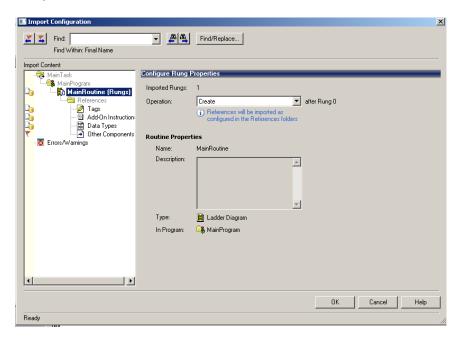

**7** When the import completes, the Add-On Instruction appears under *Add-On Instructions* in the window.

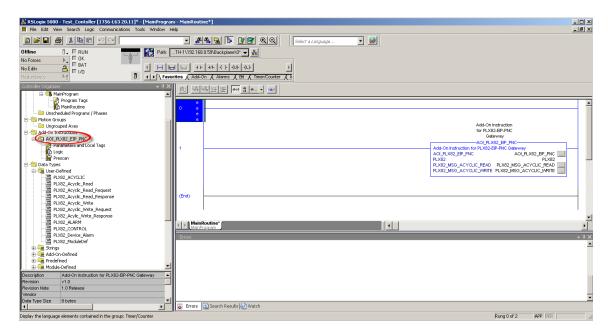

## 3.5 Downloading the RSLogix 5000 Project to the Processor

- 1 Save, and then download the project to the processor.
- 2 A yellow triangle in RSLogix 5000 means an error on connection. Check that the OUTPUT size and INPUT size for the Class 1 connection in the gateway configuration matches and the COMM FORMAT is INT. Try increasing the REQUESTED PACKET INTERVAL time of module if the error persists.
- 3 Check the PLX82-EIP-PNC's IP address. This is located in the bottom left of the *Diagnostics* page.
- 4 If errors persist, download the configuration again to make sure that the module configuration matches the configured RSLogix 5000 program.
- 5 For additional troubleshooting, use the ProSoft Configuration Builder. Click on PROJECT > MODULE > DIAGNOSTICS.

Class 1 displays the connection RPI time of processor and the IP address of the module. The open connection count starts at 1 and increments if the connection to the processor is interrupted or there is a connection timeout. State, open connection, and connection timeout are controlled by the code.

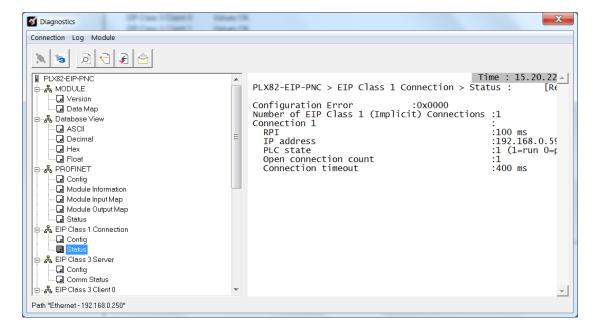

You can change the RPI and Ethernet IP in the ladder configuration in RSLogix 5000 (right-click **CONNECTION**1 and choose **PROPERTIES**).

#### 3.6 EIP Class 3 Server Connection

Use the EIP Class 3 Server connection in ProSoft Configuration Builder when the gateway is acting as a server (slave) device responding to message instructions initiated from a client (Controller) device such as an HMI, DCS, PLC, or PAC.

- 1 Within ProSoft Configuration Builder, click the [+] next to the gateway, then click the [+] next to EIP Class 3 Server.
- 2 Double-click the second **EIP CLASS 3 SERVER** to display the *Edit EIP Class* 3 *Server* dialog box.

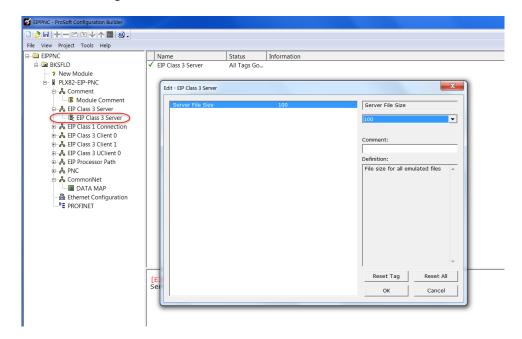

- 3 Select the Server File Size (100 or 1000).
  - For a value of 100, the registers are from N10:0 to N10:99.
  - For a value of 1000, the valid registers are from N10:0 to N10:999.

#### 3.7 EIP Class 1 Connection

The EIP Class 1 connection is used with the gateway and acts as an EtherNet/IP adapter transferring data to and from a PLC using a direct I/O connection. Direct I/O connections can be used to transfer large amounts of data quickly.

The EIP driver can handle up to eight I/O connections, each with 248 words of input data and 248 words of output data. Rockwell Automation customers running RSLogix 5000 v2.0 or higher can take advantage of premier integration with an Add-on profile.

After you create the PLX82-EIP-PNC in RSLogix 5000, you must configure gateway connections.

1 In ProSoft Configuration Builder, click the [+] next to the gateway, and then click the [+] next to *EIP Class 1 Connection [x]*.

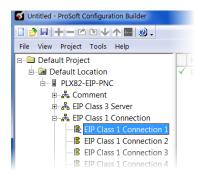

2 Double-click the **EIP CLASS 1 CONNECTION [X]** to display the *Edit - EIP Class 1 Connection [x]* dialog box.

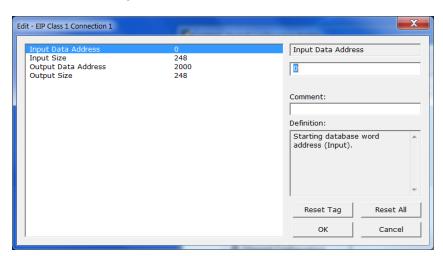

3 In the dialog box, enter a value for each parameter.

| Parameter           | Value     | Description                                                                                                    |
|---------------------|-----------|----------------------------------------------------------------------------------------------------|
| Input Data Address  | 0 to 3999 | This parameter specifies the starting address within the gateway's virtual database for data transferred from the PLC to the module.  |
| Input size          | 0 to 248  | This parameter specifies the number of integers being transferred to the PLC's input image (248 integers max).                        |
| Output data address | 0 to 3999 | This parameter specifies the starting address within the gateway's virtual database for data transferred from the gateway to the PLC. |
| Output size         | 0 to 248  | This parameter specifies the number of integers being transferred to the PLC's output image (248 integers max).                       |

Create entries for up to 8 connections by following the same steps.

## 3.8 EIP Class 3 Client/UClient [x] Connection

EIP Class 3 Client [x] connections are used when the gateway is acting as a client/controller initiating message instructions to the server/slave devices. The EIP driver supports three connected clients. Typical applications include SCADA systems, PLC and SLC communication.

The EIP driver supports one unconnected client connection. Unconnected messaging is a type of EtherNet/IP explicit messaging that uses TCP/IP implementation. Certain devices, such as the AB Power Monitor 3000 series B, support unconnected messaging. Check your device documentation for further information about its EtherNet/IP implementation.

## 3.8.1 EIP Class 3 Client/UClient [x]

- 1 In ProSoft Configuration Builder, click the [+] next to the gateway, then click the [+] next to EIP Class 3 Client [x] or EIP Class 3 UClient [x].
- 2 Double-click the second *EIP Class 3 Client [x]* to display the *Edit EIP Class 3 Client [x]* dialog box.
- 3 Click a parameter to change it's value.

The following table specifies the configuration for the EIP client (Controller) device on the network port:

| Parameter                | Value                      | Description                                                                                                    |
|--------------------------|----------------------------|----------------------------------------------------------------------------------------------------|
| Minimum Command<br>Delay | 0 to 65535<br>milliseconds | Specifies the number of milliseconds to wait between the initial issuances of a command. This parameter can be used to delay all commands sent to servers to avoid "flooding" commands on the network. This parameter does not affect retries of a command as they will be issued when a failure is recognized. |
| Response Timeout         | 0 to 65535<br>milliseconds | Specifies the amount of time in milliseconds that a client will wait before re-transmitting a command if no response is received from the addressed server. The value depends on the type of communication network used, and the expected response time of the slowest device connected to the network.         |
| Retry Count              | 0 to 10                    | Specifies the number of times a command will be retried if it fails.                                                                                                    |

## 3.8.2 EIP Class 3 Client/UClient [x] Commands

- There is a separate command list for each of the different message types supported by the protocol. Each list is processed from top to bottom, one after the other, until all specified commands are completed, and then the polling process begins all over again.
- This section defines the EtherNet/IP commands to be issued from the gateway to server devices on the network. These commands can be used for data collection and/or control of devices on the TCP/IP network.
- In order to interface the virtual database with Rockwell Automation
  Programmable Automation controllers (PACs), Programmable Logic
  Controllers (PLCs), or other EtherNet/IP server devices, you must construct a
  command list using the command list parameters for each message type.

## To add Class 3 Client/UClient [x] commands...

- 1 In ProSoft Configuration Builder, click the [+] next to the gateway, the click the [+] next to EIP Class 3 Client [x] or EIP Class 3 UClient [x].
- 2 Double-click the desired command type to display the *Edit EIP Class 3 Client [x] Commands* or *Edit EIP Class 3 UClient Commands* dialog box.
- 3 Click ADD Row to add a new command.
- **4** Click **EDIT Row** or double-click the row to display the *Edit* dialog box where you configure the command.

# Class 3 Client/UClient [x] Commands SLC500 2 Address Fields

| Enable Disable Disable Conditional Write Disable - The command is execute each scan of the command list. Disable - The command is disabled and will not be executed. Conditional Write - The command executes only if the internal data associated with the command changes.  Internal Address O to 3999 Specifies the database address in the module's internal database to associated with the command. If the command is a read function, the received in the response message is placed at the specified location command is a write function, data used in the command is sourced is specified data area.  Poll Interval O to 65535 Specifies the minimum interval to execute continuous commands. The parameter is entered in 1/10 of a second. If a value of 100 is entered command the command executes no more frequently that every 10.  Reg Count 1-125 Specifies the number of data points to be read from or written to the audience.  Swap Code None Word Swap Word and Bute Swap Other multi-register values.                                                                                                    | be e data n. If the from a he d for a seconds. |
|----------------------------------------------------------------------------------------------------|------------------------------------------------|
| associated with the command. If the command is a read function, the received in the response message is placed at the specified location command is a write function, data used in the command is sourced a specified data area.  Poll Interval  O to 65535  Specifies the minimum interval to execute continuous commands. The parameter is entered in 1/10 of a second. If a value of 100 is entered command the command executes no more frequently that every 10.  Reg Count  1-125  Specifies the number of data points to be read from or written to the audience.  Swap Code  None  Specifies if the data from the server is to be ordered differently than received. This parameter is typically used when dealing with floating associated with the command is a read function, the received in the response message is placed at the specified location command is a read function, the received in the response message is placed at the specified location command is a read function, the received in the response message is placed at the specified location command is a read function, the received in the response message is placed at the specified location command is a read function, the received is placed in the command is a read function, the received in the command is a read function, the received is placed in the command is a read function, the received in the command is a read function, the received in the command is a read function, the received in the command is a read function, the received in the command is a write function, the received in the command is a write function, data used in the command is a read function, the received in the command is a write function, the command is a read function, the received in the command is a write function, the command is a write function, the command is a write function, the command is a write function, the command is a write function, the command is a write function, the command is a write function, the command is a write function, the command is a write function, the command is a write function, the | e data  n. If the from a  the d for a seconds. |
| parameter is entered in 1/10 of a second. If a value of 100 is entered command the command executes no more frequently that every 10  Reg Count  1-125  Specifies the number of data points to be read from or written to the audience.  Swap Code  None  Specifies if the data from the server is to be ordered differently than received. This parameter is typically used when dealing with floating                                                                                                    | d for a<br>seconds.                            |
| audience.  Swap Code  None  Specifies if the data from the server is to be ordered differently than received. This parameter is typically used when dealing with floating                                                                                                    |                                                |
| Word Swap received. This parameter is typically used when dealing with floating                                                                                                    | target                                         |
| Word and Byte Swap                                                                                                    |                                                |
| Byte Swap  None - No change is made (abcd)  Word Swap - The words are swapped (cdab)                                                                                                    |                                                |
| Word swap - The words are swapped (cdab)  Word and Byte Swap - The words and bytes are swapped (dcba)                                                                                                    |                                                |
| Byte Swap - The bytes are swapped (dcba)                                                                                                    |                                                |
|                                                                                                    |                                                |
| IP Address xxx.xxx.xxx Specifies the IP address of the target device to be addressed by this command.                                                                                                    | i                                              |
| Slot  Use a value of -1 when interfacing to an SLC 5/05. These devices d a slot parameter. When addressing a processor in a ControlLogix or CompactLogix rack, the slot number corresponds to the slot in the raccontaining the controller being addressed.                                                                                                    |                                                |
| Func Code 501 Specifies the function code to be used in the command.                                                                                                    |                                                |
| 509 501 - Protected Typed Read                                                                                                    |                                                |
| 509 - Protected Typed Write                                                                                                    |                                                |
| File Type  Binary Counter Timer Control Integer Float ASCII String Status  Specifies the file type to be associated with the command.                                                                                                    |                                                |
| File Number -1 Specifies the PLC-5 file number to be associated with the command of -1 is entered for the parameter, the field will not be used in the co                                                                                                    |                                                |
| and the default file will be used.                                                                                                    |                                                |
|                                                                                                    |                                                |

# Class 3 Client/UClient [x] Commands SLC500 3 Address Fields

| Parameter        | Value                                                | Description                                                                                                    |
|------------------|------------------------------------------------------|----------------------------------------------------------------------------------------------------|
| Enable           | Enable Disable Conditional Write                     | Specifies if the command should be executed and under what conditions.  Enable - The command is execute each scan of the command list.  Disable - The command is disabled and will not be executed.  Conditional Write - The command executes only if the internal data associated                                        |
|                  |                                                      | with the command changes.                                                                                                    |
| Internal Address | 0 to 3999                                            | Specifies the database address in the module's internal database to be associated with the command. If the command is a read function, the data received in the response message is placed at the specified location. If the command is a write function, data used in the command is sourced from a specified data area. |
| Poll Interval    | 0 to 65535                                           | Specifies the minimum interval to execute continuous commands. The parameter is entered in 1/10 of a second. If a value of 100 is entered for a command the command executes no more frequently that every 10 seconds.                                                                                                    |
| Reg Count        | 1 to 125                                             | Specifies the number of data points to be read from or written to the target device.                                                                                                    |
| Swap Code        | None<br>Word Swap<br>Word and Byte Swap<br>Byte Swap | Specifies if the data from the server is to be ordered differently than it was received. This parameter is typically used when dealing with floating-point or other multi-register values.  None - No change is made (abcd)  Word Swap - The words are swapped (cdab)                                                     |
|                  |                                                      | Word and Byte Swap - The words and bytes are swapped (dcba)                                                                                                    |
|                  |                                                      | Byte Swap - The bytes are swapped (badc).                                                                                                    |
| IP Address       | XXX.XXX.XXX                                          | Specifies the IP address of the target device to be addressed by this command.                                                                                                    |
| Slot             | -1                                                   | Use a value of -1 when interfacing to an SLC 5/05. These devices do not have a slot parameter. When addressing a processor in a ControlLogix or CompactLogix rack, the slot number corresponds to the slot in the rack containing the controller being addressed.                                                         |
| Func Code        | 502                                                  | Specifies the function code to be used in the command.                                                                                                    |
|                  | 510                                                  | 502 - Protected Typed Read                                                                                                    |
|                  | 511                                                  | 510 - Protected Typed Write                                                                                                    |
| File Type        | Binary<br>Counter                                    | 511 - Protect Typed Write w/Mask Specifies the file type to be associated with the command.                                                                                                    |
|                  | Timer Control Integer Float ASCII String             |                                                                                                    |
| El N. I          | Status                                               | 0 7 11 510 5 61                                                                                                    |
| File Number      | -1                                                   | Specifies the PLC-5 file number to be associated with the command. If a value of -1 is entered for the parameter, the field will not be used in the command, and the default file will be used.                                                                                                    |
| Element Number   |                                                      | Specifies the element in the file where the command will start.                                                                                                    |
| Sub-Element      |                                                      | Specifies the sub-element to be used with the command. Refer to the AB documentation for a list of valid sub-element codes.                                                                                                    |
| Comment          |                                                      | This field can be used to give a 32-character comment to the command.                                                                                                    |

# Class 3 Client/UClient [x] Commands PLC5 Binary

| Parameter        | Value                                                          | Description                                                                                                    |
|------------------|----------------------------------------------------------------|----------------------------------------------------------------------------------------------------|
| Enable           | Enable<br>Disable<br>Conditional Write                         | Specifies if the command should be executed and under what conditions.  Enable - The command is executed each scan of the command list.  Disable - The command is disabled and will not be executed.  Conditional Write - The command executes only if the internal data associated with the command changes.                                                                 |
| Internal Address | 0 to 3999                                                      | Specifies the database address in the module's internal database to be associated with the command. If the command is a read function, the data received in the response message is placed at the specified location. If the command is a write function, data used in the command is sourced from a specified data area.                                                     |
| Poll Interval    | 0 to 65535                                                     | Specifies the minimum interval to execute continuous commands. The parameter is entered in 1/10 of a second. If a value of 100 is entered for a command the command executes no more frequently that every 10 seconds.                                                                                                    |
| Reg Count        | 1 to 125                                                       | Specifies the number of data points to be read from or written to the target device.                                                                                                    |
| Swap Code        | None<br>Word Swap<br>Word and Byte Swap<br>Byte Swap           | Specifies if the data from the server is to be ordered differently than it was received. This parameter is typically used when dealing with floating-point or other multi-register values.  None - No change is made (abcd)  Word Swap - The words are swapped (cdab)  Word and Byte Swap - The words and bytes are swapped (dcba)  Byte Swap - The bytes are swapped (badc). |
| IP Address       | XXX.XXX.XXX                                                    | Specifies the IP address of the target device to be addressed by this command.                                                                                                    |
| Slot             | -1                                                             | Use a value of -1 when interfacing to an SLC 5/05. These devices do not have a slot parameter. When addressing a processor in a ControlLogix or CompactLogix rack, the slot number corresponds to the slot in the rack containing the controller being addressed.                                                                                                    |
| Func Code        | 100<br>101<br>102                                              | Specifies the function code to be used in the command.  100 - Word Range Write  101 - Word Range Read  102 - Read-Modify-Write                                                                                                    |
| File Type        | Binary Counter Timer Control Integer Float ASCII String Status | Specifies the file type to be associated with the command.                                                                                                    |
| File Number      | -1                                                             | Specifies the PLC-5 file number to be associated with the command. If a value of -1 is entered for the parameter, the field will not be used in the command, and the default file will be used.                                                                                                    |
| Element Number   |                                                                | Specifies the element in the file where the command will start.                                                                                                    |
| Sub-Element      |                                                                | Specifies the sub-element to be used with the command. Refer to the AB documentation for a list of valid sub-element codes.                                                                                                    |
| Comment          |                                                                | This field can be used to give a 32-character comment to the command.                                                                                                    |

# Class 3 Client/UClient [x] Commands PLC5 ASCII

| Parameter        | Value                                                | Description                                                                                                    |
|------------------|------------------------------------------------------|----------------------------------------------------------------------------------------------------|
| Enable           | Enable<br>Disable<br>Conditional Write               | Specifies if the command should be executed and under what conditions.  ENABLE - The Command is executed each scan of the command list  DISABLE- The command is disabled and will not be executed  CONDITIONAL WRITE - The Command executes only if the internal data associated                                                                                            |
| Internal Address | 0 to 3999                                            | with the command changes  Specifies the database address in the modules internal database to be associated with the command. If the command is a read function, the data received in the response message is placed at the specified location. If the command is a write function data used in the command is sourced from specified location.                              |
| Poll Interval    | 0 to 65535                                           | Specifies the minimum interval to execute continuous commands. The parameter is entered in 1/10 of a second. If a value of 100 is entered for a command the command executes no more frequently than every 10 seconds.                                                                                                    |
| Reg Count        | 1 to 125                                             | Specifies the number of data points to be read from or written to the target device.                                                                                                    |
| Swap Code        | None<br>Word swap<br>Word and Byte swap<br>Byte swap | Specifies if the data from the server is to be ordered differently than it was received. This parameter is typically used when dealing with floating-point or other multiregister values.  None - No change is made (abcd)  Word swap - The words are swapped (cdab)  Word and Byte swap - The words and bytes are swapped (dcba)  Byte swap - The bytes are swapped (badc) |
| IP Address       | xxx.xxx.xxx                                          | Specifies IP address of the target device to be addressed by this command                                                                                                    |
| Slot             | -1                                                   | Specifies the slot number for the device. Use a value of -1 when interfacing to a PLC5 These devices do not have a slot parameter. When addressing a processor in a ControlLogix or CompactLogix, the slot number corresponds to the slot in the rack containing the controller being addressed.                                                                            |
| Func Code        | 150<br>151<br>152                                    | Specifies the function code to be used in the command.  150 - Word Range Write  151 - Word Range Read  152 - Read-Modify-Write                                                                                                    |
| File String      |                                                      | Specifies the PLC-5 Address as a string. For example N10:300                                                                                                    |
| Comment          |                                                      | Optional 32 character comment for the command.                                                                                                    |

# Class 3 Client/UClient [x] Commands Controller Tag Access

| Parameter        | Value                                                | Description                                                                                                    |
|------------------|------------------------------------------------------|----------------------------------------------------------------------------------------------------|
| Enable           | Enable Disable Conditional Write                     | Specifies if the command should be executed and under what conditions.  ENABLE - The Command is executed each scan of the command list  DISABLE- The command is disabled and will not be executed  CONDITIONAL WRITE - The Command executes only if the internal data associated with the command changes                                                                    |
| Internal Address | 0 to 3999                                            | Specifies the database address in the modules internal database to be associated with the command. If the command is a read function, the data received in the response message is placed at the specified location. If the command is a write function data used in the command is sourced from the specified location.                                                     |
| Poll Interval    | 0 to 65535                                           | Specifies the minimum interval to execute continuous commands. The parameter is entered in 1/10 of a second. If a value of 100 is entered for a command the command executes no more frequently than every 10 seconds.                                                                                                    |
| Reg Count        | 1 to 125                                             | Specifies the number of data points to be read from or written to the target device.                                                                                                    |
| Swap Code        | None<br>Word swap<br>Word and Byte swap<br>Byte swap | Specifies if the data from the server is to be ordered differently than it was received. This parameter is typically used when dealing with floating-point or other multi-register values.  None - No change is made (abcd)  Word swap - The words are swapped (cdab)  Word and Byte swap - The words and bytes are swapped (dcba)  Byte swap - The bytes are swapped (badc) |
| IP Address       | XXX.XXX.XXX                                          | Specifies the IP address of the target device to be addressed by this command                                                                                                    |
| Slot             | -1                                                   | Specifies the slot number for the device. Use a value of -1 when interfacing to a PLC5 These devices do not have a slot parameter. When addressing a processor in a ControlLogix or CompactLogix, the slot number corresponds to the slot in the rack containing the controller being addressed.                                                                             |
| Func Code        | 332<br>333                                           | Specifies the function code to be used in the command.  332 - CIP Data Table Read  333 - CIP Data Table Write                                                                                                    |
| Data Type        | Bool<br>SINT<br>INT<br>DINT<br>REAL<br>DWORD         | Specifies the data type of the target controller tag name.                                                                                                    |
| Tag Name         |                                                      | Specifies the controller tag in the target PLC.                                                                                                    |
| Offset           | 0 to 3999                                            | Specifies the offset database where the value corresponds to the Tag Name parameter.                                                                                                    |
| Comment          |                                                      | Optional 32 character comment for the command.                                                                                                    |

# Class 3 Client/UClient [x] Commands Basic

| Parameter        | Value                                                | Description                                                                                                    |
|------------------|------------------------------------------------------|----------------------------------------------------------------------------------------------------|
| Enable           | Enable Disable Conditional Write                     | Specifies if the command should be executed and under what conditions.  ENABLE - The command is executed each scan of the command list  DISABLE- The command is disabled and will not be executed  CONDITIONAL WRITE - The command executes only if the internal data associated with the command changes                                                                    |
| Internal Address | 0 to 3999                                            | Specifies the database address in the module's internal database to be associated with the command. If the command is a read function, the data received in the response message is placed at the specified location. If the command is a write function data used in the command is taken from the specified location.                                                      |
| Poll Interval    | 0-65535                                              | Specifies the minimum interval to execute continuous commands. The parameter is entered in 1/10 of a second. If a value of 100 is entered for a command the command executes no more frequently than every 10 seconds.                                                                                                    |
| Reg Count        | 1 to 125                                             | Specifies the number of data points to be read from or written to the target device.                                                                                                    |
| Swap Code        | None<br>Word swap<br>Word and Byte swap<br>Byte swap | Specifies if the data from the server is to be ordered differently than it was received. This parameter is typically used when dealing with floating-point or other multi-register values.  None - No change is made (abcd)  Word swap - The words are swapped (cdab)  Word and Byte swap - The words and bytes are swapped (dcba)  Byte swap - The bytes are swapped (badc) |
| IP Address       | XXX.XXX.XXX                                          | Specifies the IP address of the target device to be addressed by this command                                                                                                    |
| Slot             | -1                                                   | The slot should always be -1.                                                                                                    |
| Func Code        | 1<br>2<br>3<br>4<br>5                                | Specifies the function code to be used in the command.  1 - Protected Write  2 - Unprotected Read  3 - Protected Bit Write  4 - Unprotected Bit Write  5 - Unprotected Write                                                                                                    |
| Word Address     |                                                      | Specifies the word address where to start the operation.                                                                                                    |
| Comment          |                                                      | Optional 32 character comment for the command.                                                                                                    |

# 3.9 Configuring the EIP Processor Path

The EIP Processor Path parameter allows you to set or change the IP address of a device being addressed by a command. For example, a PLC. Settings here specify the information required to identify where alarms are to be sent.

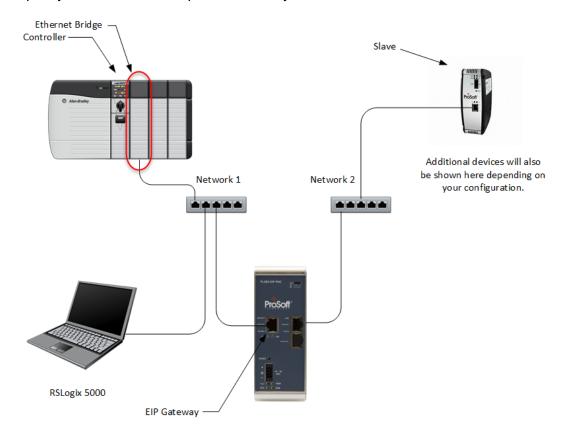

To edit the EIP Processor path, expand the EIP Processor Path selection and click on PLX82-EIP-PNC > EIP PROCESSOR PATH > EIP PROCESSOR PATH.

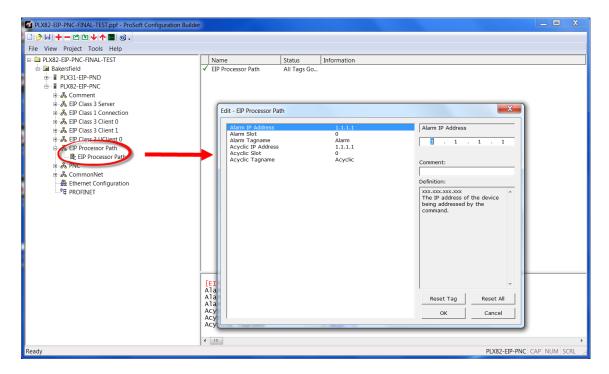

| Parameter          | Description                                                                                                    |
|--------------------|----------------------------------------------------------------------------------------------------|
| Alarm IP Address   | This is the IP address of the device being addressed by the command.                                                                                                    |
| Alarm Slot         | Use a value of -1 when interfacing to a SLC 5/05 or a PLC5. These devices do not have a slot parameter. When addressing a processor, the slot number corresponds to the slot in the rack containing the controller being addressed. In the platform, the controller can be placed in any slot and the rack may contain multiple processors. This parameter uniquely selects a controller in the rack. |
| Alarm TagName      | A name assigned to the alarm.                                                                                                    |
| Acyclic IP Address | The IP address of the device being addressed by the command.                                                                                                    |
| Acyclic Slot       | Use a value of -1 when interfacing to a SLC 5/05 or a PLC5. These devices do not have a slot parameter. When addressing a processor, the slot number corresponds to the slot in the rack containing the controller being addressed. In the platform, the controller can be placed in any slot and the rack may contain multiple processors. This parameter uniquely selects a controller in the rack. |
| Acyclic Tagname    | A name assigned to the acyclic alarm.                                                                                                    |

### 2 Click OK.

# 4 Configuring the PROFINET Controller

**Note:** ProSoft fdt Configuration Software incorrectly allows for up to 36 PROFINET devices to be configured with an "Update rate" as low as 1ms. Since that configuration can product over 70,000 frames per second, the PROFINET controller and devices will experience errors. ProSoft Technology is in the process of adding limitations to the configuration software, and until then, we have produced a guideline document to aid in the proper configuration of the PROFINET controller. This guideline is available from the ProSoft website, accessible from the PLX82-EIP-PNC product page. The file is named "ProSoft-PROFINET-Net-Load-Calculator+v4.xlsx."

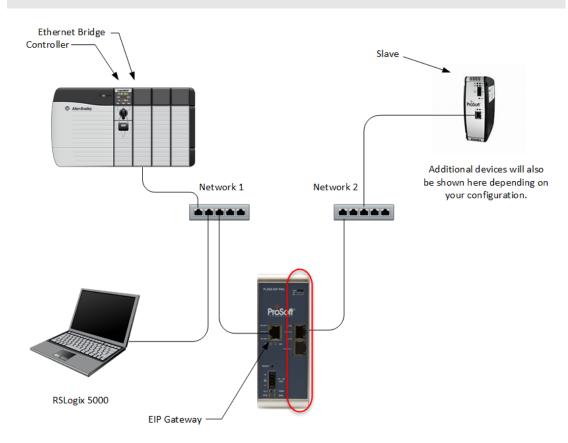

From the PCB window, double-click on the PROFINET icon.

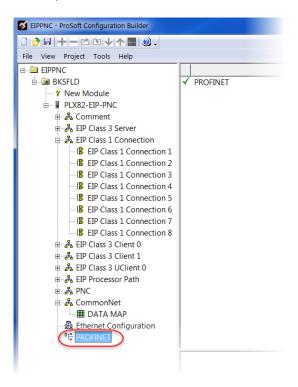

2 This opens the *ProSoft fdt Configuration Manager* network view.

**Note:** If you have not already saved the project file, you are prompted to do so before you can proceed.

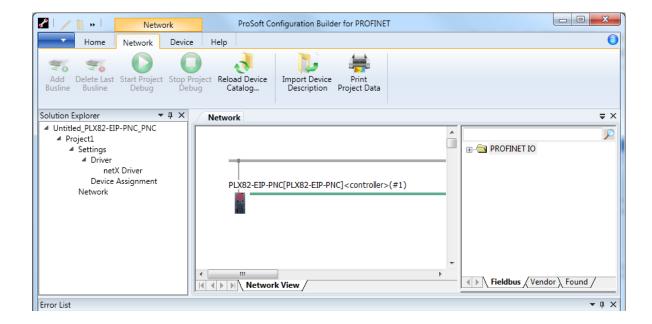

#### 3 Double-click on the PLX82-EIP-PNC icon.

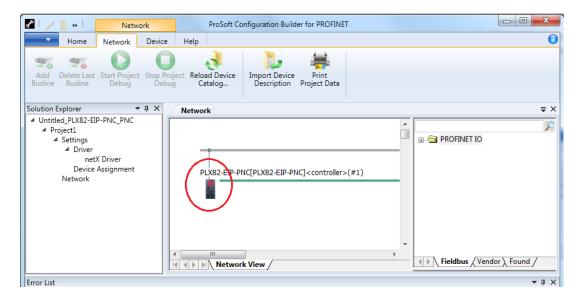

4 This opens the Controller Network Settings window.

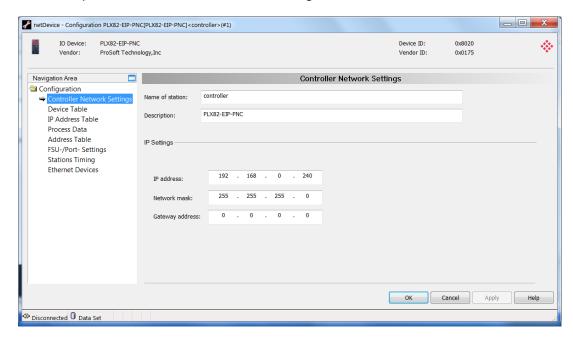

- 5 Click on **Controller Network Settings** located in the *Navigation Area* pane of the *netDevice Configuration* window.
- 6 Set the name of the station for the controller, provide a description, and IP address.
- 7 When complete, click **OK**.

## 4.1 Importing GSD Files

PROFINET Device information files (typically GSD or GSDML) must be imported for all devices you intend to connect to through the PLX82-EIP-PNC. GSD and GSDML files are available from the PROFINET device manufacturer.

#### Important:

- For devices with GSDML XML Schema version 1.0, every module has one submodule assigned. No additional submodules can be added, and the assigned submodule cannot be removed.
- For devices with GSDML XML Schema version 2.0, you can configure the submodules, and these submodules can be added or removed from the corresponding module.
- The GSDML file differentiates between **fixed in slot**, **used in slot**, and **allowed in slot** modules. *Fixed in slot* and *Used in slot* modules are automatically configured. **Allowed in slot** modules can be configured.
- 1 Click on the **NETWORK** tab and then click on the **IMPORT DEVICE DESCRIPTION** icon.

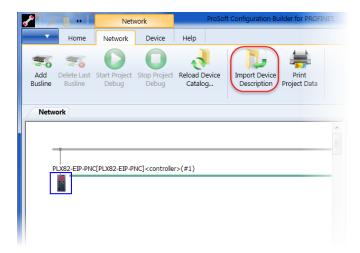

2 Navigate to the location of your GSD or GSDML files and select the appropriate files for your devices.

3 Click OPEN and then click YES. The GSD file is displayed in the right pane.

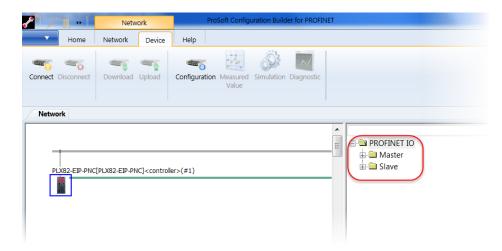

4 Open the device folder to display the device icon(s).

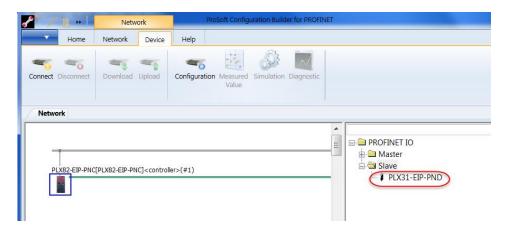

## 4.2 Adding a Slave Device to the Project

1 Locate the slave from the Slave Catalog.

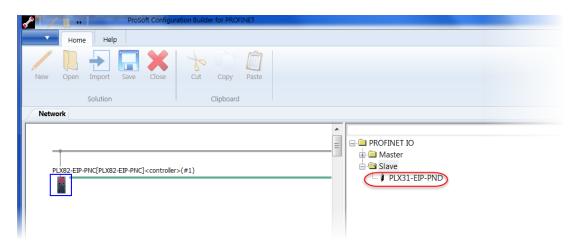

2 Drag and drop the slave onto the PROFINET bus line.

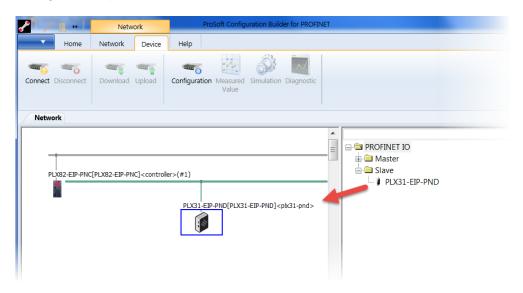

3 If you are installing multiple slave devices, perform the same steps to add them to the network.

## 4.3 Configuring a Slave Device

This procedure configures all PROFINET slave devices for the PNC. As slaves are configured, configuration information is automatically placed in the PLX82-EIP-PNC. This information is visible by double-clicking on the **PLX82-EIP-PNC** icon.

**Note**: The diagram only shows one slave device. All slaves on the network must be defined and configured according to the following steps:

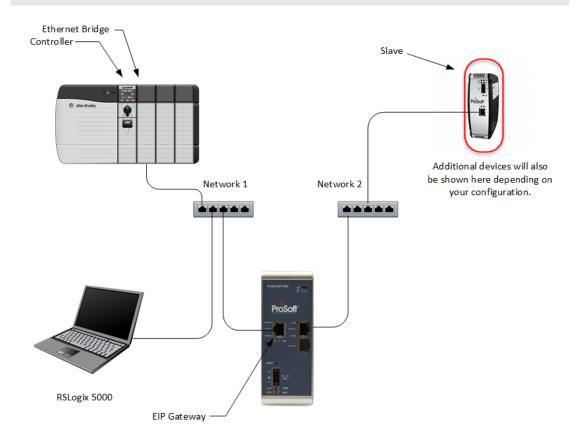

- 1 Double-click on the slave device.
- 2 Click the ADD MODULE button.
- 3 Select an *Input* or *Output* space allocation.
- 4 Repeat the steps 2 and 3 above for additional Inputs or Outputs.

5 When complete, click APPLY and then click OK.

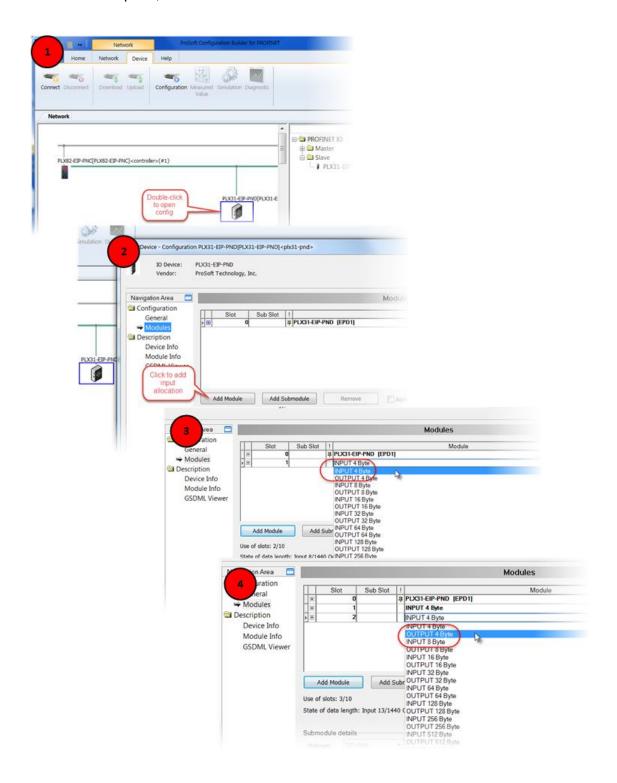

| Parameter            | Description                                                                                                    |
|----------------------|----------------------------------------------------------------------------------------------------|
| Slot                 | Displays the slot number assigned to the module. Clicking on the slot field displays a drop-down list of free slot numbers. Changing the slot number changes the sequence of the modules. |
| Sub Slot             | Displays the sub slot assigned to a sub module. Clicking on the sub slot field displays a drop-down list of free sub slot numbers.                                                        |
| !                    | Slot icon tag. This indicates the usage of the submodule                                                                                                    |
|                      | An icon in this field indicates that the Slot number, subslot number and module name are not changeable.                                                                                  |
|                      | No icon in this field indicates that the slot number, subslot number and module name are changeable.                                                                                      |
| Module               | Module name as defined in the GSDML file.                                                                                                    |
| Add Module button    | Adds a module to the device configuration below the current line.                                                                                                    |
| Add Submodule button | Add a submodule to the selected module of the device configuration below the current line.                                                                                                |
| Remove button        | Removes the selected submodule from the configuration below the current line.                                                                                                    |
| -                    | The arrow icon shows the current line in the table. This line is the reference for Add Module, Add Submodule, and Remove.                                                                 |

Note: Not all devices support sub-modules.

# 4.4 Verifying Slave Device Information

Slave devices are automatically configured. As configured, the new information is immediately visible in the module. To view device information, double-click on the **PLX82-EIP-PNC** module icon and then select the appropriate link.

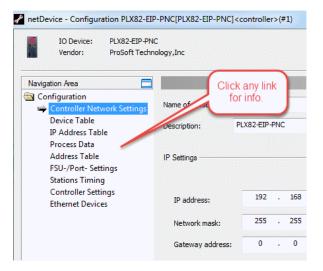

# 4.4.1 Controller Network Settings

Controller Network Settings display the following information:

- Name of Station
- o Description of the station
- o IP Address, Network Mask, and Gateway Address

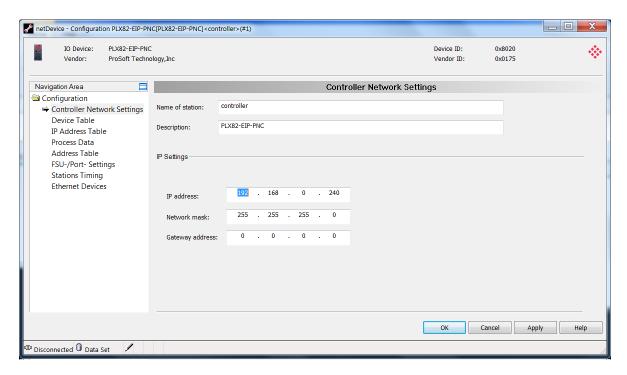

| Parameter       | Description                                                                                      |
|-----------------|--------------------------------------------------------------------------------------------------|
| Name of Station | Network name of the PROFINET controller. This must be a DNS compatible name. 1 - 240 characters. |
| Description     | Symbolic name of the PROFINET controller DTM.                                                    |
| IP Settings     |                                                                                                  |
| IP Address      | IP address of the PROFINET controller.                                                           |
| Network Mask    | Network mask of the PROFINET controller.                                                         |
| Gateway Address | Gateway address of the PROFINET controller.                                                      |

#### 4.4.2 Device Table

The *Device Table* lists all devices connected and configured in the PROFINET Controller.

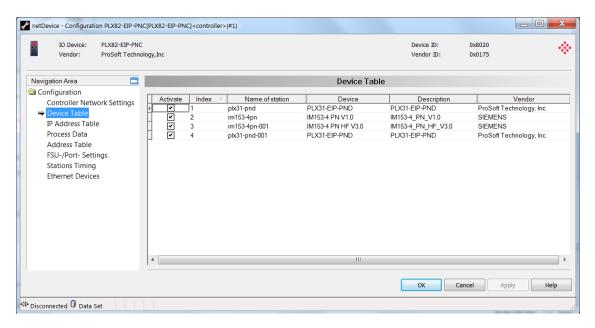

| Parameter       | Description                                                                                                    |
|-----------------|----------------------------------------------------------------------------------------------------|
| Activate        | Use this checkbox to activate or deactivate a station                                                                                                    |
| Index           | This is editable. This allows you to set a user-defined sequence for the configured devices. However, when using acyclic messaging, the sequence always starts at 0. Therefore, the Device ID of the first slave in this list would actually be Index 0, followed by 1, 2, 3, etc. |
| Name of Station | Name of the device.                                                                                                    |
| Device          | Actual device name of the slave as specified in the GSD or GSDML file.                                                                                                    |
| Description     | Description of the device.                                                                                                    |
| Vendor          | Name of the vendor of the device.                                                                                                    |

You can activate and deactivate configured devices from this table. Simply click the checkbox to to clear the checkmark or click to place a checkmark which enables the device.

## To change the Index number...

1 Click on the **INDEX** number to be changed.

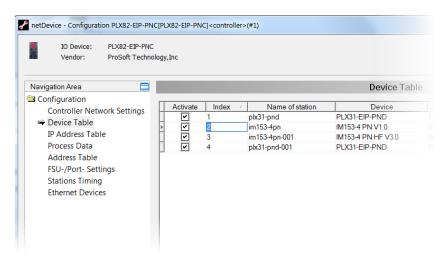

- **2** Edit the Index number.
- 3 Click OK when done.

To change the name of the station...

- 1 Click on the Name of Station to be changed.
- 2 Edit the Name of Station.
- 3 When complete, click OK.

#### 4.4.3 IP Address Table

The *IP Address Table* shows the IP address of each connected slave device. The IP address is assigned automatically based on incrementing the last octet based on the IP address of the PLX82-EIP-PNC. For example, if the controller IP address is 192.168.0.240, the first device added will have an IP address of 192.168.0.241.

Use this pane to view or change IP addresses. Changes to the *Network Mask* or *Gateway* address are not possible with the **INHERIT** checkbox checked. 'Checked' indicates that the *Network Mask* and *Gateway* address are taken from the controller.

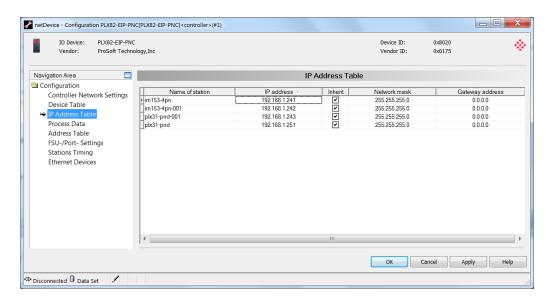

| Parameter       | Description                                                                                                    |  |
|-----------------|----------------------------------------------------------------------------------------------------|--|
| Name of station | This is the name of the slave device.                                                                                                    |  |
| IP Address      | This is the IP address of the slave device. The PNC transmits the IP address of the slaves during startup.                                                 |  |
| Inherit         | Indicates whether the Network Mask and the Gateway Address are taken from the controller.                                                                  |  |
| Network Mask    | This is the network mask of the slave device. The PNC transmits the network mask of the slave during startup to the slave, thereby configuring the device. |  |
| Gateway address | The is the gateway address of the slave device. The PNC transmits the gateway address to the slave over the network, thereby configuring the device.       |  |

To change the IP address...

- 1 Click on the IP address in the IP address column and enter the new address. The Network Mask and Gateway address columns are only editable with the INHERIT checkbox unchecked.
- 2 Click APPLY, then OK.

#### 4.4.4 Process Data

The *Process Data* table serves as an external process data interface (for data transfer to a PLC unit). It lists the devices connected to the controller, and well as configured modules or input or output signals of the devices. This makes the fieldbus structure visible.

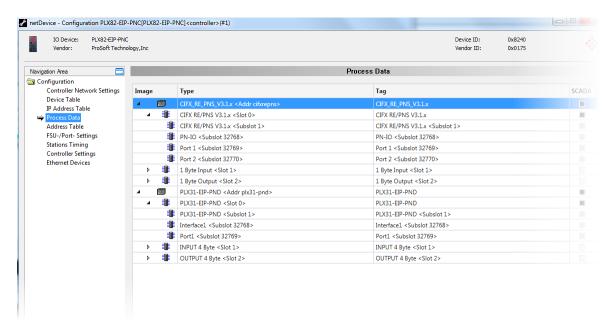

| Parameter | Description                                                                                                    |  |
|-----------|----------------------------------------------------------------------------------------------------|--|
| Туре      | Device label provided by the hardware. Provides a description of the modules or input or output signals configured to the device.                         |  |
| Tag       | Device name provided by the hardware (not changeable) or the symbolic name for the modules configured to the device or input/output signals (changeable). |  |
| SCADA     | Indicates which module or single data is provided for the OPC server.                                                                                     |  |

#### 4.4.5 Address Table

The *Address Table* displays a list of all addresses used in the process data image. The displayed addresses refer to the PROFINET Controller (PNC). This page allows you to view current input and output data sizes per slave device.

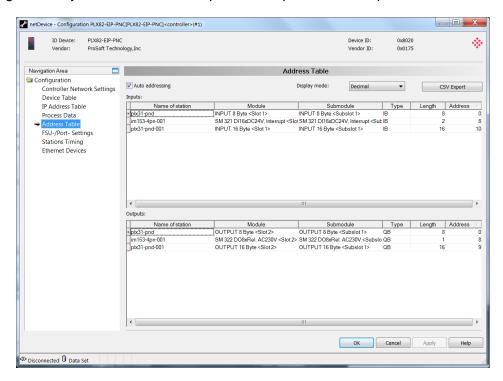

| Parameter                                                                                                    | Description                                                              |  |
|----------------------------------------------------------------------------------------------------|--------------------------------------------------------------------------|--|
| Auto addressing  Selected by default. If you want to set addresses manually, the must be unchecked (see Manual address updates). |                                                                          |  |
| Display mode                                                                                                    | Allows you to display the address data in decimal or hexadecimal format. |  |

#### CSV Export

This option allows you to export input and output addresses as a .CSV file (comma separated values).

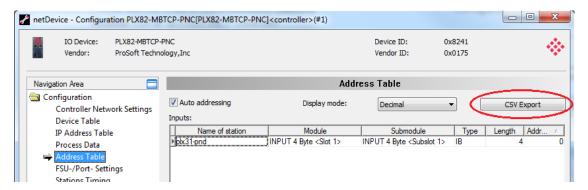

- 1 Click the CSV Export button. The File Save dialog opens.
- 2 Navigate to a folder location, enter a filename, and then click SAVE.

The data file can be opened using a spreadsheet application or input into another application.

#### Manual Address Update

If manual addressing is allowed, input and output addresses of the PLX82-EIP-PNC may be assigned manually.

- 1 Uncheck the **AUTO ADDRESSING** checkbox.
- 2 Click on the address of a module.
- 3 Edit the field and type in a new address.
- 4 Click OK.

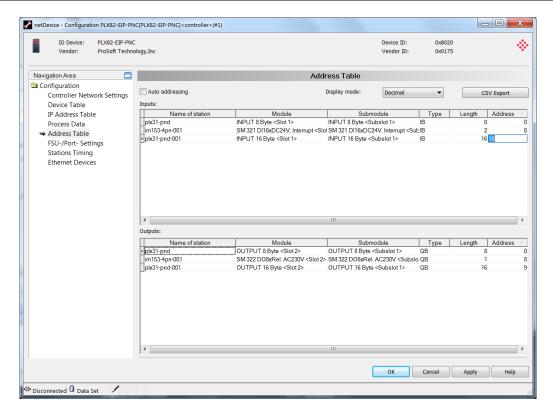

| Parameter       | Description                                                           |  |
|-----------------|-----------------------------------------------------------------------|--|
| Name of Station | Symbolic name of the assigned slave device.                           |  |
| Module          | Name of the module according to the GSD or GSDML file.                |  |
| Submodule       | Displays submodule information.                                       |  |
| Туре            | Specifies the input data type or output data type (IB, QB, IW, or QW) |  |
| Length          | Data length in bytes                                                  |  |
| Address         | Output or input data offset addresses.                                |  |

The configuration software reports an error if an address overlapping in the process data image was detected. If this occurs, correct the address for one of the two modules and enter an unused address.

## 4.4.6 FSU-/Port-Settings

The Fast Start Up (FSU) Port Settings pane is used to specify devices that must use a fast start up connection to establish the cyclic data exchange. Check with your device manufacturer to determine if your device must use FSU.

All existing connections from the controller to the devices are displayed, including all ports at each device.

The MAU Type indicates whether the device should establish the connection automatically or whether fixed parameters are to be used.

**Note:** If you enable FSU to establish a fast connection for a port, use only the MAU type "100BASETXFD". If using the AUTO setting, the Auto negotiation and Auto crossover effects will prevent establishing a fast Ethernet connection.

1 Select Configuration > FSU-/Port-Settings in the navigation area.

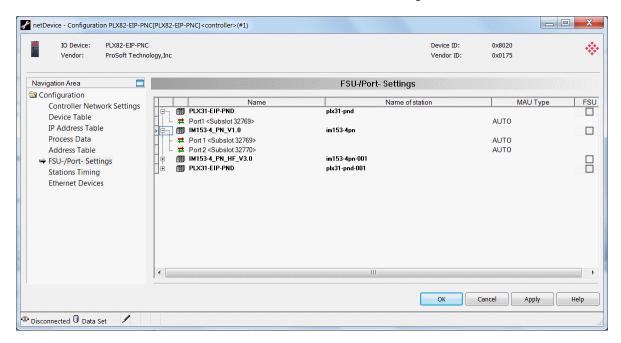

2 Check the **FSU** box for PROFINET devices that must use a fast startup (FSU) connection to establish cyclic data exchange.

| Parameter       | Description                                                                                                    |  |
|-----------------|----------------------------------------------------------------------------------------------------|--|
| Name            | The symbolic name of the PROFINET slave device.                                                                                                    |  |
| Name of Station | This is the network name of the slave device. The name of the device is set in the Device Table. The PNC uses the name of the station to identify the slave device and to establish communication. |  |
|                 | This name of the station here must match the name of the station set in the PROFINET I/O device.                                                                                                   |  |
| MAU Type        | The MAU type defines the physical settings (PHY) on the slave device. The MAU must be set separately for each port on the device.                                                                  |  |
|                 | <b>AUTO</b> - Connections between devices are negotiated automatically. It may take 2-3 seconds for the physical connection to be established.                                                     |  |
|                 | 100BASETXFD - Connections between devices is fixed with 100 MBit/Full duplex.                                                                                                    |  |
|                 | IMPORTANT FOR HARDWARE WIRING:                                                                                                    |  |
|                 | <ul> <li>Make wiring only between ports with the same port setting (MAU-type<br/>configuration). Otherwise, a connection cannot be established between the<br/>devices.</li> </ul>                 |  |
|                 | Connect to ports that have different cross-over settings.                                                                                                    |  |
| FSU             | Checking this box indicates that the device is configured for fast start up connections to establish cyclic data exchange.                                                                         |  |

# 4.4.7 Stations Timing

The Stations Timing pane allows you to edit station timings.

- 1 Navigate to **Configuration** > **STATIONS TIMING**.
- 2 Name of Station This list contains all devices associated with the PNC. Select the station from the list.

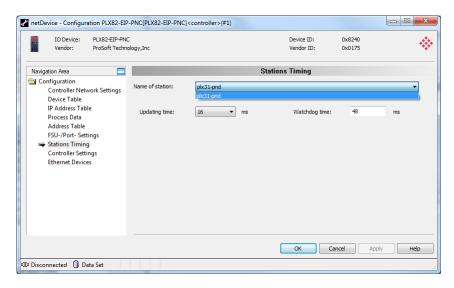

- 3 Set the *Update time* in milliseconds.
- 4 Set the Watchdog time in milliseconds.
- 5 Click APPLY to save your settings.
- 6 When complete, click **OK**.

## 4.4.8 Controller Settings

The *Controller Settings* pane allows you to control the behavior of the PNC controller.

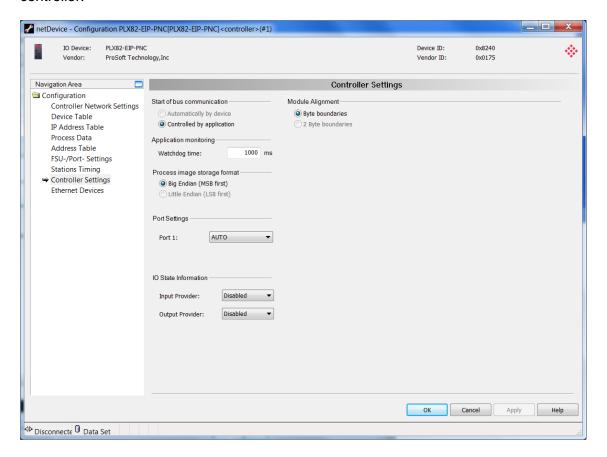

| Parameter                    | Description                                                                                                    |                                                                                                    |  |
|------------------------------|----------------------------------------------------------------------------------------------------|----------------------------------------------------------------------------------------------------|--|
| Start of bus communication   | Automatically by device or Controlled by application.  If Automatically by device, the PNC controller device starts with the data exchange on the bus after initialization has ended.  If Controlled by application, the application program must activate data exchange on the bus.  The default is typically set to Controlled by application.                                           |                                                                                                    |  |
| Application monitoring       | <b>Watchdog</b> time is set per station in the Stations Timing window. This field displays the watchdog time in milliseconds. The Watchdog time determines the time in which the device watchdog must be re-triggered from the application program while the application program monitoring is activated.  When the watchdog time value is equal to 0, the watchdog is deactivated and the |                                                                                                    |  |
|                              | application program monitoring is                                                                                                    |                                                                                                    |  |
|                              | Watchdog time                                                                                                    | Range of Value/Default Value                                                                                             |  |
|                              | Permissible range of values                                                                                                    | 20 65535 ms                                                                                                    |  |
|                              | Default                                                                                                    | 1000 ms                                                                                                    |  |
|                              | Deactivated                                                                                                    | 0 ms                                                                                                    |  |
| Process image storage format | , ,                                                                                                    | Big Endian (Most Significant Byte first) Little Endian (Least Significant Byte first)                                    |  |
| Port Settings                | Displays or selects Port 1 settings. This is used if <b>Fast Start Up (FSU)</b> is selected for PROFINET devices that use FSU connection to establish a cyclic data exchange.  If FSU is check on a port, you must select <b>100BASETXFD</b> . Otherwise, select <b>AUTO</b> .                                                                                                    |                                                                                                    |  |
| IO State Information         | Input Provider - Disabled, Bit, By                                                                                                    | rte                                                                                                    |  |
|                              | Output Provider - Disabled, Bit, Byte                                                                                                    |                                                                                                    |  |
|                              | Allows you to configure the PROFINET Input/Output Object Provider State (IOPS). This allows the PNC application program to detect whether data received from a slave is valid or not and vice versa.                                                                                                    |                                                                                                    |  |
|                              | <b>Disabled</b> - The PROFINET controller application cannot detect whether the data received from the PROFINET slaves are valid or declare its output data sent to the slaves are valid or invalid.                                                                                                    |                                                                                                    |  |
|                              | <b>Bit</b> - IOPS is handled as a bit list. Each sub-module description is represented by a single bit. If set to 1, the data is valid. If set to 0, the data is invalid. Sub-modules with input and output data simultaneously have IOPS in input and output directions.                                                                                                    |                                                                                                    |  |
|                              | <b>Byte</b> - In the dual-port memory (DPM) of the PNC, IOPS is handled as a byte array. Each sub-module description is represented as a byte. If the byte is set to 0x80, the data is valid. Otherwise, the data is considered invalid.                                                                                                    |                                                                                                    |  |
|                              | In this mode, the entire IOPS byte is directly copied from/to the cyclic frame, providing the PNC's application program the possibility of accessing all bits of IOPS. Typically, only the first bit of the IOPS byte states whether the data is valid or invalid.                                                                                                    |                                                                                                    |  |
| Module Alignment             | Byte boundaries                                                                                                    |                                                                                                    |  |
|                              | 2 Byte boundaries                                                                                                    |                                                                                                    |  |
|                              |                                                                                                    | ddressing mode of the process data image. The ss data are always interpreted as byte addresses. nes the addressing mode. |  |

#### 4.4.9 Ethernet Devices

The *Ethernet Devices* pane provides a view of all slave devices on the network after performing a search. It also allows you to edit each device. The device name must match the *Name of Station* field.

1 Select the **ETHERNET DEVICES** icon.

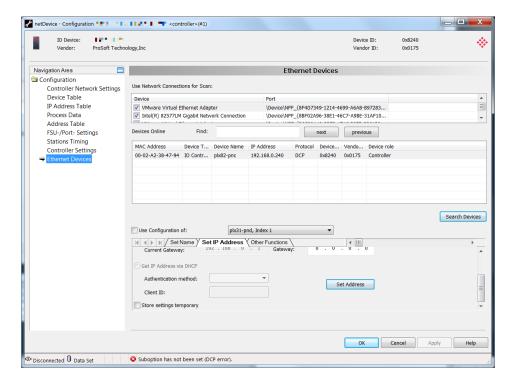

2 Click the SEARCH DEVICES button to start the search.

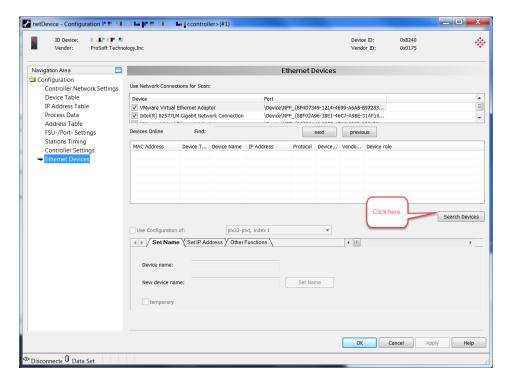

3 The current online devices appear in the grid.

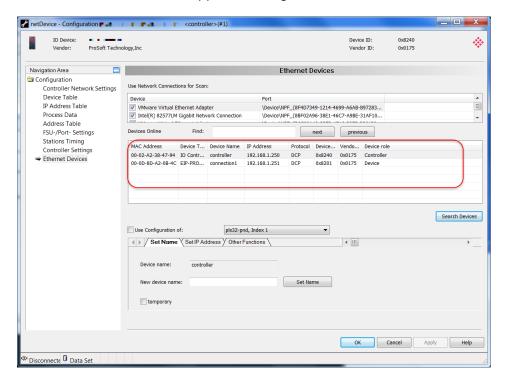

| Parameter                                                                  | Description                                                                                                    |  |
|----------------------------------------------------------------------------|----------------------------------------------------------------------------------------------------|--|
| MAC Address                                                                | Unique address of the device set by the device manufacturer.                                                                              |  |
| Device Type                                                                | Name given to the device that provides a description of the device.                                                                       |  |
| Device Name                                                                | Name of the device as a character string defined by the manufacturer.                                                                     |  |
| IP Address                                                                 | IP address of the device that can be set in the IP Address Table pane.                                                                    |  |
|                                                                            | The IP address must be unique and must fit into the current network. The IP address of 0.0.0.0 indicates that no IP address has been set. |  |
| Protocol                                                                   | Supported protocol of the device.                                                                                                    |  |
| Device ID                                                                  | Identification number of the device. This is fixed by the manufacturer.                                                                   |  |
| Vendor ID Identification number of the device vendor assigned by PROFIBUS. |                                                                                                    |  |
| Device Role                                                                | Description of the function that the device has on the network. For example, device, controller, multi-device, etc.                       |  |

#### Creating New, or Using Existing Configuration Information

The lower area of the *Ethernet Devices* pane allows you to change information returned by the search.

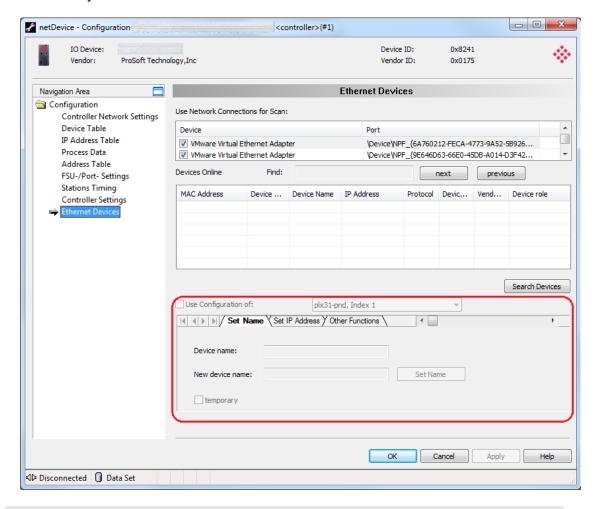

**Note:** If you are going to use a configuration from a different device, use the "Use Configuration of" section.

The current system allows you to change/set the device name and IP address. Highlight the device that you want to modify and click on the *Set Name*, *Set IP Address*, or *Other Functions* tabs to enter new information.

#### \*Set Name (new configurations)

Enter the new device name and click the **SET NAME** button. If you are changing the name of the PROFINET controller, the name must match the name specified in the *Controller Network Settings* page.

For example, if the *Device name* in the *Controller Network Settings* pane is 'controller'...

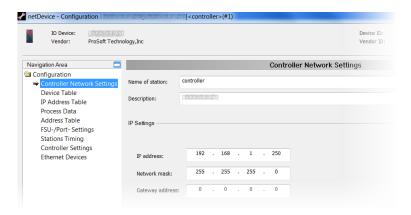

Enter a name in the *New Device Name* parameter and click the **SET NAME** button:

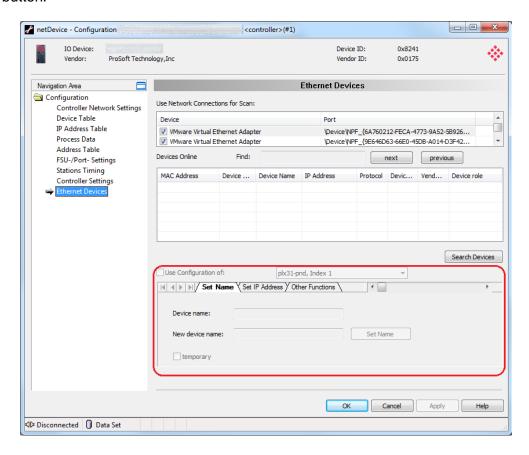

#### \*Set IP Address (new configurations)

Enter the IP address, Subnet mask, and Gateway address of this device and then click the **SET ADDRESS** button.

You can also obtain an IP address via DHCP by checking the *Get IP Address via DHCP* radio button.

\*Other Functions - Signal or Reset the module to factory defaults.

- The Signal button causes the LED on the selected device to blink. This
  allows you to easily identify a specific device among other devices.
- The Reset to factory defaults button sets the device to back to factory defaults.

When complete, click **APPLY**, then **OK** to save changes.

#### Use Configuration of...

You can define whether the configuration for a device is created from scratch or use an existing configuration.

#### Creating a new configuration:

- 1 Uncheck the USE CONFIGURATION OF checkbox to create a new configuration, or check USE CONFIGURATION OF box if an existing configuration will be used.
- 2 Select the device whose configuration will be used for the selected device.

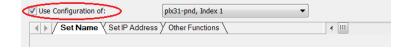

#### **Setting a New Device Name**

- 1 Uncheck the **USE CONFIGURATION OF** box.
- 2 Click the **SET NAME** tab.

For PROFINET I/O devices (controller or device)...

- 1 The current name is displayed in the *Device name* field.
- 2 Enter a new device name in the New device name field.
  - If you are setting this device name as a temporary device name, check the temporary checkbox.
  - If you are setting this device name as a permanent change, make sure that the temporary checkbox is unchecked.
- 3 Click the **SET NAME** button. The new device name is now used as the current device name.

#### 4.4.10 Viewing Configured Device Information

#### Device Info

The *Device Info* pane displays manufacturer information about the device, which is defined in the GSDML file.

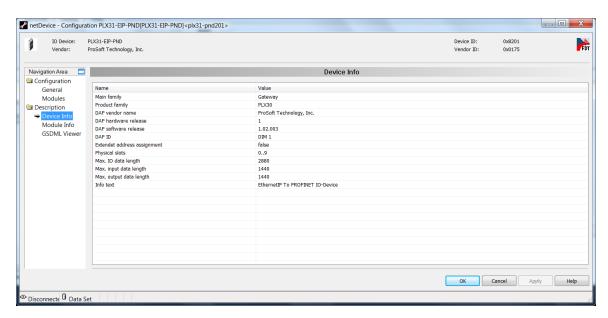

| Name                           | Value                                                                                                    |  |
|--------------------------------|----------------------------------------------------------------------------------------------------|--|
| Main family                    | Attribute of the GSDML family element. It contains the assignment of the device to a function class.  One of the following values are allowed:  General Drives  Switching Devices  I/O  Valves  Controllers  HMI  Encoders  NC/RC  Gateway  Programmable Logic Controllers  Ident systems  PROFIBUS PA Profile  Network Components Sensor                                                                               |  |
| Product family                 | Attribute of the GSDML family element. It contains the vendor-specific assignment of the device to a product family. In addition to the main family, a device can be assigned to a vendor-specific product family.                                                                                                    |  |
| DAP vendor name                | Attribute of the GSDML ModuleInfo/VendorName element. The VendorName element contains the name of the device vendor.  The device access point (DAP) is a module of the GSDML to describe the device parameters specific device. The device access point object contains most of the device-related keywords.                                                                                                    |  |
| DAP hardware release           | Attribute of the GSDML ModuleInfo/HardwareRelease element. The HardwareRelease element contains the hardware release of the DAP.                                                                                                    |  |
| DAP software release           | Attribute of the GSDML ModuleInfo/SoftwareRelease element. The SoftwareRelease element contains the software release of the DAP.                                                                                                    |  |
| Extended Address<br>Assignment | Attribute of the GSDML DeviceAccessPointItem element. It depends on the protocol for the assignment of the IP addresses supported by the DAP.  Default: "false" for Discovery and Configuration (DCP), "true" for Dynamic Host Configuration Protocol (DHCP).                                                                                                    |  |
| Physical slots                 | Attribute of the GSDML DeviceAccessPointItem element. This list describes which slots are supported by the DAP. The slot number of the DAP itself shall be part of the list.                                                                                                    |  |
| Max. I/O data length           | Attribute of the GSDML DeviceAccessPointItem IOConfigData element. It contains the maximum length of the output and input data in octets. MaxDataLength shall not be less than the highest value of MaxInputLength or MaxOutputLength. It shall not be greater that the sum of MaxInputLength and MaxOutputLength. If the keyword is not provided, the maximum length is the sum of MaxInputLength and MaxOutputLength. |  |
| Max input data length          | Attribute of the GSDML DeviceAccessPointItem IOConfigData element. It contains the maximum length of the data in octets which can be transferred from the I/O device to the I/O controller. This length is defined by the sum of the output data of all used submodules, the corresponding I/O producer status, and the I/O consumer status of the used input submodules.                                               |  |
| Max output data length         | Attribute of the GSDML DeviceAccessPointItem IOConfigData element. It contains the maximum length of the data in octets which can be transferred from the I/O controller to the I/O device. This length is defined by the sum of the output data of all used submodules, the corresponding I/O producer status, and the I/O consumer status of the used input submodules.                                               |  |
| Info text                      | GSDML ModuleInfo/InfoText element. This element contains human readable additional text information about the device.                                                                                                    |  |

#### Module Info

The **SELECT MODULE** drop-down list of the *Module Info* pane displays all available modules described in the GSDML file.

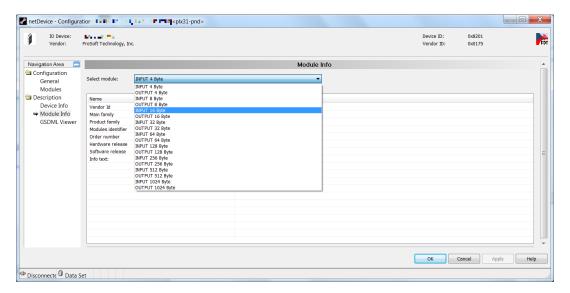

| Name                                                                                                    | Value                                                                                                    |  |  |
|----------------------------------------------------------------------------------------------------|----------------------------------------------------------------------------------------------------|--|--|
| Vendor ID                                                                                                    | Vendor Identification Number                                                                                                    |  |  |
| Main family  Attribute of the GSDML family element. It contains the assignment of the device to a fund One of the following values are allowed:  General Drives Switching Devices I/O Valves Controllers HMI Encoders NC/RC Gateway Programmable Logic Controllers Ident Systems, PROFIBUS PA Profile Network Components |                                                                                                    |  |  |
| Product family                                                                                                    | Attribute of the GSDML family element. It contains the vendor-specific assignment to a product family. In addition to the main family, a device can be assigned to a vendor-specific product family. |  |  |
| Modules identifier                                                                                                    | Identification number of the module.                                                                                                    |  |  |
| Order number                                                                                                    | GSDML ModuleInfo/OrderNumber element. Contains the order number of the module.                                                                                                    |  |  |
| Hardware release                                                                                                    | GSDML ModuleInfo/HardwareRelease element. Contains the hardware release of the module.                                                                                                    |  |  |
| Software release                                                                                                    | GSDML ModuleInfo/SoftwareRelease element. Contains the software release of the module.                                                                                                    |  |  |
| Info text                                                                                                    | GSDML ModuleInfo/InfoText element. This element contains human-readable information about the module.                                                                                                |  |  |

# 5 PROFINET Start Input and Output Byte Offsets

The PNC option in PCB allows you to set the PROFINET Start Input Byte Offset and Start Output Byte Offset values within PLX82-EIP-PNC internal memory. You can also use this area to configure floating point or other multi-register values.

To edit these values, double-click on the **PNC** > **PNC** icon to display the *Edit - PNC* dialog as shown:

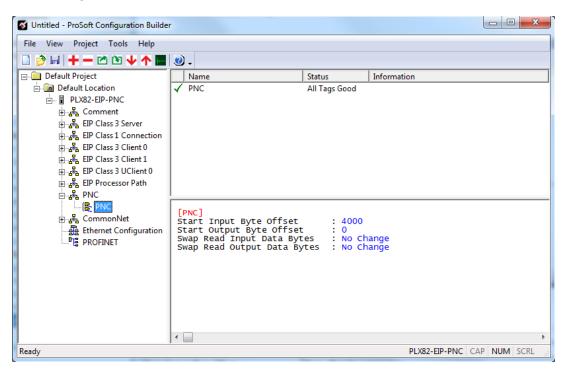

| Parameter                   | Description                                                                                                    |                                                                                                    |  |
|-----------------------------|----------------------------------------------------------------------------------------------------|----------------------------------------------------------------------------------------------------|--|
| Start Input Byte Offset     | Byte offset for input data                                                                                                    |                                                                                                    |  |
| Start Output Byte Offset    | Byte offset for out                                                                                                    | put data                                                                                                    |  |
| Swap Read Input Data Bytes  | register values, as<br>types in devices.<br>received in an ord                                                                                                    | er when dealing with floating-point or other multisthere is no standard method of storage of these data. This parameter can be set to order the register data ler useful by other applications.  e defines the values and their associated operations: |  |
|                             | 0                                                                                                    | None. No change is made in the byte ordering.                                                                                                    |  |
|                             | 1                                                                                                    | Words. The words are swapped.                                                                                                    |  |
|                             | 2                                                                                                    | Words and Bytes. The words are swapped, then the bytes in each word are swapped.                                                                                                    |  |
|                             | 3                                                                                                    | <b>Bytes</b> . The bytes in each word are swapped. The words should be swapped only when using an even number of words.                                                                                                    |  |
| Swap Read Output Data Bytes | Use this parameter when dealing with floating-point or other multi-<br>register values, as there is no standard method of storage of these dar<br>types in devices. This parameter can be set to order the register data<br>received in an order useful by other applications. The following table<br>defines the values and their associated operations: |                                                                                                    |  |
|                             | 0                                                                                                    | <b>None</b> . No change is made in the byte ordering.                                                                                                    |  |
|                             | 1                                                                                                    | Words. The words are swapped.                                                                                                    |  |
|                             | 2                                                                                                    | <b>Words and Bytes</b> . The words are swapped, then the bytes in each word are swapped.                                                                                                    |  |
|                             | 3                                                                                                    | <b>Bytes</b> . The bytes in each word are swapped. The words should be swapped only when using an even number of words.                                                                                                    |  |

# 6 Acyclic Data

If you have a module that supports acyclic messaging and wish to use it, you must configure RSLogix 5000 to handle this. EIP requires a Class 3 function from the PLC.

#### **Configure Message for Read**

- 1 Click on MAIN ROUTINE from the Controller Organizer.
- 2 Expand the PLX82.ACYCLIC.READ.REQUEST controller tag.

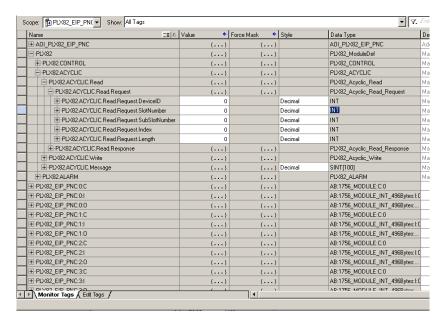

| Controller Tag                               | Description                                                                                                    |  |
|----------------------------------------------|----------------------------------------------------------------------------------------------------|--|
| PLX82.ACYCLIC.Read.<br>Request.DeviceID      | You can get the device ID from the Device table described under "Viewing the Device Table" in this manual. The Device ID is list in the Index column of the table. Remember that devices in the table start with the first device as 0, regardless of what number is displayed with the device. The second device in the table represents 1, the next device 2, and so on. |  |
| PLX82.ACYCLIC.Read.<br>Request.SlotNumber    | Specify the slot number of the device. You can find this information in the Address table described in the section entitled "Viewing and Modifying the Address Table" in this manual.                                                                                                    |  |
| PLX82.ACYCLIC.Read.<br>Request.SubSlotNumber | Specify the sub-slot number of the device. You can find this information in the Address table described in the section entitled "Viewing and Modifying the Address Table" in this manual.                                                                                                    |  |
| PLX82.ACYCLIC.Read.<br>Request.Index         | Enter the device index number. This should be available from the device manufacturer documentation.                                                                                                    |  |
| PLX82.ACYCLIC.Read.<br>Request.Length        | Enter the number of bytes to read.                                                                                                    |  |

#### **Read Response**

1 Scroll up to PLX82.Control and expand it.

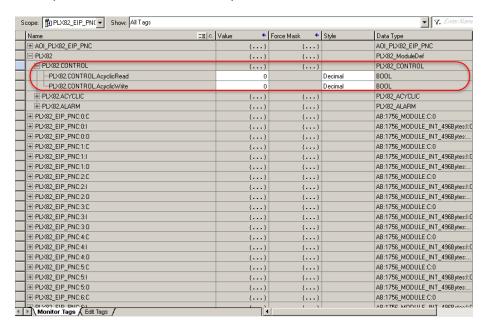

- 2 Enter the control bit in the PLX8.CONTROL.Acyclic.Read field and click Enter.
- 3 The response is returned in the PLX82-ACYCLIC.Read.Response tags

#### **Configure Message for Write and Response**

- 1 Expand the PLX82.ACYCLIC.WRITE.REQUEST controller tag.
- Write also contains the PLX82.ACYCLIC.Write.Request.Length. Here, you specify the length of the data to be returned. The recommended limit is 495 bytes.

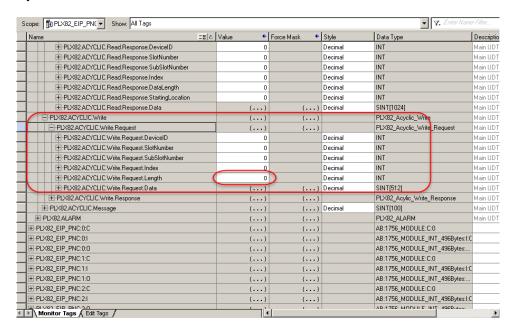

| Controller Tag                                | Description                                                                                                    |  |
|-----------------------------------------------|----------------------------------------------------------------------------------------------------|--|
| PLX82.ACYCLIC.Write.<br>Request.DeviceID      | You can get the device ID from the Device table described under "Viewing the Device Table" in this manual. The Device ID is list in the Index column of the table. Remember that devices in the table start with the first device as 0, regardless of what number is displayed with the device. The second device in the table represents 1, the next device 2, and so on. |  |
| PLX82.ACYCLIC.Write.<br>Request.SlotNumber    | Specify the slot number of the device. You can find this information in the Address table described in the section entitled "Viewing and Modifying the Address Table" in this manual.                                                                                                    |  |
| PLX82.ACYCLIC.Write.<br>Request.SubSlotNumber | Specify the sub-slot number of the device. You can find this information in the Address table described in the section entitled "Viewing and Modifying the Address Table" in this manual.                                                                                                    |  |
| PLX82.ACYCLIC.Write.<br>Request.Index         | Enter the device index number. This should be available fro the device manufacturer documentation.                                                                                                    |  |
| PLX82.ACYCLIC.Write.<br>Request.Length        | 495 bytes                                                                                                    |  |

3 The Write Results are displayed in the PLX82.ACYCLIC.WRITE.RESPONSE controller tag.

Important Note: The PLX82.ACYCLIC.Read.Request.DeviceID, and PLX82.ACYCLIC.Write.Request.DeviceID, and can be found in the PNC Device Table through ProSoft fdt Configuration Manager. However it is important to note that regardless of the index number listed in the Device Table, the first device in the list (for purposes of identification) is always 0. The Device Table indexes devices sequentially beginning at 1. However, since the Device table Index is also editable, the first number listed could be anything. Regardless, for setting the DeviceID, the first device will be 0, followed by 1, 2, 3, etc.

# 7 CommonNet Data Map

This is an optional section that allows you to move already in the PLX82-EIP-PNC's internal database to another location in its database and is not required for normal operation. This feature is primarily used to transfer status data from our normally inaccessible upper memory (address 4000 and higher) down into the accessible lower memory (0 to 3999) so that it may be transferred to one or more connected devices.

1 From PCB, navigate to **CommonNet > Data Map**.

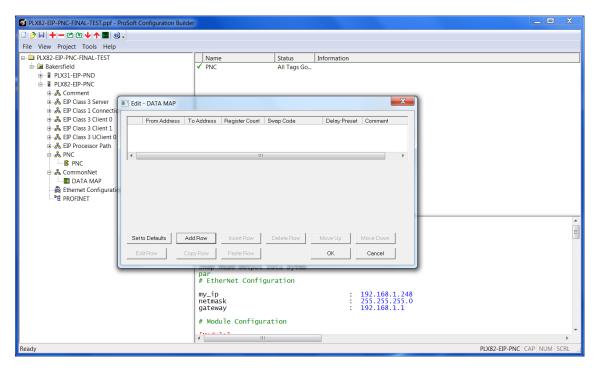

- 2 To set data mapping to default levels, click the **SET TO DEFAULTS** button.
- **3** To configure the data map, click on the **ADD** Row button.

| Parameter                                                                                                    | Description                                                                                                    |                                                                                                    |  |  |
|----------------------------------------------------------------------------------------------------|----------------------------------------------------------------------------------------------------|----------------------------------------------------------------------------------------------------|--|--|
| From Address                                                                                                    | 0 to highest Status Data address.  Specifies the beginning internal database register address for the copy operation.  The address can be any valid address in the user data area or the status data area in the gateway.                                                                                                    |                                                                                                    |  |  |
| To Address                                                                                                    | address must destination ac                                                                                                    | 0 to 3999  Specifies the beginning destination register address for the copy operation. This address must always be within the user data area. Make sure you specify a destination address that does not overwrite data that is stored in memory by one of the communication protocols running on the gateway. |  |  |
| Register Count                                                                                                    | 1 to 100<br>Specifies the                                                                                                    | number of registers to copy.                                                                                                    |  |  |
| Swap Code  No Change, Word Swap, Word & Byte Swap, Byte Swap  You may need to swap the order of bytes in the registers during the colorder to change the alignment of bytes between different protocols. Use parameter when dealing with floating-point or other multi-register value |                                                                                                    | d to swap the order of bytes in the registers during the copy process in ge the alignment of bytes between different protocols. Use this                                                                                                    |  |  |
|                                                                                                    | Swap Code                                                                                                    | Description                                                                                                    |  |  |
|                                                                                                    | No Swap                                                                                                    | No change is made in the byte ordering (1234 = 1234)                                                                                                    |  |  |
|                                                                                                    | Word Swap                                                                                                    | The words are swapped (1234 = 3412)                                                                                                    |  |  |
|                                                                                                    | Word and<br>Byte Swap                                                                                                    | The words are swapped, then the bytes in each word are swapped (1234 = 4321)                                                                                                    |  |  |
|                                                                                                    | Bytes                                                                                                    | The bytes in each word are swapped (1234 = 2143)                                                                                                    |  |  |
| Delay Preset                                                                                                    | The bytes in each word are swapped (1234 = 2143)  This parameter sets an interval for each <i>Data Map</i> copy operation. The value for the <i>Delay Preset</i> is not a fixed amount of time. It is the number of firmware scans that must transpire between copy operations.  The firmware scan cycle can take a variable amount of time, depending on the level of activity of the protocol drivers running on the gateway and the level of activity on the gateway's communication ports. Each firmware scan can take from one to several milliseconds to complete. Therefore, <i>Data Map</i> copy operations cannot be expected to happen at regular intervals.  If multiple copy operations (several rows in the <i>Data map</i> section) happen too frequently or all happen in the same update interval, they could delay the process scan of the gateway protocols, which could result in slow data updates or missed data on communication ports. To avoid these potential problems, set the <i>Delay Preset</i> to different values for each row in the <i>Data Map</i> section and set them to higher, rather than lower, numbers.  For example, <i>Delay Preset</i> values below 1000 could cause a noticeable delay in data updates through the communication ports. Do not set all <i>Delay Presets</i> to the same value. Instead, use different values for each row in the Data Map such as 1000, 1001, and 1002 or any other different <i>Delay Preset</i> values you like. This prevents the copies from happening concurrently and prevents possible process scan delays. |                                                                                                    |  |  |

# 8 Webpage

The PLX82-EIP-PNC webpage is accessible via web browser or through PCB via the built-in ProSoft Discovery Service.

To access the PLX82-EIP-PNC webpage, enter the PLX82-EIP-PNC's IP address into your browser.

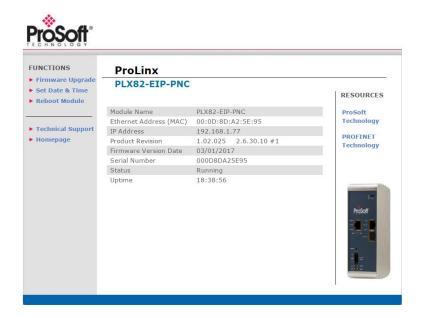

#### **Status**

| Module Name            | Name of the device as character string defined by the manufacturer                                         | PLX82-EIP-PNC                        |
|------------------------|----------------------------------------------------------------------------------------------------|--------------------------------------|
| Ethernet Address (MAC) | The MAC address (MAC ID) is the unique (physical) Ethernet address of the device fixed by the manufacturer | Assigned MAC address                 |
| IP Address             | IP address of the of the PLX82-EIP-PNC that can be set via the <i>ProSoft fdt Configuration Manager</i>    | xxx.xxx.xxx                          |
| Product Revision       | Product revision of the PLX82-EIP-PNC firmware                                                             | vx.xx.xxx x.x.xx.#1                  |
| Firmware Version Date  | Firmware Version Date                                                                                      | Month/Day/Year                       |
| Serial Number          | Serial number of the PLX82-EIP-PNC                                                                         | 0 to 65535                           |
| Status                 | Current status of the module                                                                               | Running, Communicating, Ready, Error |
| Uptime                 | Counts up to the time from the last Reset/Power On                                                         | Days, hours, minutes, seconds        |

#### **Functions**

| Firmware Upgrade  | Click to upgrade the firmware in the PLX82-EIP-PNC. Only do this if instructed to do so by ProSoft Technology Technical Support. |
|-------------------|----------------------------------------------------------------------------------------------------|
| Set Date & Time   | Click to set the date and time in the PLX82-EIP-PNC.                                                                             |
| Reboot Module     | Click to reboot the PLX82-EIP-PNC.                                                                                               |
| Technical Support | Click to be directed to ProSoft Technology Technical Support.                                                                    |
| Homepage          | Click to go to the PLX82-EIP-PNC's homepage.                                                                                     |

#### Resources

| ProSoft Technology  | Click to be directed to the ProSoft Technology website. |
|---------------------|---------------------------------------------------------|
| PROFINET Technology | Click to be directed to the PROFINET website.           |

# 9 Diagnostics and Troubleshooting

# In This Chapter

| * | LEDs                | 92  |
|---|---------------------|-----|
| * | PCB Diagnostics     | 94  |
| * | Network Diagnostics | 106 |

There are three ways to troubleshoot the PLX82-EIP-PNC:

- Using the LEDs located on the front of the PLX82-EIP-PNC.
- Using the Diagnostics option within ProSoft Configuration Builder (PCB).
- Using the MBTCP port to run diagnostics on the network.

# 9.1 LEDs

All LEDs are found on the front of the module.

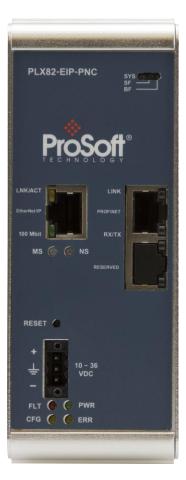

| LED | State       | Description                                                                                                    |  |
|-----|-------------|----------------------------------------------------------------------------------------------------|--|
| Pwr | OFF         | Power is not connected to the power terminals or source is insufficient to properly power the gateway (200mA at 24 VDC is required)                                                                                                    |  |
|     | Solid GREEN | Power is connected to the power terminals. Verify that the other LEDs for operational and functional status come on briefly after power-up (check for burned-out LEDs).                                                                                                    |  |
| Flt | OFF         | Normal operation                                                                                                    |  |
|     | Solid RED   | A critical error has occurred. Program executable has failed or has been user-terminated and is no longer running. Press Reset p/b or cycle power to clear error.                                                                                                    |  |
| Cfg | OFF         | Normal operation                                                                                                    |  |
|     | Solid AMBER | The unit is in configuration mode. Either a configuration error exists, or the configuration file is currently being downloaded or read. After power up, the configuration is read, and the unit implements the configuration values and initiates the hardware. This occurs during power cycle or after the Reset button is pressed. |  |

| LED                      | State                         | Description                                                                                                |
|--------------------------|-------------------------------|----------------------------------------------------------------------------------------------------|
| Err                      | OFF                           | PROFINET is scanning configured slaves without error.                                                      |
|                          | Flashing Amber                | PROFINET controller is in error (misconfiguration or missing slaves)                                       |
|                          | Solid AMBER                   | PROFINET controller is not configured, or is incorrectly configured.                                       |
| NS                       | Off                           | No power or no IP address                                                                                  |
|                          | Solid Red                     | Duplicate IP address                                                                                       |
|                          | Solid Green                   | Connected                                                                                                  |
|                          | Flashing Red                  | Connection timeout                                                                                         |
|                          | Flashing Green                | IP address obtained; no established connections                                                            |
|                          | Alternating Red and Green     | Self-test                                                                                                  |
| MS                       | Off                           | No power                                                                                                   |
|                          | Solid Red                     | Major fault                                                                                                |
|                          | Solid Green                   | Device operational                                                                                         |
|                          | Flashing Red                  | Minor fault                                                                                                |
|                          | Flashing Green                | Standby                                                                                                    |
|                          | Alternating Red and Green     | Self-test                                                                                                  |
| Link/Act                 | OFF                           | No physical network connection is detected.                                                                |
|                          | Solid Green                   | Physical network connection detected. This LED must be ON solid for Ethernet communication to be possible. |
| 100 Mbit<br>(Port Speed) | Off                           | No activity on the port.                                                                                   |
|                          | Flashing Amber                | The Ethernet port is actively transmitting or receiving data.                                              |
| Link                     | Green                         | A connection exists                                                                                        |
| Rx/Tx                    | Yellow (Flashing)             | The device sends/receives Ethernet frames.                                                                 |
| SYS                      | Green                         | Operating system running                                                                                   |
|                          | Green/Yellow                  | Second stage boot loader is waiting for firmware.                                                          |
|                          | Yellow                        | Second stage boot loader missing. Contact Technical Support                                                |
|                          | Off                           | Power supply for the device is missing or hardware is defective                                            |
| SF                       | Red (with BF Red)             | No valid Controller License                                                                                |
|                          | Red (flashing cyclic at 2 Hz) | System Error: Invalid configuration, watchdog error, or internal error                                     |
|                          | Off                           | No error                                                                                                   |
| BF                       | Red                           | No Connection: No Link<br>or together with SF Red:<br>No Controller License                                |
|                          | Red (Flashing cyclic at 2 Hz  | Configuration fault: not all configured I/O devices are connected.                                         |
|                          | Off                           | No error                                                                                                   |
|                          |                               |                                                                                                    |

#### 9.2 PCB Diagnostics

1 From PCB, right-click on the PLX82-EIP-PNC icon and select DIAGNOSTICS.

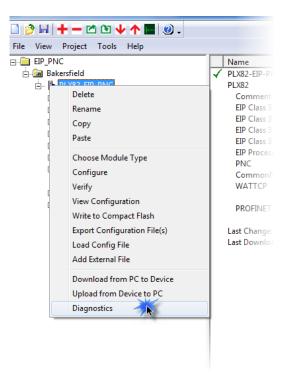

**2** When the *Diagnostics* window opens, click the **SET UP CONNECTION** icon to browse for PLX82-EIP-PNC's IP address.

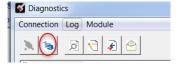

3 Enter the IP address of the PLX82-EIP-PNC. If you don't remember the IP address, click on the **BROWSE DEVICE(S)** button to display all devices on the network.

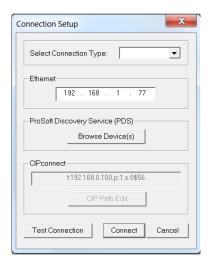

- 4 Click **Test Connection** to ensure that a connection can be established.
- **5** Click **CONNECT** to obtain diagnostic results. Click on the parameters within the navigation tree on the left pane of the window.

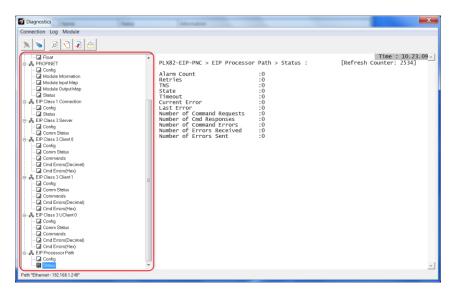

#### 9.2.1 PCB Diagnostics Menu Options

This view provides diagnostic and status information.

#### PLX82-EIP-PNC > Module > Version

Displays the module's current version information as well as additional information such as IP address, free memory, etc.

#### PLX82-EIP-PNC > Module > Data Map

Displays the PLX82-EIP-PNC data map.

```
PLX82-EIP-PNC > MODULE > Data Map : [Refresh Counter: 1]

DATA MAP LIST : FROM ADDR TO ADDR REG COUNT SWAP CODE

***** Scroll Up/Down *****
```

#### PLX82-EIP-PNC > PROFINET > Config

Displays the current PCB configuration settings.

#### PLX82-EIP-PNC > PROFINET > Module Information

Displays specific module information.

```
PLX82-EIP-PNC > PROFINET > Module Information : [Refresh Counter: 1]

Module Information : Module : PROFINET IO Controller
Version : 2.7.11 build 0
Device Number : 20002
Serial Number : 9043110
```

#### PLX82-EIP-PNC > PROFINET > Module Input Map

Displays the starting input data address and the size of the data (bytes) being passed.

```
PLX82-EIP-PNC > PROFINET > Module Input Map : [Refresh Counter: 1]

Input Module 0 TO 0 : INPUT_START INPUT_COUNT (32)

Module 0 : 0 32

***** Scroll Up/Down *****
```

#### PLX82-EIP-PNC > PROFINET > Module Output Map

Displays the starting output data address and the size of the data (bytes) being passed.

```
PLX82-EIP-PNC > PROFINET > Module Output Map : [Refresh Counter: 1]

Output Module 0 TO 0 : OUTPUT_START OUTPUT_COUNT (32)

Module 0 : 0 32

***** Scroll Up/Down *****
```

#### PLX82-EIP-PNC > PROFINET > Status

Displays the current PROFINET status.

#### PLX82-EIP-PNC > EIP Class 1 Connection > Config

Displays EIP Class 1 connections.

| PLX82-EIP-PNC > EIP Class 1 | Conne | ction > C | onfig :    | [Refresh Cou | Time : 09.56.35<br>Inter: 1] |
|-----------------------------|-------|-----------|------------|--------------|------------------------------|
| EIP Class 1 Connections     | :In   | put Addr  | Input Size | Output Addr  | Output Size                  |
| Connection 1                | :     | 2000      | 248        | . 0          | . 248                        |
| Connection 2                | :     | 2250      | 248        | 250          | 248                          |
| Connection 3                | :     | 2500      | 248        | 500          | 248                          |
| Connection 4                | :     | 2750      | 248        | 750          | 248                          |
| Connection 5                | :     | 3000      | 248        | 1000         | 248                          |
| Connection 6                | :     | 3250      | 248        | 1250         | 248                          |
| Connection 7                | :     | 3500      | 248        | 1500         | 248                          |
| Connection 8                | :     | 3750      | 248        | 1750         | 248                          |

#### PLX82-EIP-PNC > EIP Class 1 Connection > Status

Displays Class 1 connection status.

```
PLX82-EIP-PNC > EIP Class 1 Connection > Status : [Refresh Counter: 1]

Configuration Error :0x0000
Number of EIP Class 1 (Implicit) Connections :0
```

#### PLX82-EIP-PNC > EIP Class 3 Server > Config

Displays Class 3 server parameters.

```
PLX82-EIP-PNC > EIP Class 3 Server > Config : [Refresh Counter: 1]

First File :10
File Size :1000
```

#### PLX82-EIP-PNC > EIP Class 3 Server > Comm Status

Displays comm status information of the EIP Class 3 server.

```
Time : 10.18.17
PLX82-EIP-PNC > EIP Class 3 Server > Comm Status :
                                                             [Refresh Counter: 1]
 Server 0: Port : 0
                            IP : 0.0.0.0
  State
Estab
                                            :0
  Read
 Write
Server 1: Port : 0
  State
Estab
  Read
Write
 Server 2: Port : 0
                            IP : 0.0.0.0
  State
Estab
  Read
Write
 Server 3: Port : 0
                            IP : 0.0.0.0
  Estab
                                             0:
0:
  Read
 Write
Server 4: Port : 0
                            IP : 0.0.0.0
  State
                                            :0
  Estab
  Read
  Write
                                            :0
```

#### PLX82-EIP-PNC > EIP Class 3 Client 0 > Config

Displays Class 3 Client 0 configuration.

```
PLX82-EIP-PNC > EIP Class 3 Client 0 > Config : [Refresh Counter: 1]

Commands :0
Min Dly :50
Resp TMO :1000
Retries :3
```

#### PLX82-EIP-PNC > EIP Class 3 Client 0 > Comm Status

Displays the communication status of the selected EIP Class 3 client.

#### PLX82-EIP-PNC > EIP Class 3 Client 0 > Commands

Displays the command list for the selected EIP Class 3 client.

| PLX82-EIP-PNC > EIP Class            | 3 Clie | nt 0 >                               | Command                                        | s :                                                                                       | [Refresh C                                                                                                    | Time: 10<br>ounter: 1]          | .48.48 |
|--------------------------------------|--------|--------------------------------------|------------------------------------------------|-------------------------------------------------------------------------------------------|----------------------------------------------------------------------------------------------------|---------------------------------|--------|
| COMMANDS 0 TO 9 C0 C1 C2 C3 C4 C5 C6 |        | 0<br>0<br>0<br>0<br>0<br>0<br>0<br>0 | 0<br>0<br>0<br>0<br>0<br>0<br>0<br>0<br>0<br>0 | O ILLEGA O ILLEGA O ILLEGA O ILLEGA O ILLEGA O ILLEGA O ILLEGA O ILLEGA O ILLEGA O ILLEGA | SWAP NODE L FUNCTION L FUNCTION L FUNCTION L FUNCTION L FUNCTION L FUNCTION L FUNCTION L FUNCTION L FUNCTION L FUNCTION | 0<br>0<br>0<br>0<br>0<br>0<br>0 | SLOT   |
| •                                    | ***    | Scroll                               | Up/Down                                        | ****                                                                                      |                                                                                                    |                                 |        |

#### PLX82-EIP-PNC > EIP Class 3 Client 0 > Cmd Errors (Decimal)

Lists command errors in decimal format.

```
Time: 10.54.50
PLX82-EIP-PNC > EIP Class 3 Client 0 > Cmd Errors(Decimal): [Refresh Counter: 1]

D0 : 0 0 0 0 0 0 0

D10 : 0 0 0 0 0 0

***** Scroll Up/Down *****
```

#### PLX82-EIP-PNC > EIP Class 3 Client 0 > Cmd Errors (Hex)

Lists command errors in hexadecimal format.

#### PLX82-EIP-PNC > EIP Processor Path > Config

Displays the EIP Processor Path configuration.

```
PLX82-EIP-PNC > EIP Processor Path > Config : [Refresh Counter: 1]

Alarm IP Address : 192.168.0.59
Alarm Slot : -1
Alarm Tagname : Alarm :

Acyclic IP Address : 192.168.0.59
Acyclic Slot : -1
Acyclic Tagname : Acyclic
```

#### PLX82-EIP-PNC > EIP Processor Path > Status

Displays the EIP Processor Path status.

PLX82-EIP-PNC > EIP Processor Path > Status : [Refresh Counter: 1]

PNC Respond Count :0
PNC Alarm Respond Count :0
PNC Acyclic Command Count :0
Retries :0
TNS :0
State :0
Timeout :0
Current Error :0
Last Error :0
Number of Command Requests :0
Number of Comd Responses :0
Number of Comd Responses :0
Number of Errors Received :0
Number of Errors Sent :0

| Parameter                  | Description                                                                                                    |
|----------------------------|----------------------------------------------------------------------------------------------------|
| PNC Respond Count          | Represents the total number of PROFINET responses saved in the queue.                                                                                                    |
| PNC Alarm Respond Count    | Represents the total number of PROFINET Alarm Responses saved in the queue.                                                                                                    |
| PNC Acyclic Command Count  | Represents the total number of PROFINET acyclic commands saved in the queue.                                                                                                    |
| Retries                    | Number of messages sent but exceeded the 100ms timeout and had to be retried                                                                                                    |
| TNS                        | Transaction Number. Increments each time a transaction such as an alarm or acyclic response occurs.                                                                                                    |
| State                      | Displays the current command state: 0: Client Initialization 1: Session Creation 2: Wait for Session 3 Open for Session 4: Command Ready 5: Command Delay 6: Send Command 7: Wait for Command Response 8: Prepare Next Command 9: Verify Command 10: Close Connection 11: Close Session |
| Timeout                    | 100ms. Amount of time before trying to reconnect to the socket to retry the send.                                                                                                    |
| Current Error              | Current error code number detected by the module.                                                                                                    |
| Last Error                 | Previous error code detected by the module.                                                                                                    |
| Number of Command Requests | This value is incremented each time a Command Request is issued by the client.                                                                                                    |
| Number of Cmd Responses    | This value is incremented each time a Command Response is received by the client.                                                                                                    |
| Number of Command Errors   | This value is incremented each time an error message is received from a remote unit or a local error is generated for a command.                                                                                                    |
| Number of Errors Received  | Represents the number of errors received from the PNC.                                                                                                    |
| Number of Errors Sent      | Represents the number of errors sent from the PNC.                                                                                                    |

# 9.2.2 PROFINET General Status Codes

| Status Code | Description                                                                                |
|-------------|--------------------------------------------------------------------------------------------|
| 0x00000000L | Operation successful                                                                       |
| 0xC000001L  | Common error, detailed error information optionally present in the data area of the packet |
| 0xC0000002L | Unexpected failure                                                                         |
| 0xC0000003L | Out of memory                                                                              |
| 0xC0000004L | Unknown command in packet received                                                         |
| 0xC0000005L | Unknown destination in packet received                                                     |
| 0xC0000006L | Unknown destination ID in packet received                                                  |
| 0xC0000007L | Packet length is invalid                                                                   |
| 0xC0000008L | Invalid extension in packet received                                                       |
| 0xC0000009L | Invalid parameter in packet found                                                          |
| 0xC000000CL | Watchdog error occurred                                                                    |
| 0xC000000DL | List type is invalid                                                                       |
| 0xC000000EL | Handle is unknown                                                                          |
| 0xC000000FL | A packet index is not in the expected sequence                                             |
| 0xC0000010L | The amount of fragmented data contained in the packet sequence is too large                |
| 0xC0000011L | The packet done function has failed                                                        |
| 0xC0000012L | A packet failed to send                                                                    |
| 0xC0000013L | Packet request from packet pool has failed                                                 |
| 0xC0000014L | Release of a packet from the packet pool has failed                                        |
| 0xC0000015L | The get packet pool load function has failed.                                              |
| 0xC0000016L | The get queue load function failed                                                         |
| 0xC0000017L | The waiting for a packet from queue failed                                                 |
| 0xC0000018L | The posting of a packet has failed                                                         |
| 0xC0000019L | The peek of a packet from queue has failed                                                 |
| 0xC000001AL | Request already running                                                                    |
| 0xC000001BL | Creating a timer failed                                                                    |
| 0xC0000100L | General initialization fault                                                               |
| 0xC0000101L | Database access failure                                                                    |
| 0xC0000102L | Controller parameter cannot activate at state operate                                      |
| 0xC0000103L | Slave parameter cannot activate at state operate                                           |
| 0xC0000200L | Watchdog time is out of range                                                              |
| 0xC0000201L | Application is already registered                                                          |
| 0xC0000202L | No application registered                                                                  |
| 0x0000F005L | Fragment accepted                                                                          |
| 0xC000F006L | Reset required                                                                             |

#### 9.2.3 PROFINET Device Errors

| Error Code | Description                           |
|------------|---------------------------------------|
| D13 to D31 | Unused, set to zero                   |
| D12        | Inactive module present               |
| D11        | Module DiffBlock present              |
| D10        | Packet too small                      |
| D9         | Diagnosis buffer overwritten          |
| D8         | Diagnosis buffer overflow             |
| D7         | Diagnosis - disappeared               |
| D6         | Diagnosis data present for I/O device |
| D5         | IO - Device deactivated               |
| D4         | IO - Device parameter fault           |
| D3         | IO - Device invalid response          |
| D2         | IO - Device configuration fault       |
| D1         | IO - Device not ready                 |
| D0         | IO - Device does not exist            |

# 9.2.4 Acyclic Read/Write Communication Status

| Status Code | Description                                                                                                    |
|-------------|----------------------------------------------------------------------------------------------------|
| 0x00000000  | Status OK                                                                                                    |
| 0xC00A0012  | Insufficient memory for this request                                                                                                    |
| 0xC00A0014  | This request cannot be served in current CMCTL state                                                                                                    |
| 0xC00A0018  | Error while sending a packet to another task                                                                                                    |
| 0xC00A0040  | The CMCTL protocol-machine restored from index invalid                                                                                                    |
| 0xC00A0041  | The index of CMCTL protocol machine is invalid                                                                                                    |
| 0xC00C0030  | Too many outstanding RPC-requests for this I/O device                                                                                                    |
| 0xC00C0031  | Error while sending internal message to another task                                                                                                    |
| 0xC00C0032  | The handle used for I/O device is wrong                                                                                                    |
| 0xC00C0051  | The current bus state is OFF and no frames can be sent                                                                                                    |
| 0xC02E0100  | Generic RPC error code. See Acyclic Read/Write PNIO Remote Procedure Call Status code for details.                                                         |
| 0xC02E0200  | Error while sending internal message to another task                                                                                                    |
| 0xC02E0201  | Creating a TLR-Timer-packet in RPC task failed due to insufficient memory                                                                                  |
| 0xC02E0605  | The handle to RPC-client instance is invalid                                                                                                    |
| 0xC02E0606  | The maximum amount of outstanding RPC-Requests for this RPC-Clients instance is reached                                                                    |
| 0xC02E0607  | RPC-client instances can only to connect to an IO-Device if there are no outstanding RPC Requests. There is currently at least one RPC-Request outstanding |
| 0xC02B0024  | The message ID of the request is incorrect; out of sequence                                                                                                |

# 9.2.5 Acyclic Read/Write PNIO Remote Procedure Call Status

| Status Code | Description                                                                                                    |
|-------------|----------------------------------------------------------------------------------------------------|
| 0x00000000  | Status OK                                                                                                    |
| 0xC02E0010  | Initiating CLRPC - Client failed                                                                                                    |
| 0xC02E0011  | Initiating CLRPC - Server failed                                                                                                    |
| 0xC02E0012  | Initiating CLRPC - Endpoint Mapper failed                                                                                                    |
| 0xC02E0013  | Creating message queue failed                                                                                                    |
| 0xC02E0014  | Identifying Irv_EDD failed                                                                                                    |
| 0xC02E0015  | Getting the MAC address failed                                                                                                    |
| 0xC02E0100  | Generic RPC-error code. See Acyclic Read/Write Communication Status for details                                                                       |
| 0xC02E0101  | There was not enough memory allocated to receive the entire I/O device's Connect Response PDU. Most likely, it contains a very large ModuleDiff-Block |
| 0xC02E0102  | The fatal error callback function is already registered                                                                                               |
| 0xC02E0200  | Error while sending an internal message to another task                                                                                               |
| 0xC02E0201  | Creating a TLR-Timer-packet in RPC task failed due to insufficient memory                                                                             |
| 0xC02E0202  | The reference counter value is invalid                                                                                                    |
| 0xC02E0203  | The port handle is invalid                                                                                                    |
| 0xC02E0204  | The soft timer is already active (expected inactive)                                                                                                  |
| 0xC02E0300  | The parameter "uiMaxReg" (maximum amount of RPC mapper registrations) is invalid                                                                      |
| 0xC02E0301  | The requested endpoint mapper index is invalid                                                                                                    |
| 0xC02E0303  | The state of endpoint mapper is invalid for this request                                                                                              |
| 0xC02E0304  | The endpoint mapper is waiting for close confirmation and therefore it's status is invalid for this request                                           |
| 0xC02E0305  | The status of endpoint mapper is unknown                                                                                                    |
| 0xC02E0306  | The status of endpoint mapper is not "Ready"                                                                                                    |
| 0xC02E0307  | Invalid parameter                                                                                                    |
| 0xC02E0308  | CLRPC_EPMap_Deregister_req() is not allowed because at least one RPC server is registered to this endpoint mapper                                     |
| 0xC02E0400  | An error occurred during server initialization                                                                                                    |
| 0xC02E0401  | The maximum number of registered RPC-Servers is exceeded or the maximum number of outstanding requests is exceeded                                    |
| 0xC02E0402  | Creating TLR timer for RPC server failed                                                                                                    |
| 0xC02E0403  | There is no RPC server registered that could be de-registered                                                                                         |
| 0xC02E0405  | The handle to endpoint mapper is invalid                                                                                                    |
| 0xC02E0406  | The status of endpoint mapper is invalid                                                                                                    |
| 0xC02E0407  | The handle to RPC server instance is invalid                                                                                                    |
| 0xC02E0408  | There is at least one object register to the RPC server instance; CLRPC_ServerDeregister_req() cannot proceed                                         |
| 0xC02E0409  | Invalid parameter "ulMaxRecv" in request packet                                                                                                    |
| 0xC02E040A  | Invalid parameter "ulMaxSend" is request packet                                                                                                    |
| 0xC02E040B  | Invalid RPC server element "ptElem". Internal RPC error                                                                                               |

| 0xC02E040C | The RPC request was canceled                                                                                                    |
|------------|----------------------------------------------------------------------------------------------------|
| 0xC02E040D | The state of RPC server is invalid for this request                                                                                                 |
| 0xC02E040E | The activity has already been initialized                                                                                                    |
| 0xC02E040F | The RPC server received in invalid (unexpected) response packet                                                                                     |
| 0xC02E0501 | The handle to the RPC server instance is invalid                                                                                                    |
| 0xC02E0502 | The status of the RPC server is invalid                                                                                                    |
| 0xC02E0503 | The handle of the RPC Object instance is invalid                                                                                                    |
| 0xC02E0600 | One of the parameters "uiMaxReg" or "uiMaxReq" is invalid                                                                                           |
| 0xC02E0601 | The maximum number of parallel RPC client instances has been reached                                                                                |
| 0xC02E0602 | Creating TLR timer for RPC client instance failed                                                                                                   |
| 0xC02E0604 | The state of endpoint mapper is invalid for this request                                                                                            |
| 0xC02E0605 | The handle to the RPC client instance is invalid                                                                                                    |
| 0xC02E0606 | The maximum amount of outstanding RPC requests for this RPC client instance has been reached                                                        |
| 0xC02e0607 | RPC client instances can only connect to an I/O device if there are no outstanding RPC requests. Currently, at lease one RPC request is outstanding |
| 0xC02E0608 | The RPC client instance you tried to use is going to deregister right now. Aborting your request!                                                   |
| 0xC02E0609 | Invalid RPC client instance element "ptElem". Internal RPC error                                                                                    |
| 0xC02E060A | The LONG timeout TLR timer for an outstanding RPC request hit. Used internally by RPC only                                                          |
| 0xC02E060B | Invalid sequence number in RPC message receive by RPC client instance                                                                               |
| 0xC02E060C | Canceling a running request timeout out. This RPC client is no longer usable                                                                        |
| 0xC02E060D | The RPC client did not have a packet to return                                                                                                    |
| 0xC02E060E | The RPC client received a request with an unexpected flag value.                                                                                    |
| 0xC02E060F | The request was aborted because the RPC client was unbound                                                                                          |
| 0xC02E0610 | The maximum resend number was reached by the activity.                                                                                              |
|            |                                                                                                    |

#### 9.3 Network Diagnostics

There may be instances where you want to look at diagnostic information on a particular network device. You can access device diagnostics through the MBTCP port of the PLX82-EIP-PNC.

1 From PCB, click on the **PROFINET** icon.

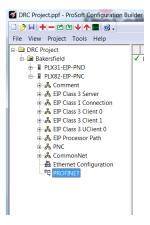

2 This launches the ProSoft fdt Configuration Manager application.

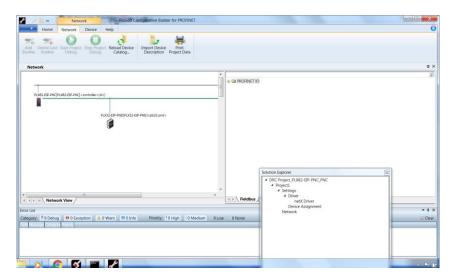

In the Solution Explorer pane, double-click on **NETX DRIVER**.

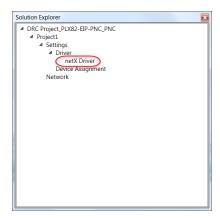

A netX Driver tab appears to the right of the Network tab. Click the **NETX DRIVER** tab to open the TCP Connection page.

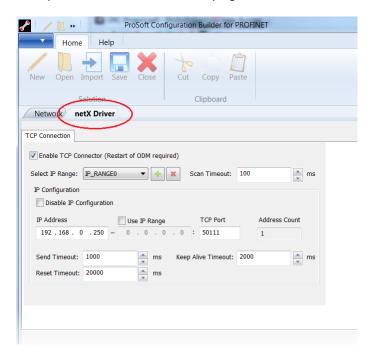

- 5 The netX Driver is used to connect *ProSoft fdt Configuration Manager* configuration software to the device via a TCP/IP connection.
- 6 Ensure that the *Enable TCP Connector* parameter is selected. With the *Enable TCP Connector* box checked, the netX Driver can communicate with other devices via the TCP/IP interface. If *Enable TCP Connector* is not set (checked), the ODM server must be started in order for the new settings to be valid.
- 7 Enter the IP address of the MBTCP port of the PLX82-EIP-PNC.
- 8 Click SAVE.

#### OR

- Check the **USE IP RANGE** checkbox.
- 2 Enter a starting IP address and an ending IP address range.3 Click the SAVE icon.

| Parameter                                         | Description                                                                                                    |  |  |  |  |
|---------------------------------------------------|----------------------------------------------------------------------------------------------------|--|--|--|--|
| Enable TCP Connector<br>(Restart of ODM required) | Checked: Communication between the software and the device via TCP/IP can occur.  Unchecked: Communication between the software and the device via TCP/IP cannot occur.  Note: If the checkmark for this setting is set or removed, the ODM server must be restarted. |  |  |  |  |
| Select IP Range                                   | This allows existing IP ranges to be selected. Use the "+" symbol to add an additional IP range or the "x" symbol to remove an IP range.                                                                                                    |  |  |  |  |
| Scan Timeout                                      | Specifies how long to wait for a response that indicates session establishment.  10 to 10,000 ms. The default is 100 ms.                                                                                                    |  |  |  |  |
| Disable IP Range                                  | Checked: No connection Unchecked: the netX Driver tries to establish a connection using the configured TCP/IP interface.                                                                                                    |  |  |  |  |
| IP Address (Left)                                 | Enter the IP address of the device (when "Use IP Range" is not checked) Enter the start address of the IP scanning range if "Use IP Range" is checked.                                                                                                    |  |  |  |  |
| Use IP Range                                      | Checked: An IP address range is used.                                                                                                    |  |  |  |  |
| IP Address (Right)                                | Enter the ending address of the IP scanning range (if "Use IP Range" is checked)                                                                                                    |  |  |  |  |
| Address Count                                     | Displays the scanning range address count, depending on the selected IP-start or IP-end address.                                                                                                    |  |  |  |  |
| TCP Port                                          | Identifies the endpoint of a logical connection or addresses a specific endpoint on the device or PC.                                                                                                    |  |  |  |  |
| Send Timeout                                      | Maximum time before the transfer of the transmission data is canceled when the send process fails. For example, the transfer buffer is full. 100 to 60,000 ms  Default (TCP/IP) is 2000 ms.                                                                           |  |  |  |  |
| Reset Timeout                                     | Maximum time for a device reset, including the re-initialization of the physical interface used for the communication.  100 to 60,000 ms  Default (TCP/IP) is 2000 ms                                                                                                 |  |  |  |  |
| Keep Alive Timeout                                | The Keep-Alive mechanism is used to monitor whether the connection to the device is active. Connection errors are detected using a periodic heartbeat mechanism. This mechanism is initiated after the set time has elapsed if the communication has failed.          |  |  |  |  |
| Restore                                           | Resets all settings in the configuration dialog to the default values.                                                                                                    |  |  |  |  |
| Save                                              | Save all settings made in the configuration dialog for the selected connection type.                                                                                                    |  |  |  |  |
| Save All                                          | Save all settings made in the configuration dialog for all connection types.                                                                                                    |  |  |  |  |

1 From the Solution Explorer dialog box, double-click **DEVICE ASSIGNMENT**.

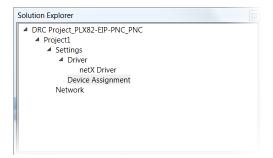

2 Click on the DEVICE ASSIGNMENT tab and then click SCAN. The system scans for all devices that can be connected to the ProSoft fdt Configuration Manager software.

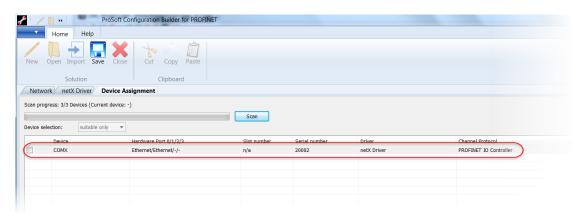

| Parameter             | Description                                                                                                    |
|-----------------------|----------------------------------------------------------------------------------------------------|
| Device Selection      | Select "suitable only" or "all" devices                                                                                            |
| Device                | Device class of the PROFINET devices                                                                                               |
| Hardware Port 0/1/2/3 | Indicates what hardware is assigned to a communication interface                                                                   |
| Slot Number           | Not applicable                                                                                                    |
| Serial Number         | Serial number of the device                                                                                                    |
| Driver                | Name of the driver                                                                                                    |
| Channel Protocol      | Displays the firmware loaded to a channel.                                                                                         |
| Access Path           | Access path to different data to devices. Displays the IP address and port of the device. Also displays the channel number 0 to 3. |

Select the appropriate device by clicking the checkbox. This is the MBTCP device within the PLX82-EIP-PNC.

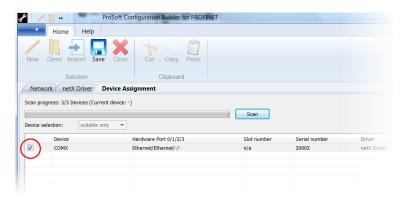

4 Click the SAVE icon.

### 9.3.1 Establishing a Diagnostic Connection

Once you have configured the *netx Driver* and *Device Assignments*, you can create a TCP connection between your PC and the PLX82-EIP-PNC.

1 From the ProSoft fdt Configuration Manager page, click the **NETWORK** tab.

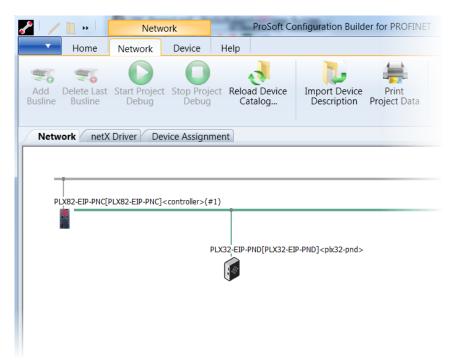

2 Right-click on the PLX82-EIP-PNC icon, and select CONNECT. You can also click on the CONNECT icon at the top of the page.

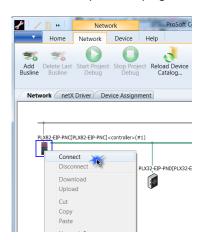

**3** The module information located above the icon is highlighted in green once the connection is established.

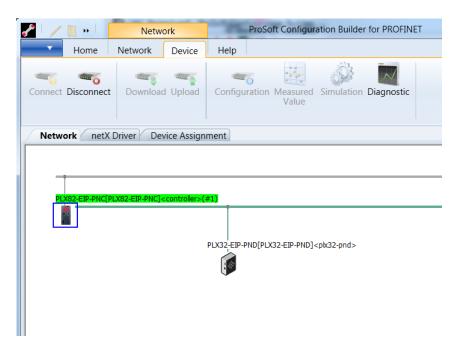

4 Right-click on the PLX82-EIP-PNC icon and select DIAGNOSIS.

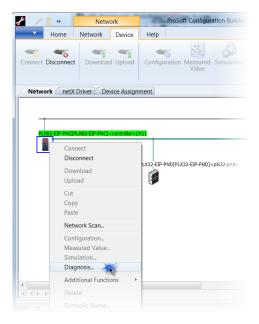

5 The Diagnostic pane opens with General Diagnosis information displayed.

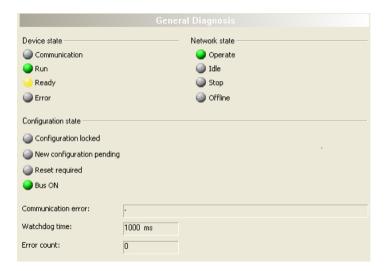

# 9.3.2 General Diagnosis

The *General Diagnosis* pane provides information on the device state as well as other general diagnostic parameters.

| LED                       | Description                                                                                                    | Color                                                                  |
|---------------------------|----------------------------------------------------------------------------------------------------|------------------------------------------------------------------------|
| Device State              |                                                                                                    |                                                                        |
| Communication             | Indicates whether the PROFINET device executes during network communication.                                                                                                    | Green - In communication state Gray - Not in communication state       |
| Run                       | Indicates whether the PROFINET device has been configured correctly                                                                                                    | Green - Configuration OK Gray - Incorrect configuration                |
| Ready                     | Indicates whether the PROFINET device has been started correctly. The PROFINET device waits for a configuration.                                                                                                    | Yellow - Device is Ready<br>Gray - Device is not ready                 |
| Error                     | Indicates whether the PROFINET device recorded a device status error (see <i>Extended Diagnosis</i> )                                                                                                    | Red - Error<br>Gray - No Error                                         |
| Network State             |                                                                                                    |                                                                        |
| Operate                   | Indicates whether the PROFINET device is in data exchange. In a cyclic data exchange, the input or output data is transmitted to the PROFINET device.                                                                              | Green - In Operation state Gray - Not in Operation state               |
| Idle                      | Indicates whether the PROFINET is in Idle state                                                                                                    | Yellow - In Idle state Gray - Not in Idle state                        |
| Stop                      | Indicates whether the PROFINET device is in Stop state. There is no cyclic data exchange on the PROFINET network. The PROFINET device was stopped by the application program, or it changed the Stop state because of a bus error. | Red - In Stop State Gray - Not in Stopped state                        |
| Offline                   | The PROFINET device configuration is offline as long as it does not have a valid configuration.                                                                                                    | Yellow - In Offline state Gray - Not in Offline state                  |
| Configuration<br>State    |                                                                                                    |                                                                        |
| Configuration locked      | Indicates whether the PROFINET device configuration is locked to avoid configuration data writeover.                                                                                                    | Yellow - Configuration locked<br>Gray - Configuration not<br>locked    |
| New Configuration pending | Indicates whether a new PROFINET device configuration is available.                                                                                                    | Yellow - New configuration pending Gray - No new configuration pending |
| Reset Required            | Indicates whether a firmware reset is required as a new PROFINET device has been loaded into the device                                                                                                    | Yellow - Reset required Gray - No reset required                       |
| Bus On                    | Indicates whether the bus communication was started or stopped (i.e., whether the device is active on the bus or not bus communication to the device is possible and no response messages are sent                                 | Green - Bus On<br>Gray - Bus Off                                       |

**Communication Error** - Displays the name of the communication error. If the cause of the error is resolved, the value is set to zero again.

**Watchdog Time** - Displays the watchdog time in ms.

**Error Count** - This field holds the total number of errors detected since powerup. The protocol stack contains all sorts of errors in this field, regardless of whether they were network related or caused internally.

### 9.3.3 Master Diagnosis

The *Master Diagnosis* dialog provides the slave state, slave errors, and slaves configured active or in diagnostic mode.

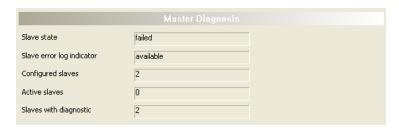

| Parameter                 | Description                                                                                                    |
|---------------------------|----------------------------------------------------------------------------------------------------|
| Slave state               | Indicates whether the current slave state is OK.  The slave state field indicates whether the Master is in cyclic data exchange to all configured slaves. In the event that there is at least one slave missing, or if the slave has a diagnostic request pending, the status is set to Failed. For protocols that support non-cyclic communication only, the slave state is set to OK as soon as a valid configuration is found.  Values: Undefined, OK, Failed |
| Slave error log indicator | Indicates whether the Slave Error Log indicator is available.  The Error Log Indicator field holds the number of entries in the internal error log. If all entries are read from the log, the field is set to zero.  Values: Empty, Available                                                                                                    |
| Configured slaves         | Displays the number of configured slaves.  Number of configured slaves on the network according to the slave list derived from the configuration database created by the configuration software. This list includes the slaves to which the master has to open a connection.                                                                                                    |
| Active Slaves             | Displays the number of active slaves.  Number of slaves in data exchange mode. The list includes the slaves to which the master has successfully opened a connection.                                                                                                    |
| Slaves with diagnostic    | Displays the number of slaves with diagnostic. The number of slaves with diagnostic or errors.                                                                                                    |

### 9.3.4 Station Diagnosis

The Station Diagnosis dialog displays the current status of all slaves.

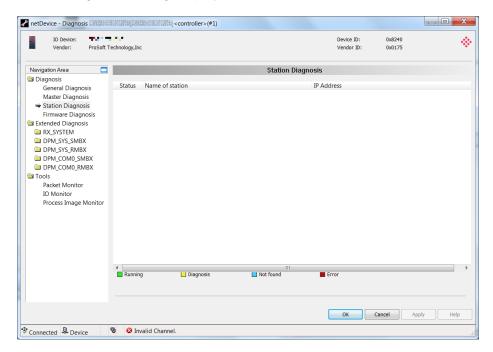

| Parameter       | Description                                                                    |
|-----------------|--------------------------------------------------------------------------------|
| Status          | Green - Running<br>Yellow - Diagnosis state<br>Blue - Not found<br>Red - Error |
| Name of Station | Name of slave device                                                           |
| IP Address      | IP Address of slave device                                                     |

### 9.3.5 Firmware Diagnosis

The *Firmware Diagnosis* dialog displays task diagnosis information of the firmware.

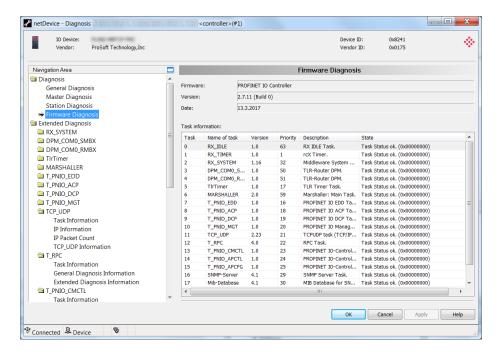

Firmware: Name of the most current firmware.

**Version:** This number represents the stack version, not the firmware version of the module. The firmware version of the module is shown on the module web service.

**Date:** Displays the date of the PROFINET stack version.

| Parameter    | Description                           |
|--------------|---------------------------------------|
| Task         | Displays the task number.             |
| Name of task | Displays the name of the actual task. |
| Version      | Version of the task                   |
| Priority     | Displays the priority of the task     |
| Description  | Displays the description of the task  |
| Status       | Status of the task                    |

### 9.3.6 Extended Diagnosis

The *Extended Diagnosis* dialog contains a list of diagnosis structures such as online counter, states, and parameters. Access requires an online connection between the ProSoft fdt Configuration Manager and the PROFINET Controller.

| Folder        | Contains                             |
|---------------|--------------------------------------|
| RX_SYSTEM     | Task Information                     |
| DPM_COM0_SMBX | Task Information                     |
| DPM_COM0_RMBX | Task Information                     |
| TirTimer      | Task Information                     |
| MARSHALLER    | Task Information                     |
| T_PNIO_EDD    | Task Information                     |
|               | General Diagnosis Info               |
|               | Extended Diagnosis Info              |
|               | XMAC Diagnosis Structure             |
| T_PNIO_ACP    | Task Information                     |
|               | General Diagnosis Info               |
|               | Extended Diagnosis Info              |
| T_PNIO_DCP    | Task Information                     |
|               | General Diagnosis Info               |
|               | Extended Diagnosis Info              |
| T_PNIO_MGT    | Task Information                     |
|               | General Diagnosis Info               |
|               | Extended Diagnosis Info              |
| TCP_UDP       | Task Information                     |
|               | IP Information                       |
|               | IP Packet Count                      |
|               | TCP_UDP Information                  |
| T_RPC         | Task Information                     |
|               | General Diagnosis Info               |
|               | Extended Diagnosis Info              |
| T_PNIO_CMCTL  | Task Information                     |
|               | General Diagnostics                  |
|               | Extended Diagnostics                 |
|               | NRPM (Device NameResolution) results |
|               | Connection Establishment results     |
| T_PNIO_APCTL  | Task Information                     |
|               | General Diagnosis Info               |
|               | Extended Diagnosis Info              |
| T_PNIO_APCFG  | Task Information                     |
|               | General Diagnosis Info               |
|               | Extended Diagnosis Info              |
| SNMP Server   | Task Information                     |
| Mib Database  | Task Information                     |
| LLDP-Task     | Task Information                     |
| Packet Router | Task Information                     |

### RX SYSTEM > Task Information

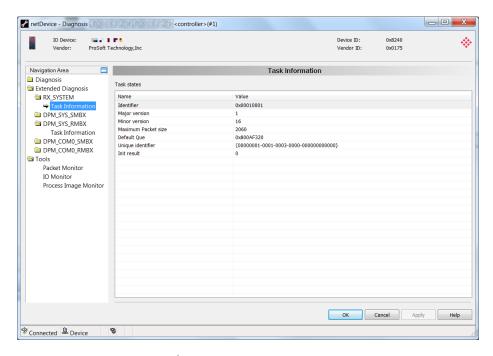

| Parameter           | Description                                                                                      |
|---------------------|--------------------------------------------------------------------------------------------------|
| Identifier          | Identification number of the task.                                                               |
| Major version       | Task version, contains all incompatible changes.                                                 |
| Minor version       | Task version, contains compatible changes.                                                       |
| Maximum packet size | Maximum packet size that the task sends.                                                         |
| Default queue       | Queue handle accessible via DPM by mailbox                                                       |
| Unique Identifier   | 16 byte indicator used for task identification and its affiliation (e.g., to a stack)            |
| Init result         | Error Code, 0 = no error The description of error codes are available in the following sections. |

### General Diagnosis Information

| ask states                                       |                      |
|--------------------------------------------------|----------------------|
| lame                                             | Value                |
| ast TLR error code                               | Operation succeeded. |
| ast PNIO error code                              | 0x00000000           |
| TLR Error Counter (may count single error seve   | 0                    |
| PNIO Error Counter (may count singe error sev    | 0                    |
| Active PM Counter                                | 0                    |
| Send Packet Error Counter                        | 0                    |
| Malloc Error Counter                             | 0                    |
| ErrExternal (Received unsupported Requests)      | 0                    |
| ErrInternal (Received unsupported Confirmations) | 0                    |
| Maximum Pool usage                               | 0                    |
| Current Pool usage                               | 0                    |
|                                                  |                      |

| Parameter                 | Description                                                                                                    |
|---------------------------|----------------------------------------------------------------------------------------------------|
| Last TLR error code       | Error code of the last internally occurred error.                                                                   |
| Last PNIO error code      | Error code of the last externally occurred error which has been reported by an I/O device.                          |
| TLR Error Counter         | Counts the number of occurred TLR error codes.                                                                      |
| PNIO Error Counter        | Counts the number of occurred PNIO error codes.                                                                     |
| Active PM Counter         | Counter of the active protocol machines in the task.                                                                |
| Send Packet Error Counter | Counts how often a task sends a packet to another task and this fails.                                              |
| Malloc Error Counter      | Counts how often storage capacity is requested in the operating system and the operating cannot follow this demand. |
| ErrExternal               | Counts how often an unknown request packet was received.                                                            |
| ErrInternal               | Counts how often an unknown confirmation packet was received.                                                       |
| Maximum Pool Usage        | Counts how many pool elements were used simultaneously (maximum).                                                   |
| Current pool usage        | Counts the number of pool elements currently in use.                                                                |

### T\_PNIO\_EDD Extended Diagnosis Information

|                                     | Extended Diagnosis Information |
|-------------------------------------|--------------------------------|
| Fask states                         |                                |
| Name                                | Value                          |
| Cyclic Frames sent                  | 0                              |
| Missing cyclic Frames counter (CPM) | 0                              |
|                                     |                                |
|                                     |                                |
|                                     |                                |
|                                     |                                |

| Parameter                           | Description                                   |
|-------------------------------------|-----------------------------------------------|
| Cyclic Frames sent                  | Counts cyclical frames that were sent.        |
| Missing Cyclic Frames counter (CPM) | Counts the missing cyclical frames agreed on. |

### **XMAC Diagnosis Structure**

| Name                           | Value |
|--------------------------------|-------|
| FramesTransmittedOk            | 0     |
| SingleCollisionFrames          | 0     |
| MultipleCollisionFrames        | 0     |
| LateCollisions                 | 0     |
| LinkDownDuringTransmission     | 0     |
| UtxUnderflowDuringTransmission | 0     |
| FramesReceivedOk               | 0     |
| FrameCheckSequenceErrors       | 0     |
| AlignmentErrors                | 0     |
| FrameTooLongErrors             | 0     |
| RuntFramesReceived             | 0     |
| CollisionFragmentsReceived     | 0     |
| FramesDroppedDueLowResource    | 0     |
| FramesDroppedDueUrxOverflow    | 0     |

The values of the XMAC diagnosis structure are read every 2 seconds from the XMACs (hardware).

| Parameter                      | Description                                                                                                    | Value/Range of Values |
|--------------------------------|----------------------------------------------------------------------------------------------------|-----------------------|
| FramesTransmittedOK            | Number of the correctly received Ethernet frames                                                                       | 0 to 4,294,967,295    |
| SingleCollisionFrames          | Number of the frames involved in a collision.                                                                          | 0 to 4,294,967,295    |
| MultipleCollisionFrames        | Number of frames involved in several collisions                                                                        | 0 to 4,294,967,295    |
| LateCollisions                 | Number of clashed frames after at least 512 bits of the frame have been transmitted                                    | 0 to 4,294,967,295    |
| LinkDownDuringTransmisstion    | Number of frames sent during a broken connection                                                                       | 0 to 4,294,967,295    |
| UtxUnderflowDuringTransmission | Number of frames sent erroneously because of buffer underflow.                                                         | 0 to 4,294,967,295    |
| FramesReceivedOK               | Number of correctly received frames                                                                                    | 0 to 4,294,967,295    |
| FrameCheckSequenceErrors       | Number of corruptly received frames (FCS check failed)                                                                 | 0 to 4,294,967,295    |
| AlignmentErrors                | Number of frames received in which its length is not an even number of bytes                                           | 0 to 4,294,967,295    |
| FrameTooLongErrors             | Number of frames received in which its length exceeds the maximum permitted frame length                               | 0 to 4,294,967,295    |
| RuntFramesReceived             | Number of frames received undamaged with a length of 42 to 63 bytes. (Under run of the minimum permitted frame length) | 0 to 4,294,967,295    |
| CollisionFragmentsReceived     | Number of frames received corruptly with a length of 42 to 63 bytes. (FCS check failed)                                | 0 to 4,294,967,295    |
| FramesDroppedDueLowResource    | Number of frames lost because of a memory deficiency                                                                   | 0 to 4,294,967,295    |
| FramesDroppedDueUrxOverflow    | Number of frames lost because of buffer underflow                                                                      | 0 to 4,294,967,295    |

### T PNIO ACP Extended Diagnosis Information

| Value |
|-------|
| 0     |
| 0     |
| 0     |
| 0     |
| 0     |
|       |
|       |
|       |
| (     |

| Parameter                         | Description                                                                                                    |
|-----------------------------------|----------------------------------------------------------------------------------------------------|
| Received unsupported frames       | Frames which cannot be used by the consumer.                                                                                          |
| Active Consumer Protocol Machines | Number of state machines supervised by the cyclical communication consumer = receiver (supervises frames of the I/O devices received) |
| Active Provider State<br>Machines | Number of state machines, the frames transmit to the devices                                                                          |
| Received high priority alarms     | Number of high priority alarms for PROFINET IO                                                                                        |
| Received low priority alarms      | Number of low priority alarms for PROFINET IO                                                                                         |

### PNIO\_DCP Extending Diagnosis Information

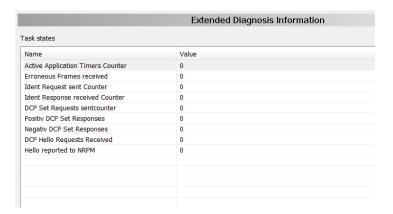

The PNIO\_DCP Extended Diagnosis information displays the counter reading of the four state machines from the PROFINET I/O DCP protocol.

- MCR Multicast Receiver
- UCR Unicast Receiver
- MCS Multicast Sender
- UCS Unicast Sender

| Parameter                         | Description                                           |
|-----------------------------------|-------------------------------------------------------|
| Active Application Timers Counter | Software timer actually running in the task.          |
| Erroneous Frames received         | Counter for erroneous frames received.                |
| Ident Request sent Counter        | Counter for Ident Request send Counter                |
| Ident Response received Counter   | Counter for Ident Responses received                  |
| DCP Set Request sentcounter       | Could for DCP Set Request sent                        |
| Positive DCP Set Responses        | Counter for Positive DCP Set Responses                |
| Negative DCP Set Responses        | Counter for Negative DCP Set Responses                |
| DCP Hello Requests Received       | Counter for DCP Hello Requests received               |
| Hello reported to NRPM            | Counter for Hello reported to the NRPM state machine. |

# T\_PNIO\_MGT Extended Diagnosis Information

| Name                                        | Value |
|---------------------------------------------|-------|
| Ident Requests Sent                         | 0     |
| Ident Responses received (Conflict)         | 0     |
| Ident Responses received (Forbid)           | 0     |
| Ident Responses received (Permit)           | 0     |
| Identify Q Indications received (Multiple)  | 0     |
| Identify Q Indications received (Forbid)    | 0     |
| Identify Q Indications received (Permit)    | 0     |
| NRPM Init Request Counter                   | 0     |
| NRPM Init Confirm Counter                   | 0     |
| NRPM Init Error Counter                     | 0     |
| Identify Q Indications received (Ident ALL) | 0     |

| Parameter                                   | Description                                               |
|---------------------------------------------|-----------------------------------------------------------|
| Ident Requests Sent                         | PROFINET I/O specific service                             |
| Ident Responses received (Conflict          | Status of the internal status machines in the controller. |
| Ident Responses received (Forbid)           |                                                           |
| Ident Responses received (Permit)           |                                                           |
| Identify Q Indications received (Multiple)  | Status of the internal status machines in the controller. |
| Identify Q Indications received (Forbid)    |                                                           |
| Identify Q Indications received (Permit)    |                                                           |
| NRPM Init Request Counter                   | Counter for special PROFINET I/O services                 |
| NRPM Init Confirmation Counter              | Counter for special PROFINET I/O services                 |
| NRPM Init Error Counter                     | Counter for special PROFINET I/O services                 |
| Identify Q Indications received (Ident ALL) | Counter for special PROFINET I/O services                 |

# TCP UDP

### **IP Information**

|             | IP Information |  |
|-------------|----------------|--|
| ask states  |                |  |
| Name        | Value          |  |
| Task State  | 1              |  |
| Error Count | 2              |  |
| Last Error  | 0xC0000119     |  |
| IP Address  | 0.0.0.0        |  |
| Net Mask    | 0.0.0.0        |  |
| Gateway     | 0.0.0.0        |  |
|             |                |  |
|             |                |  |
|             |                |  |

| Parameter     | Description                           |
|---------------|---------------------------------------|
| Task State    | Actual state of the protocol process: |
|               | 0 = Task not initialized              |
|               | 1 = Task is running                   |
|               | 2 = Task initialized                  |
|               | 3 = Initialization                    |
| Error Counter | Counter for errors                    |
| Last Error    | Last error that occurred              |
| IP Address    | IP address of the slave device        |
| Netmask       | Network mask of the slave device      |
| Gateway       | Gateway address of the Slave device   |

### **IP Packet Counter**

|                           | IP Packet Count |
|---------------------------|-----------------|
| ask states                |                 |
| Name                      | Value           |
| Packet Recv TCP           | 0               |
| Packet Recv UDP           | 28631           |
| Packet Recv ICMP          | 0               |
| Packet Recv IP Header Err | 0               |
| Packet Recv ARP           | 8               |
| Packet Recv Unknown       | 0               |
|                           |                 |
|                           |                 |
|                           |                 |

| Parameter                 | Description                                     |
|---------------------------|-------------------------------------------------|
| Packet Recv TCP           | Counter for received TCP packets                |
| Packet Recv UDP           | Counter received for UDP packets                |
| Packet Recv ICMP          | Counter for received ICMP packets               |
| Packet Recv IP Header Err | Counter for received IP packets with errors     |
| Packet Recv ARP           | Counter for received ARP packets                |
| Packet Recv Unknown       | Counter for received packets of an unknown type |

### **TCP\_UDP Information**

| TCP_UDP Information |            |
|---------------------|------------|
| Task states         |            |
| Name                | Value      |
| Task State          | 1          |
| Error Count         | 2          |
| Last Error          | 0xC0080032 |
|                     |            |
|                     |            |
|                     |            |
|                     |            |

| Parameter   | Description                           |
|-------------|---------------------------------------|
| Task State  | Actual state of the protocol process: |
|             | 0 = Task not initialized              |
|             | 1 = Task is running                   |
|             | 2 = Task initialized                  |
|             | 3 = Initialization error              |
| Error Count | Counter for errors                    |
| Last Error  | Last error that occurred              |

### T\_RPC

| Name                      | Value |  |
|---------------------------|-------|--|
| PINGs sent                | 0     |  |
| PINGs received            | 0     |  |
| WORKINGs sent             | 0     |  |
| WORKINGs received         | 0     |  |
| NOCALLs sent              | 0     |  |
| NOCALLs received          | 0     |  |
| CANCELs sent              | 0     |  |
| CANCELs received          | 0     |  |
| REJECTs sent              | 0     |  |
| REJECTs received          | 0     |  |
| Requests sent             | 0     |  |
| Requests received         | 0     |  |
| Responses sent            | 0     |  |
| Responses received        | 0     |  |
| Fragments sent            | 0     |  |
| Fragments received        | 0     |  |
| Active Application Timers | 0     |  |

The T\_RPC Extended Diagnosis Information displays PROFINET I/O specific counters.

### T PNIO CMCTL

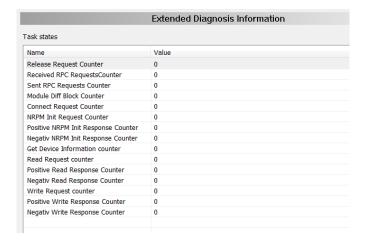

The T\_PNIO\_CMCTL Extended Diagnostics Information displays PROFINET I/O specific counters.

# T\_PNIO\_APCTL

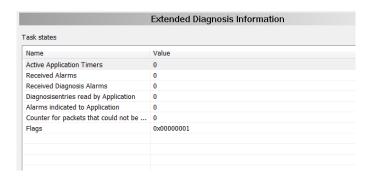

| Parameter                                                     | Description                                                                           |
|---------------------------------------------------------------|---------------------------------------------------------------------------------------|
| Active Application Timers                                     | Number of active software timer.                                                      |
| Received Alarms                                               | Alarms read by the application                                                        |
| Received Diagnosis Alarms                                     |                                                                                       |
| Diagnosis entries read by application                         |                                                                                       |
| Alarms indicated by application                               |                                                                                       |
| Counter for packets that could not be sent to the application | Counts how often packets are sent from the firmware to the application and then fails |
| Flags                                                         | Cached status data                                                                    |

#### T PNIO APCFG

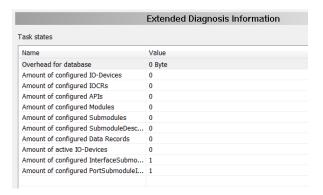

The T\_PNIO\_APCFG Extended Diagnostics Information displays PROFINET I/O specific parameters.

#### 9.3.7 Tools

The Packet Monitor, I/O Monitor, and Process Image Monitor tools are provided for testing and diagnostic functions. Access to the tools requires a connection between ProSoft fdt Configuration Manager and the PNC driver.

#### Packet Monitor

The *Packet Monitor* is used for testing and diagnostics. Data packets are self-contained blocks of a defined data length. The packets are used to communicate with the firmware and are exchanged between the application (configuration software) and the firmware in the device. Packets can be sent once or cyclically to the connected device controlled by the user and received packets can be displayed.

Data packets include a packet header and the sent data or may be comprised of a packet header and received data. The packet data can be evaluated by the receiver of the packet and contain the sender and receiver address, data length, ID number, status and error messages, and the command or response code.

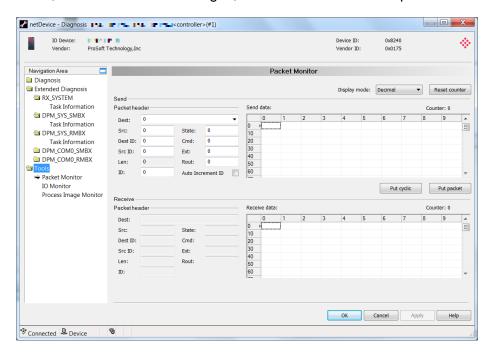

**DISPLAY MODE** switches the representation of data between decimal and hexadecimal. Use the **RESET** button to reset the packet counter.

### **Send Packet**

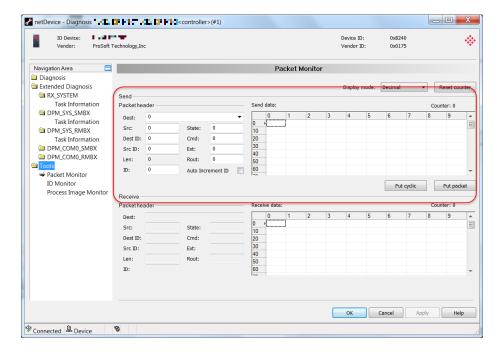

#### Packet Header

Packet elements of the send packet header are displayed. This information is transmitted from the application (configuration software) to the device.

| Parameter | Value                                  | Description                                                                                                    |  |
|-----------|----------------------------------------|----------------------------------------------------------------------------------------------------|--|
| Dest      | Destination Queue Handle               | Contains the identifier of the receiver for the packet (destination tasks queue of the firmware).                                  |  |
| Src       | Source Queue Handle                    | Contains the identifier of the sender of the packet (sending task).                                                                |  |
| Dest ID   | Destination Queue Reference            | Contains an identifier for the receiver of unsolicited sent packets from the firmware to the application (configuration software). |  |
| Src ID    | Source Queue Reference                 | Contains an identifier of the sender.                                                                                              |  |
| Len       | Packet Data Length (in bytes)          | Length of the send data.                                                                                                    |  |
| State     | Status/Error Code                      | Transmits status or error codes to the packet sender.                                                                              |  |
| Cmd       | Command/Response Code                  | Command or respond code.                                                                                                    |  |
| Ext       | Extension                              | Field for extensions.                                                                                                    |  |
| Rout      | Routing Information                    | Internal value of the firmware.                                                                                                    |  |
| ID        | Packet identification as unique number | Identifies identical data packets among each other.                                                                                |  |

1 Select the the receiver (destination task queue) from the **DEST** drop-down list box.

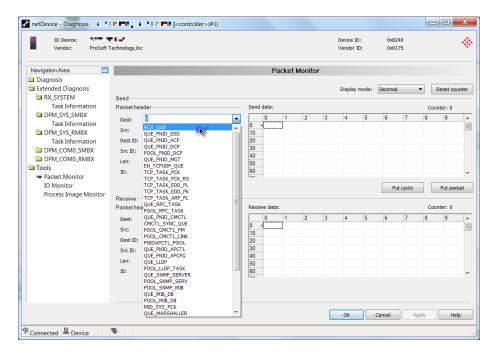

2 Enter the command in the Cmd field (request).

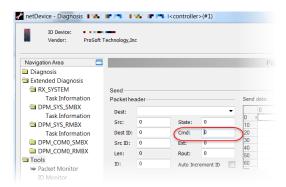

3 The AUTO INCREMENT ID checkbox specifies that the identifier should be incremented by one for each newly sent packet.

#### Send Data pane

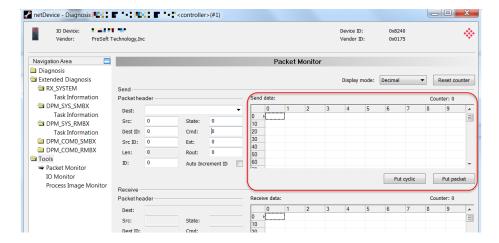

This area allows you to enter the send data of the packet that is transmitted from the application (configuration software) to the mailbox of the device. The description of the transmitted data depends on the command or response code.

- The Put Cyclic button specifies that the packet should be sent cyclic.
- The Put Packet button specifies that the packet should be sent once.

#### **Receive Packet**

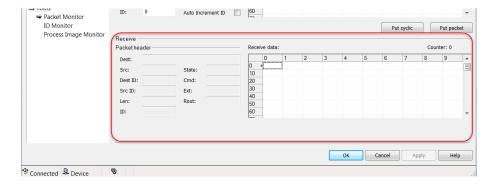

### Packet Header

Packet elements of the receive packet header are displayed. This information is transmitted from the device to the application (configuration software).

| Parameter | Value                                  | Description                                                                                                    |  |
|-----------|----------------------------------------|----------------------------------------------------------------------------------------------------|--|
| Dest      | Destination Queue Handle               | Contains the identifier of the receiver of the packet (destination task queue of the firmware.                                     |  |
| Src       | Source Queue Handle                    | Contains the identifier of the sender of the packet (sending tasking)                                                              |  |
| Dest ID   | Destination Queue Reference            | Contains an identifier for the receiver on unsolicited sent packets from the firmware to the application (configuration software). |  |
| Src ID    | Source Queue Reference                 | Contains an identifier of the sender                                                                                               |  |
| Len       | Packet Data Length (in bytes)          | Length of the send respectively receive data.                                                                                      |  |
| ID        | Packet Identification as Unique Number | Identifies identical data packets among each other.                                                                                |  |
| State     | Status/Error Code                      | Transmits status or error codes to the packet sender.                                                                              |  |
| Cmd       | Command/Response Code                  | Command or response code.                                                                                                    |  |
| Ext       | Extension                              | Field for extensions.                                                                                                    |  |
| Rout      | Routing information                    | Internal values of the firmware.                                                                                                   |  |

### Receive Data pane

Displays the receiving data of the packet transmitted back from the device to the application (configuration software).

#### **10** Monitor

The *I/O Monitor* is used for testing and diagnostic purposes. It provides a view of the process data image (in bytes) and allows the change of data easily.

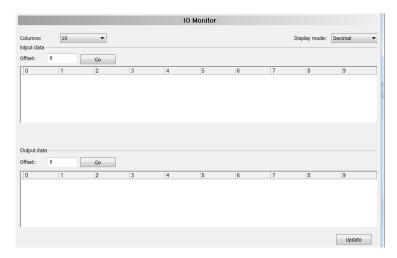

**Warning:** Only change and write output data if you know that it will not cause plant disturbances. All output data written by the I/O Monitor are transmitted at the bus and have an effect on subordinate drives, IO, etc.

- The **COLUMNS** drop-down list changes the number of columns.
- The DISPLAY MODE drop-down list allows you to switch the representation of the input and output data between decimal and hexadecimal.
- The OFFSET / Go parameters move the indication of the data to the entered offset value.

Enter the output value and click the **UPDATE** button.

#### Process Image Monitor

This monitor lists devices connected to the PNC controller, as well as configured modules or input or output signals of the devices. This allows you to view the fieldbus structure and the data structure of the device's input and output data transmitted on the bus. Signal data provided to the OPC server is also displayed here.

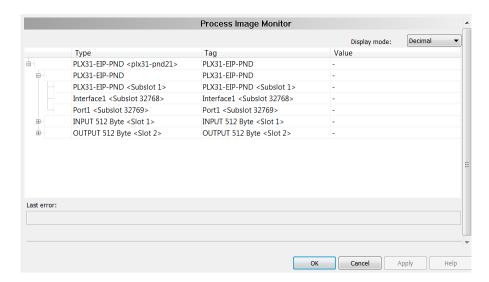

| Parameter    | Description                                                                                                    |
|--------------|----------------------------------------------------------------------------------------------------|
| Display Mode | Allows you to display values in the Value column in decimal or hexadecimal mode.                                                                                                    |
| 1<br>2<br>!3 | A tree structure is used to display the structure of the devices: Devices(1) Modules (2) Input Data (3) Output Data (4)                                                                                                    |
| ?            | Shown when the input and output data are not completely read and analyzed.                                                                                                    |
| <u>!</u>     | Displayed when input and output data are not valid.                                                                                                    |
| ~            | Displayed when input and output data are valid.                                                                                                    |
| Туре         | Device labeling in the hardware. Describes the module or input or output signals configured for the device.                                                                                                    |
| Tag          | Device name provided by the hardware (not changeable within PCB for PROFINET configuration software) or symbolic name for the modules configured for the device for input and output signals (changeable on the Configuration > Process Data page) |
| Value        | Displays the valid input and output data values                                                                                                    |
| Last Error   | Last error to occur.                                                                                                    |

# 9.3.8 Viewing Alarm Information PLX82.ALARMS

#### PLX82.ALARM.DeviceAlarms

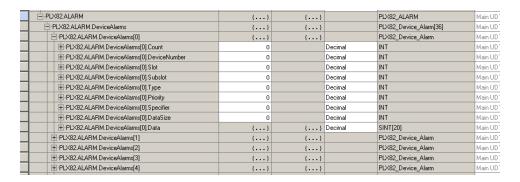

The Order of devices begins with 0 to 35. The information returned totals 1095 bytes (18 overhead + data.

### PLX82.ALARM.LastAlarm

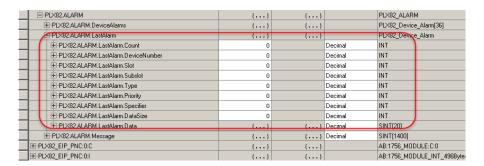

### PLX82.ALARM.Message

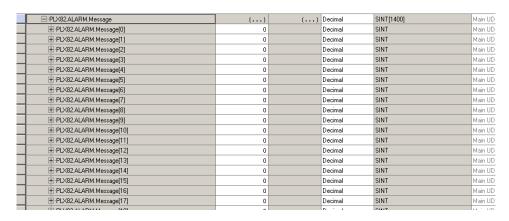

### 9.3.9 EIP Status Data in Upper Memory

The EIP driver has an associated status data area located in the PLX82-EIP-PNC's upper memory. The Data Map functionality of the PLX82-EIP-PNC can be used to map this data into the normal user data range of the PLX82-EIP-PNC's database.

Note that all the status values are initialized to zero (0) at power-up, cold boot and during warm boot.

### EIP Server Status Data

The following table lists the addresses in upper memory where the PLX82-EIP-PNC stores status data for each EIP server.

| EIP Server | Address Range     |
|------------|-------------------|
| 0          | 8900 through 8915 |
| 1          | 8916 through 8931 |
| 2          | 8932 through 8947 |
| 3          | 8948 through 8963 |
| 4          | 8964 through 8979 |

The content of each server's status data area is structured the same. The following table describes the content of each register in the status data area.

| Offset       | Description           |
|--------------|-----------------------|
| 0 through 1  | Connection State      |
| 2 through 3  | Open Connection Count |
| 4 through 5  | Socket Read Count     |
| 6 through 7  | Socket Write Count    |
| 8 through 15 | Peer IP               |

#### EIP Client Status Data

The following table lists the addresses in upper memory the PLX82-EIP-PNC stores general error and status data for each EIP connected and unconnected client.

| EIP Client           | Address Range       |
|----------------------|---------------------|
| Connected Client 0   | 7900 through 7909   |
| Connected Client 1   | 8100 through 8109   |
| Unconnected Client 0 | 12800 through 12809 |

The content of each client's status data area is structured in the same way. The following table describes the content of each register in the status data area.

| Offset | Description                 |
|--------|-----------------------------|
| 0      | Number of Command Requests  |
| 1      | Number of Command Responses |
| 2      | Number of Command Errors    |
| 3      | Number of Requests          |
| 4      | Number of Responses         |
| 5      | Number of Errors Sent       |
| 6      | Number of Errors Received   |
| 7      | Reserved                    |
| 8      | Current Error Code          |
| 9      | Last Error Code             |

#### EIP Client Command List Error Data

The PLX82-EIP-PNC stores a status/error code in upper memory for each command in each EIP client's command list. The following table lists the addresses in upper memory where the gateway stores the command list error data for each EIP client.

| EIP Client           | Address Range       |
|----------------------|---------------------|
| Connected client 0   | 7910 through 8009   |
| Connected client 1   | 8110 through 8209   |
| Unconnected client 0 | 12810 through 12909 |

The first word in each client's command list error data area contains the status/error code for the first command in the client's command list. Each successive word in the command error list is associated with the next command in the list. Therefore, the size of the command list error data area depends on the number of commands defined.

The structure of the command list error data area (which is the same for all clients) is displayed in the following table.

| Offset | Description             |
|--------|-------------------------|
| 0      | Command #1 Error Code   |
| 1      | Command #2 Error Code   |
| 2      | Command #3 Error Code   |
| 3      | Command #4 Error Code   |
| 4      | Command #5 Error Code   |
| •      |                         |
|        |                         |
|        |                         |
| 97     | Command #98 Error Code  |
| 98     | Command #99 Error Code  |
| 99     | Command #100 Error Code |

### 9.3.10 EIP Error Codes

The gateway stores error codes returned from the command list process in the command list error memory region. A word is allocated for each command in the memory area. The error codes are formatted in the word as follows: The least-significant byte of the word contains the extended status code and the most-significant byte contains the status code.

Use the error codes returned for each command in the list to determine the success or failure of the command. If the command fails, use the error code to determine the cause of failure.

**Warning:** The gateway specific error codes (not EtherNet/IP/PCCC compliant) are returned from within the gateway and never returned from an attached EtherNet/IP/PCCC slave device. These are error codes that are part of the EtherNet/IP/PCCC protocol or are extended codes unique to the PLX82-EIP-PNC. The most common errors for the EtherNet/IP/PCCC protocol are shown in this section.

# Local STS Error Codes

| Code (Int) | Code (Hex) | Description                                      |
|------------|------------|--------------------------------------------------|
| 0          | 0x0000     | Success, no error                                |
| 256        | 0x0100     | DST node is out of buffer space                  |
| 512        | 0x0200     | Cannot guarantee delivery (Link Layer)           |
| 768        | 0x0300     | Duplicate token holder detected                  |
| 1024       | 0x0400     | Local port is disconnected                       |
| 1280       | 0x0500     | Application layer timed out waiting for response |
| 1536       | 0x0600     | Duplicate node detected                          |
| 1792       | 0x0700     | Station is offline                               |
| 2048       | 0x0800     | Hardware fault                                   |

# Remote STS Error Codes

| Code (Int) | Code (Hex) | Description                                                   |  |
|------------|------------|---------------------------------------------------------------|--|
| 0          | 0x0000     | Success, no error                                             |  |
| 4096       | 0x1000     | Illegal command or format                                     |  |
| 8192       | 0x2000     | Host has a problem and will not communicate                   |  |
| 12288      | 0x3000     | Remote node host is missing, disconnected or shut down        |  |
| 16384      | 0x4000     | Host could not complete function due to hardware fault        |  |
| 20480      | 0x5000     | Addressing problem or memory protect rungs                    |  |
| 24576      | 0x6000     | Function not allowed due to command protection selection      |  |
| 26872      | 0x7000     | Processor is in Program mode                                  |  |
| -32768     | 0x8000     | Compatibility mode file missing or communication zone problem |  |
| -28672     | 0x9000     | Remote node cannot buffer command                             |  |
| -24576     | 0xA000     | Wait ACK (1775-KA buffer full)                                |  |
| -20480     | 0xB000     | Remote node problem due to download                           |  |
| -16384     | 0xC000     | Wait ACK (1775-KA buffer full)                                |  |
| -12288     | 0xD000     | Not used                                                      |  |
| -8192      | 0xE000     | Not used                                                      |  |
|            | 0xF0nn     | Error code in the EXT STS byte (nn contains EXT error code)   |  |

# EXT STS Error Codes

| Code (Int) | Code (Hex) | Description                                                    |  |
|------------|------------|----------------------------------------------------------------|--|
| -4096      | 0xF000     | Not used                                                       |  |
| -4095      | 0xF001     | A field has an illegal value                                   |  |
| -4094      | 0xF002     | Fewer levels specified in address than minimum for any address |  |
| -4093      | 0xF003     | More levels specified in address than system supports          |  |
| -4092      | 0xF004     | Symbol not found                                               |  |
| -4091      | 0xF005     | Symbol is of improper format                                   |  |
| -4090      | 0xF006     | Address does not point to something usable                     |  |
| -4089      | 0xF007     | File is wrong size                                             |  |
| -4088      | 0xF008     | Cannot complete request                                        |  |
| -4087      | 0xF009     | Data or file is too large                                      |  |
| -4086      | 0xF00A     | Transaction size plus word address is too large                |  |
| -4085      | 0xF00B     | Access denied, improper privilege                              |  |
| -4084      | 0xF00C     | Condition cannot be generated - resource is not available      |  |
| -4083      | 0xF00D     | Condition already exists - resource is already available       |  |
| -4082      | 0xF00E     | Command cannot be executed                                     |  |
| -4081      | 0xF00F     | Histogram overflow                                             |  |
| -4080      | 0xF010     | No access                                                      |  |
| -4079      | 0xF011     | Illegal data type                                              |  |
| -4078      | 0xF012     | Invalid parameter or invalid data                              |  |
| -4077      | 0xF013     | Address reference exists to deleted area                       |  |
| -4076      | 0xF014     | Command execution failure for unknown reason                   |  |
| -4075      | 0xF015     | Data conversion error                                          |  |
| -4074      | 0xF016     | Scanner not able to communicate with 1771 rack adapter         |  |
| -4073      | 0xF017     | Type mismatch                                                  |  |
| -4072      | 0xF018     | 1171 Gateway response was not valid                            |  |
| -4071      | 0xF019     | Duplicate label                                                |  |
| -4070      | 0xF01A     | File is open; another node owns it                             |  |
| -4069      | 0xF01B     | Another node is the program owner                              |  |
| -4068      | 0xF01C     | Reserved                                                       |  |
| -4067      | 0xF01D     | Reserved                                                       |  |
| -4066      | 0xF01E     | Data table element protection violation                        |  |
| -4065      | 0xF01F     | Temporary internal problem                                     |  |

### EIP Error Codes

| Code (Int) | Code (Hex) | Description                                    |
|------------|------------|------------------------------------------------|
| -1         | 0xFFFF     | CTS modem control line not set before transmit |
| -2         | 0xFFFE     | Timeout while transmitting message             |
| -10        | 0xFFF6     | Timeout waiting for DLE-ACK after request      |
| -11        | 0xFFF5     | Timeout waiting for response after request     |
| -12        | 0xFFF4     | Reply data does not match requested byte count |
| -20        | 0xFFEC     | DLE-NAK received after request                 |
| -21        | 0xFFEB     | DLE-NAK sent after response                    |
| -200       | 0xFF38     | DLE-NAK received after request                 |

### TCP/IP Interface Error Codes

| Error (Int) | Error (Hex) | Description                                      |
|-------------|-------------|--------------------------------------------------|
| -33         | 0xFFDF      | Failed to connect to target                      |
| -34         | 0xFFDE      | Failed to register session with target (timeout) |
| -35         | 0xFFDD      | Failed forward open response timeout             |
| -36         | 0xFFDC      | PCCC/Tag command response timeout                |
| -37         | 0xFFDB      | No TCP/IP connection error                       |

# Common Response Error Codes

| Error (Int) | Error (Hex) | Description                                |
|-------------|-------------|--------------------------------------------|
| -40         | 0xFFD8      | Invalid response length                    |
| -41         | 0xFFD7      | CPF item count not correct                 |
| -42         | 0xFFD6      | CPF address field error                    |
| -43         | 0xFFD5      | CPF packet tag invalid                     |
| -44         | 0xFFD4      | CPF bad command code                       |
| -45         | 0xFFD3      | CPF status error reported                  |
| -46         | 0xFFD2      | CPF incorrect connection ID value returned |
| -47         | 0xFFD1      | Context field not matched                  |
| -48         | 0xFFD0      | Incorrect session handle returned          |
| -49         | 0xFFCF      | CPF not correct message number             |

### Register Session Response Error Codes

| Error (Int) | Error (Hex) | Description                       |
|-------------|-------------|-----------------------------------|
| -50         | 0xFFCE      | Message length received not valid |
| -51         | 0xFFCD      | Status error reported             |
| -52         | 0xFFCC      | Invalid version                   |

# Forward Open Response Error Codes

| Error (Int) | Error (Hex) | Description                       |
|-------------|-------------|-----------------------------------|
| -55         | 0xFFC9      | Message length received not valid |
| -56         | 0xFFC8      | Status error reported             |

### PCCC Response Error Codes

| Error (Int) | Error (Hex) | Description                               |
|-------------|-------------|-------------------------------------------|
| -61         | 0xFFC3      | Message length received not valid         |
| -62         | 0xFFC2      | Status error reported                     |
| -63         | 0xFFC1      | CPF bad command code                      |
| -64         | 0xFFC0      | TNS in PCCC message not matched           |
| -65         | 0xFFBF      | Vendor ID in PCCC message not matched     |
| -66         | 0xFFBE      | Serial number in PCCC message not matched |

# 10 Reference

### In This Chapter

- EtherNet/IP Explicit Messaging Server Command Support......143
- ❖ Accessing the PLX82-EIP-PNC Internal Memory......144
- ❖ Specifications .......145

# 10.1 EtherNet/IP Explicit Messaging Server Command Support

The following commands are supported:

### **Basic Command Set Functions**

| Command | Function | Definition            | Supported in Server |
|---------|----------|-----------------------|---------------------|
| 0x00    | N/A      | Protected Write       | Х                   |
| 0x01    | N/A      | Unprotected Read      | X                   |
| 0x02    | N/A      | Protected Bit Write   | X                   |
| 0x05    | N/A      | Unprotected Bit Write | X                   |
| 80x0    | N/A      | Unprotected Write     | X                   |

#### PLC-5 Command Set Functions

| Command | Function | Definition                         | Supported in Server |
|---------|----------|------------------------------------|---------------------|
| 0x0F    | 0x00     | Word Range Write (Binary Address)  | X                   |
| 0x0F    | 0x01     | Word Range Read (Binary Address)   | X                   |
| 0x0F    |          | Typed Range Read (Binary Address)  | X                   |
| 0x0F    |          | Typed Range Write (Binary Address) | X                   |
| 0x0F    | 0x26     | Read-Modify-Write (Binary Address) |                     |
| 0x0F    | 0x00     | Word Range Write (ASCII Address)   | X                   |
| 0x0F    | 0x01     | Word Range Read (ASCII Address)    | X                   |
| 0x0F    | 0x26     | Read-Modify-Write (ASCII Address)  |                     |

| SLC 500 Command Set Functions |
|-------------------------------|
|-------------------------------|

| Command | Function | Definition                                              | Supported in Server   |
|---------|----------|---------------------------------------------------------|-----------------------|
| 0x0F    | 0xA1     | Protected Typed Logical Read with Two Address Fields    | X                     |
| 0x0F    | 0xA2     | Protected Typed Logical Read With Three Address Fields  | X                     |
| 0x0F    | 0xA9     | Protected Typed Logical Write With Two Address Fields   | X                     |
| 0x0F    | 0xAA     | Protected Typed Logical Write with Three Address Fields | X                     |
| 0x0F    | 0xAB     | Protected Typed Logical Write With Mask (               | Three Address Fields) |

# 10.2 Accessing the PLX82-EIP-PNC Internal Memory

The following tables define the relationships of the gateway's internal database to the addresses required in the MSG instructions:

| Data Type | Controller Tag Name | Length of Each<br>Element in CIP<br>Message | Array Range for 4000 Element<br>Database |
|-----------|---------------------|---------------------------------------------|------------------------------------------|
| BOOL      | BOOLData[]          | 1                                           | 0 to 63999                               |
| Bit Array | BITAData[]          | 4                                           | 0 to 1999                                |
| SINT      | SINTData[]          | 1                                           | 0 to 7999                                |
| INT       | INT_Date[]          | 2                                           | 0 to 3999                                |
| DINT      | DINTData[]          | 4                                           | 0 to 1999                                |
| REAL      | REALData[]          | 4                                           | 0 to 1999                                |

# 10.2.1 MSG Instruction Type - CIP

| Database<br>Address | CIP Integer    | CIP Boolean     | CIP Bit Array  | CIP Byte       | CIP DINT       | CIP Real       |
|---------------------|----------------|-----------------|----------------|----------------|----------------|----------------|
| 0                   | Int_data[0]    | BoolData[0]     | BitAData[0]    | SIntData[0]    | DIntData[0]    | RealData[0]    |
| 999                 | Int_data[999]  | BoolData[15984] |                | SIntData[1998  |                |                |
| 1000                | Int_data[1000] | BoolData[16000] | BitAData[500]  | SIntData[2000] | DIntData[500]  | RealData[500]  |
| 1999                | Int_data[1999] | BoolData[31984] |                | SIntData[3998  |                |                |
| 2000                | Int_data[2000] | BoolData[32000] | BitAData[1000] | SIntData[4000] | DIntData[1000] | RealData[1000] |
| 2999                | Int_data[2999] | BoolData[47984] |                | SIntData[5998] |                |                |
| 3000                | Int_data[3000] | BoolData[48000] | BitAData[1500] | SIntData[6000] | DIntData[1500] | RealData[1500] |
| 3999                | Int_data[3999] | BoolData[63999] |                | SIntData[9998] |                |                |

# 10.2.2 MSG Instruction Type - PCCC

| Database Address | File size 100 | Database Address | File size 100 |
|------------------|---------------|------------------|---------------|
| 0                | N10:0         | 0                | N10:0         |
| 999              | N19:99        | 999              | N19:99        |
| 1000             | N20:0         | 1000             | N20:0         |
| 1999             | N29:99        | 1999             | N29:99        |
| 2000             | N30:0         | 2000             | N30:0         |

# 10.3 Specifications

# 10.3.1 Hardware Specifications

| Specification         | Description                                                                                                    |  |  |
|-----------------------|----------------------------------------------------------------------------------------------------|--|--|
| Power supply          | 24 Vdc nominal                                                                                                    |  |  |
|                       | 10 Vdc to 36 Vdc allowed                                                                                                    |  |  |
|                       | Positive, Negative, GND terminals                                                                                                    |  |  |
| Current load          | 24 Vdc nominal @ 400 mA                                                                                                    |  |  |
|                       | 10 to 36 Vdc @ 610 mA maximum                                                                                                    |  |  |
| Operating temperature | 0°C to 50°C (32°F to 122°F)                                                                                                    |  |  |
| Storage temperature   | -10°C to 70°C (-14°F to 158°F)                                                                                                    |  |  |
| Relative humidity     | 5% to 95% RH with no condensation                                                                                                    |  |  |
| Shock                 | IEC60068-2-27; 15G @ 11ms, 3-axis (Operational)                                                                                                    |  |  |
|                       | IEC60068-2-27; 30G @ 18ms, 3-axis (Non-operational)                                                                                                   |  |  |
| Vibration             | IEC 60068-2-27; 5G @ 10 Hz to 150 Hz                                                                                                    |  |  |
| Dimensions            | 5.52 x 2.06 x 4.37 in                                                                                                    |  |  |
| (H x W x D)           | 14.01 x 5.24 x 11.09 cm                                                                                                    |  |  |
| LED indicators        | Configuration (CFG) and Error (ERR) status                                                                                                    |  |  |
|                       | Power (PWR) and Hardware Fault (FLT)                                                                                                    |  |  |
|                       | Network Status (NS) EtherNet/IP™ Class I or Class III                                                                                                 |  |  |
|                       | Connection Status (EtherNet/IP only)                                                                                                    |  |  |
|                       | Module Status (MS) Module Configuration Status (EtherNet/IP only)                                                                                     |  |  |
|                       | Ethernet communication port Link/Activity and 100mbit PROFINET - SYS, SF, BF                                                                          |  |  |
| Ethernet Port         | 10/100Mbit RJ45 connector Electrical isolation 1500 Drams at 50 Hz to 60 Hz for 60 seconds, applied as specified in section 5.3.2 of IEEE 60950: 1991 |  |  |
|                       | Ethernet Broadcast Storm Resiliency = less than or equal to 5000 [ARM] frames-per-second and less than or equal to 5 minutes duration                 |  |  |
| Shipped with unit     | 2.5 mm screwdriver, J180 power connector, 5 foot straight-<br>through Ethernet cable                                                                  |  |  |

# 10.3.2 EtherNet/IP (EIP) Specifications

The EIP server is an ODVA-certified EtherNet/IP implementation.

| Specification                        | Description                                                                                                    |  |  |  |
|--------------------------------------|----------------------------------------------------------------------------------------------------|--|--|--|
| Number of Class 3 server connections | 5                                                                                                    |  |  |  |
| Supported PLC types                  | PLC2, PLC5, SLC, CLX, CMPLX                                                                                                    |  |  |  |
| Class 3 Client connections           | Connected - 2<br>Unconnected - 1                                                                                                    |  |  |  |
| Number of Class 1 I/O connections    | 8                                                                                                    |  |  |  |
| I/O connection sizes                 | 248/248                                                                                                    |  |  |  |
| Max RPI time                         | 2 ms (1 connection)<br>8 ms (8 connections)                                                                                           |  |  |  |
| CIP services supported               | 0x4C - CIP Data Table Read<br>0x4D - CIP Data Table Write                                                                             |  |  |  |
| Command List                         | Support for 100 commands per client, each configurable for command type, IP address, register to/from addressing, and word/bit count. |  |  |  |
| Command Sets                         | PLC-2/PLC-3/PLC5 Basic Command Set<br>PLC-5 Binary Command Set<br>SLC 500 Command Set                                                 |  |  |  |

# 10.3.3 PROFINET (PNC) Specifications

| Specification     | Description                                      |
|-------------------|--------------------------------------------------|
| Driver Type       | Class 1 RTC, Class 1 RTA                         |
| PROFINET I/O Data | 3840 bytes IN, 3840 bytes OUT                    |
| Exchange Types    | Cyclic Real Time (RT) and Acyclic Data           |
| PROFINET Devices  | Max: 36   Max data per device: 2440 bytes IN/OUT |

# 11 Support, Service & Warranty

### In This Chapter

| *        | Contacting Technical Support | 147 |
|----------|------------------------------|-----|
| <b>*</b> | Warranty Information         | 148 |

### 11.1 Contacting Technical Support

ProSoft Technology, Inc. is committed to providing the most efficient and effective support possible. Before calling, please gather the following information to assist in expediting this process:

- 1 Product Version Number
- 2 System architecture
- 3 Network details

If the issue is hardware related, we will also need information regarding:

- 1 Module configuration and associated ladder files, if any
- 2 Module operation and any unusual behavior
- 3 Configuration/Debug status information
- 4 LED patterns
- **5** Details about the serial, Ethernet or Fieldbus devices interfaced to the module, if any.

**Note:** For technical support calls within the United States, ProSoft's 24/7 after-hours phone support is available for urgent plant-down issues. Detailed contact information for all our worldwide locations is available on the following page.

| Internet                     | Website: www.prosoft-technology.com            |
|------------------------------|------------------------------------------------|
|                              | E-mail address: support@prosoft-technology.com |
| Asia Pacific                 | Tel: +603.7724.2080                            |
| (location in Malaysia)       | E-mail: asiapc@prosoft-technology.com          |
|                              | Languages spoken include: Chinese, English     |
| Asia Pacific                 | Tel: +86.21.5187.7337 x888                     |
| (location in China)          | E-mail: asiapc@prosoft-technology.com          |
|                              | Languages spoken include: Chinese, English     |
| Europe                       | Tel: +33 (0) 5.34.36.87.20                     |
| (location in Toulouse,       | E-mail: support.EMEA@prosoft-technology.com    |
| France)                      | Languages spoken include: French, English      |
| Europe                       | Tel: +971-4-214-6911                           |
| (location in Dubai, UAE)     | E-mail: mea@prosoft-technology.com             |
|                              | Languages spoken include: English, Hindi       |
| North America                | Tel: +1.661.716.5100                           |
| (location in California)     | E-mail: support@prosoft-technology.com         |
|                              | Languages spoken include: English, Spanish     |
| Latin America                | Tel: +1-281-2989109                            |
| (Oficina Regional)           | E-Mail: latinam@prosoft-technology.com         |
|                              | Languages spoken include: Spanish, English     |
| Latin America                | Tel: +52-222-3-99-6565                         |
| (location in Puebla, Mexico) | E-mail: soporte@prosoft-technology.com         |
|                              | Languages spoken include: Spanish              |
| Brasil                       | Tel: +55-11-5083-3776                          |
| (location in Sao Paulo)      | E-mail: brasil@prosoft-technology.com          |
|                              | Languages spoken include: Portuguese, English  |
|                              |                                                |

### 11.2 Warranty Information

For complete details regarding ProSoft Technology's TERMS & CONDITIONS OF SALE, WARRANTY, SUPPORT, SERVICE AND RETURN MATERIAL AUTHORIZATION INSTRUCTIONS, please see the documents at: <a href="https://www.prosoft-technology.com/legal">www.prosoft-technology.com/legal</a>

Documentation is subject to change without notice.

# Index

#### Α

Accessing the PLX-EIP-PNC Internal Memory • 144
Acyclic Data • 83
Acyclic Read/Write Communication Status • 103
Acyclic Read/Write PNIO Remote Procedure Call
Status • 104
Adding a Slave Device to the Project • 56
Adding an Ethernet Bridge • 30, 31
Adding the PLX-EIP-PNC • 33
Address Table • 65

#### C

Class 3 Client/UClient [x] Commands Basic • 48 Class 3 Client/UClient [x] Commands Controller Tag Class 3 Client/UClient [x] Commands PLC5 ASCII • 46 Class 3 Client/UClient [x] Commands PLC5 Binary • 45 Class 3 Client/UClient [x] Commands SLC500 2 Address Fields • 43 Class 3 Client/UClient [x] Commands SLC500 3 Address Fields • 44 Common Response Error Codes • 140 CommonNet Data Map • 87 Configuring a Slave Device • 57 Configuring the EIP Processor Path • 49 Configuring the EtherNet/IP Driver • 29 Configuring the PROFINET Controller • 51 Connecting Power • 13 Contacting Technical Support • 147 Content Disclaimer • 2 Controller Network Settings • 60 Controller Settings • 70 Creating a New Project • 16 Creating New, or Using Existing Configuration Information • 75 CSV Export • 66

#### D

Device Info • 78
Device Table • 61
Diagnostics and Troubleshooting • 91
Downloading the Configuration File to the PLX82-EIP-PNC • 24
Downloading the RSLogix 5000 Project to the Processor • 38

#### Ε

EIP Class 1 Connection • 40
EIP Class 3 Client/UClient [x] • 41
EIP Class 3 Client/UClient [x] Commands • 42

EIP Class 3 Client/UClient [x] Connection • 41 EIP Class 3 Server Connection • 39 EIP Client Command List Error Data • 136 EIP Client Status Data • 135 EIP Error Codes • 137, 140 EIP Server Status Data • 135 EIP Status Data in Upper Memory • 135 Establishing a Diagnostic Connection • 110 Ethernet Configuration • 22 Ethernet Devices • 72 EtherNet/IP (EIP) Specifications • 146 EtherNet/IP Explicit Messaging Server Command Support • 143 Exporting a Project • 26 EXT STS Error Codes • 139 Extended Diagnosis • 117

#### F

Firmware Diagnosis • 116
Forward Open Response Error Codes • 141
FSU-/Port-Settings • 68

#### G

General Diagnosis • 113 General Diagnosis Information • 119 General Specifications - Modbus TCP/IP • 146

#### Н

Hardware Specifications • 145 How to Contact Us • 2

#### ı

Important Safety Information • 3
Importing GSD Files • 54
Importing the Ladder Rung • 36
IO Monitor • 132
IP Address Table • 63
IP Information • 123
IP Packet Counter • 123

#### L

LEDs • 92 Local STS Error Codes • 138

#### М

Manual Address Update • 66
Master Diagnosis • 114
Module Info • 80
Mounting the Gateway on a DIN-rail • 12
Mounting the PLX-EIP-PNC on a DIN-rail • 12
MSG Instruction Type - CIP • 144
MSG Instruction Type - PCCC • 145

#### Ν

Network Diagnostics • 106

Ρ

Packet Monitor • 126 PCB Diagnostics • 94 PCB Diagnostics Menu Options • 96

PCCC Response Error Codes • 141 PLX82-EIP-PNC Overview • 9

PNIO\_DCP Extending Diagnosis Information • 121

Process Data • 64

Process Image Monitor • 133

PROFINET (PNC) Specifications • 146

PROFINET Device Errors • 103

PROFINET General Status Codes • 102

PROFINET Start Input and Output Byte Offsets • 81

ProSoft Configuration Builder Software • 15

Reference • 143 Register Session Response Error Codes • 141 Remote STS Error Codes • 138 RSLogix 5000 • 30

RX\_SYSTEM > Task Information • 118

S

Saving the Project • 23 Setting a Project Name • 18 Setting a Temporary IP Address • 19 Setting Jumpers • 12 Shipping Contents • 11 Specifications • 145 Specifications - Ethernet/IP • 146 Start Here • 9 Station Diagnosis • 115 Stations Timing • 69

Support, Service & Warranty • 147

System Requirements • 11

Т

T\_PNIO\_ACP Extended Diagnosis Information • 121

T\_PNIO\_APCFG • 126

T\_PNIO\_APCTL • 125

T\_PNIO\_CMCTL • 125

T\_PNIO\_EDD Extended Diagnosis Information • 119

T\_PNIO\_MGT Extended Diagnosis Information • 122

T\_RPC • 124

TCP/IP Interface Error Codes • 140

TCP UDP • 123

TCP\_UDP Information • 124

Tools • 126

Uploading a Configuration from the PLX82-EIP-PNC •

Use Configuration of ... • 77

Verifying Slave Device Information • 59 Viewing Alarm Information • 134

Viewing Configured Device Information • 78

W

Warranty Information • 148

Webpage • 89

Writing the Project to Compact Flash • 27

X

XMAC Diagnosis Structure • 120

Y

Your Feedback Please • 2